**TELÉFONO PARA CENTRO DE MEDIOS CON CÁMARA VGA** 9202WQ<sub>2</sub>

Guía del Usuario

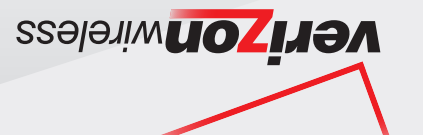

CDM7076  $\subset$  $\mathsf{S}$  $\overline{\Box}$  $\overline{\mathbf{v}}$  $\Omega$  $\subset$  $\equiv$  $\overline{\mathbf{C}}$  $\overline{\mathbf{m}}$ **MV37076VW** 

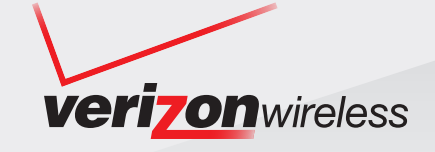

# **User Guide**

### **CDM7076**

Download from Www.Somanuals.com. All Manuals Search And Download ENTER PHONE with VGA CAMERA

#### **CHAPTER 1. BEFORE USING YOUR PHONE**

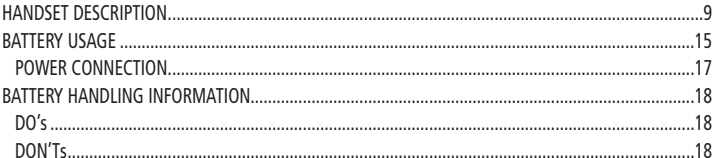

#### **CHAPTER 2. BASIC OPERATION**

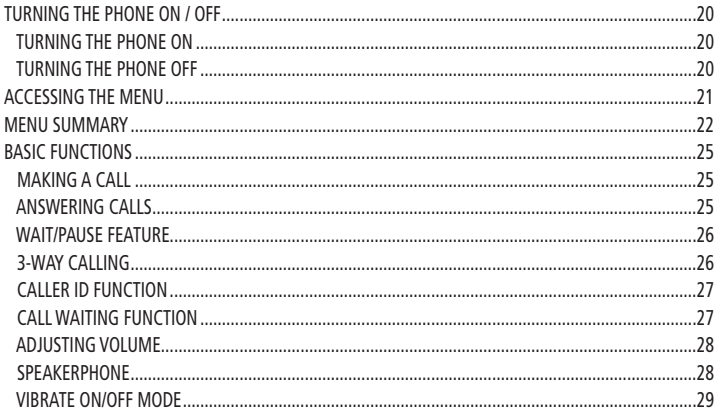

and the state of the

## **TABLE OF CONTENTS**

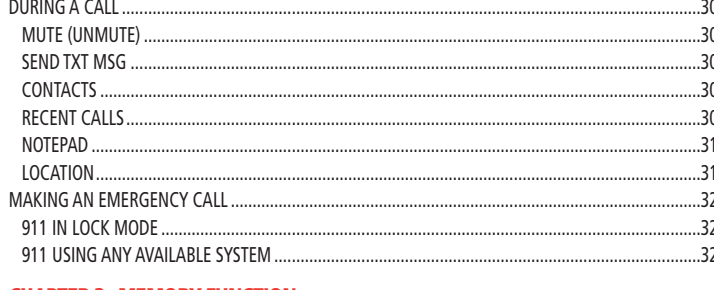

#### **CHAPTER 3. MEMORY FUNCTION**

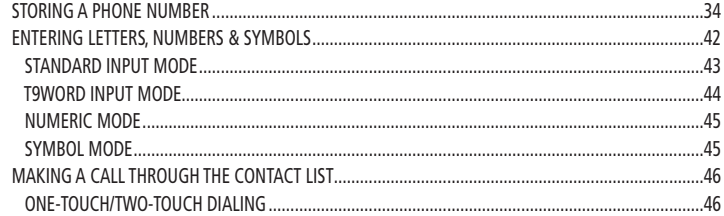

#### **CHAPTER 4. MENU FUNCTION**

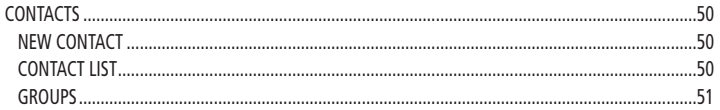

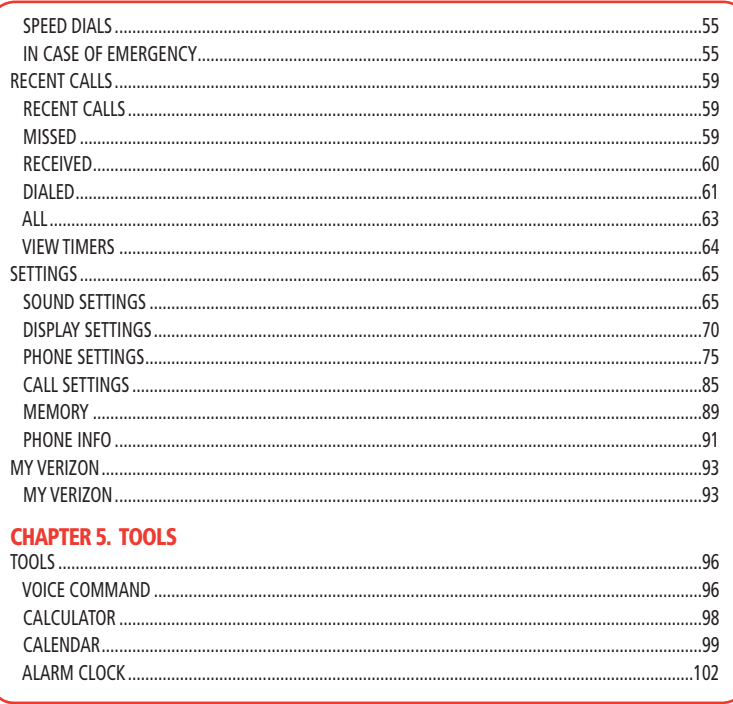

h

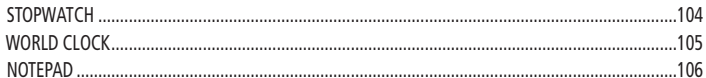

#### **CHAPTER 6. MEDIA CENTER**

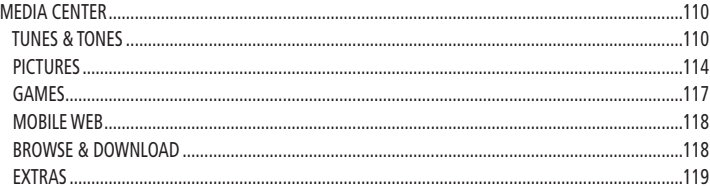

#### **CHAPTER 7. MESSAGING**

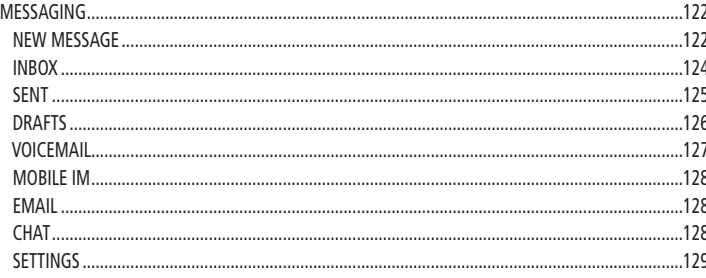

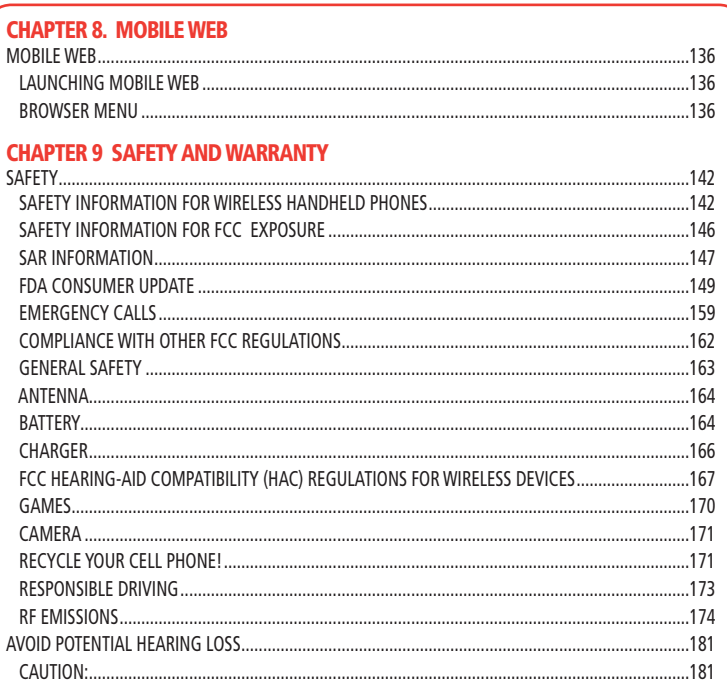

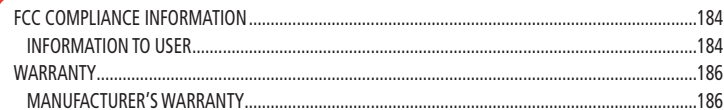

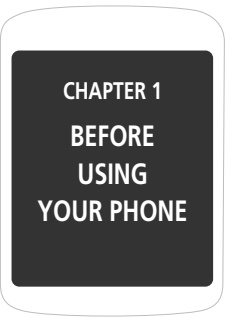

This chapter provides important information about using your phone including:

> Package Includes Handset Description Battery Usage Battery Handling Information

## **PACKAGE INCLUDES**

## **HANDSET DESCRIPTION**

This package should include all items pictured below. If any are missing or different, immediately contact the retailer where you purchased the phone.

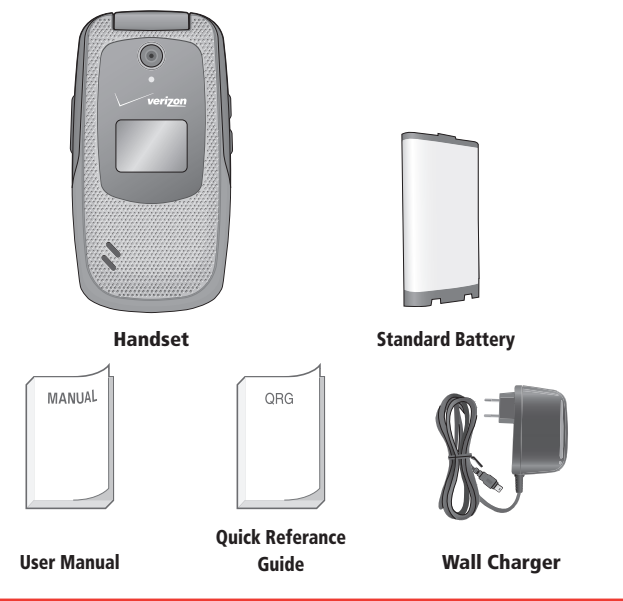

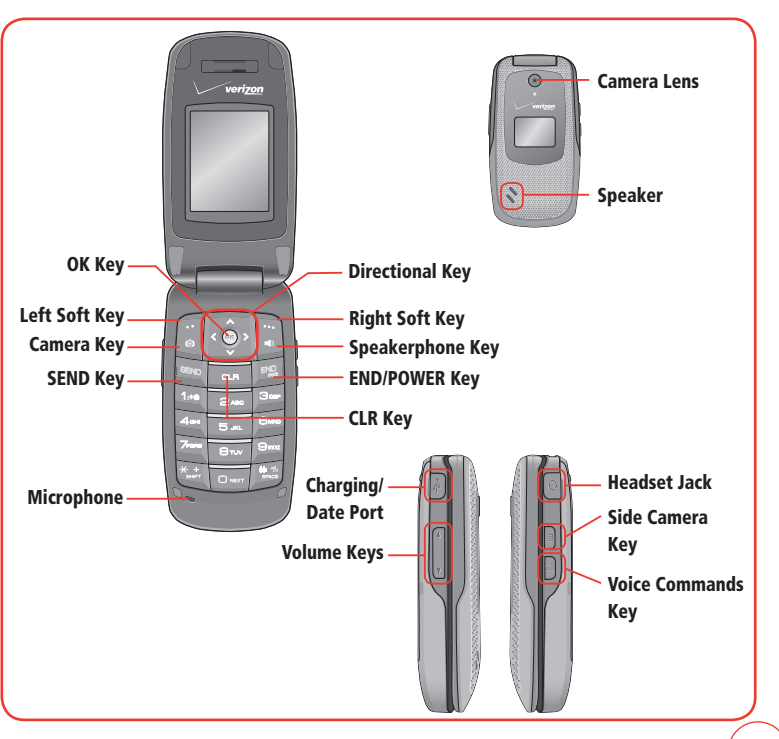

# **HANDSET DESCRIPTION (THE FUNCTION KEYS)**

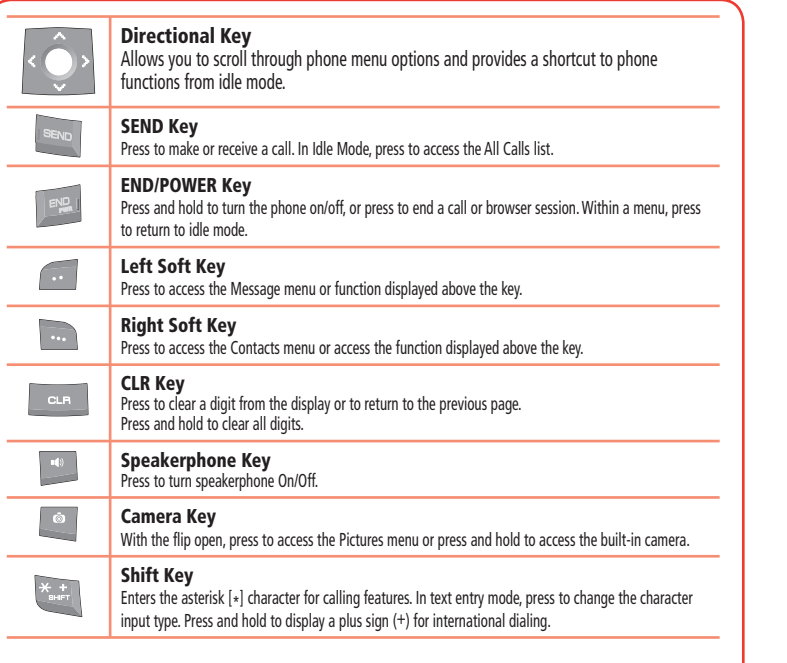

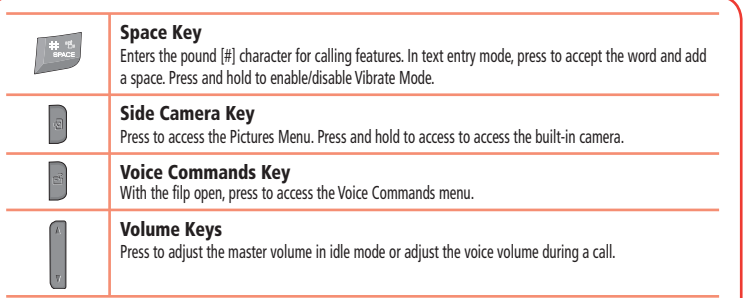

٠

÷

ц.

# **HANDSET DESCRIPTION (DISPLAY INDICATORS)**

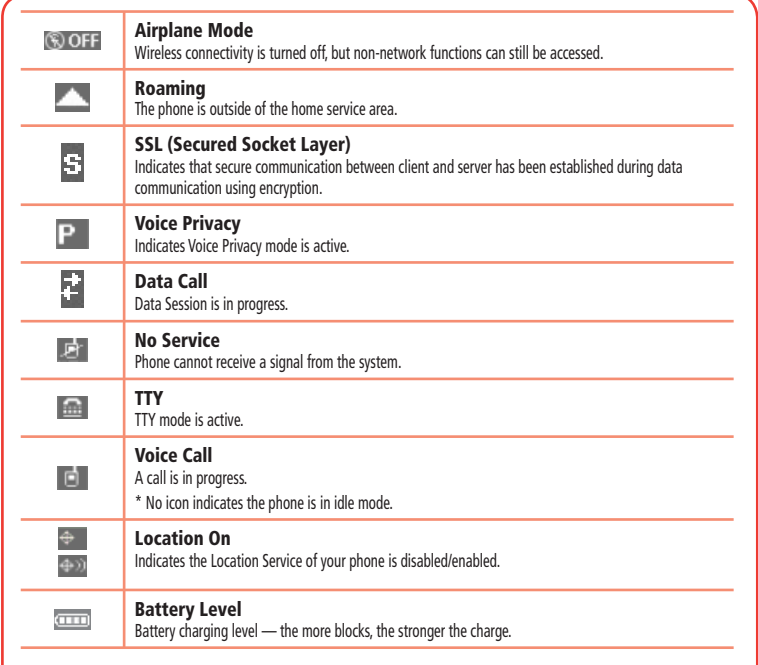

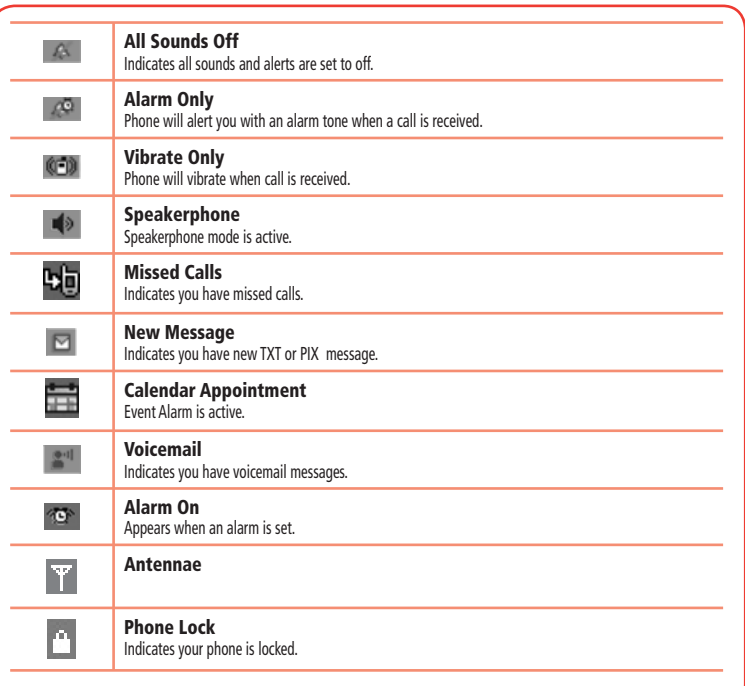

# **HANDSET DESCRIPTION (DISPLAY INDICATORS)**

# **BATTERY USAGE (BATTERY INSTALLATION)**

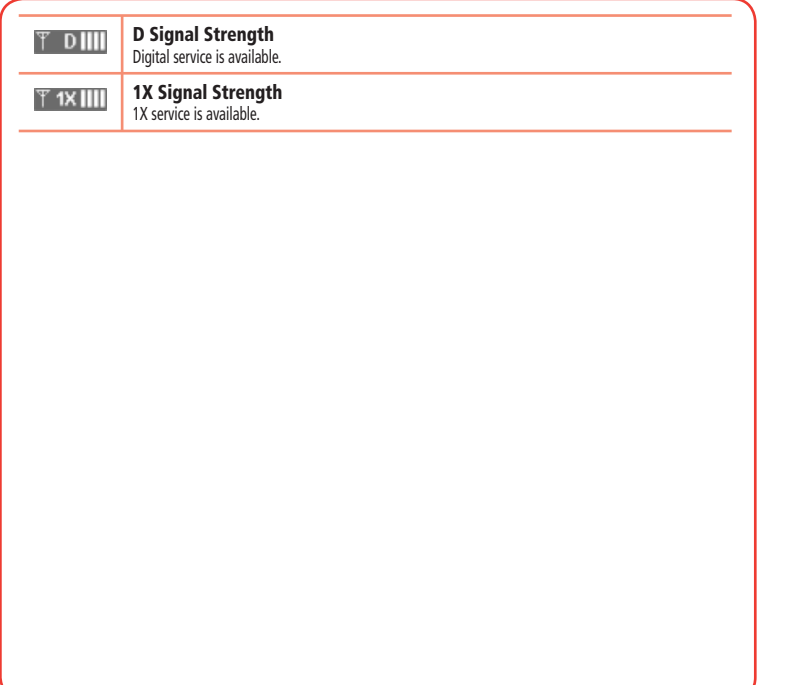

*1.* Slide the battery into the slot by aligning the contacts located at the top of the unit and press down until you hear the "click".

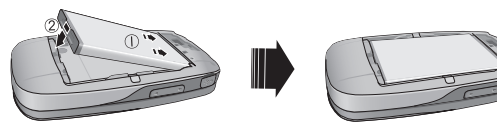

*2.* Align the cover tabs with the slot at the bottom of the device and slide the battery cover back onto the unit.

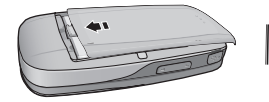

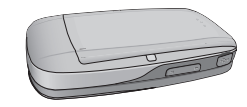

*14*

*1.* Remove the battery cover from the unit.

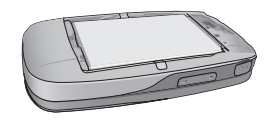

*2.* To remove the battery, push down on the top of the battery while inserting your finger into the slot and pulling up from the back of the battery and slide it out.

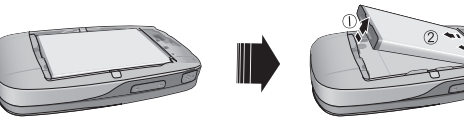

*3.* Align the cover tabs with the slot at the bottom of the device and slide the battery cover back onto the unit.

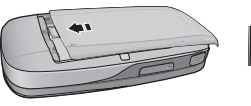

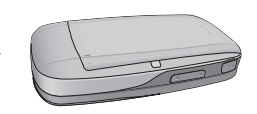

• If the battery is not correctly placed in the compartment, the handset will not turn on and/or the battery may detach during use.

# **POWER CONNECTION**

- *1.* To charge the phone, open the Charging/Data Port cover at the top of the phone and connect the Wall Charger. Plug the other end into a standard outlet.
- *2.* To remove the Wall Charger, squeeze the adapter's sides and pull away from the device.
- *3.* Remove the Wall charger from the outlet.

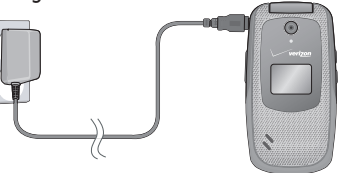

- When you charge the battery with the phone power off, you will see a charging status screen. You cannot operate the phone until it is powered on. Hot Key
	- The battery is not fully charged at the time of purchase.
	- Fully charge the battery before use.
	- It is more efficient to charge the battery with the handset powered off.
	- The battery must be connected to the phone in order to charge it.
	- Battery operating time gradually decreases over time.
	- If the battery fails to perform normally, you may need to replace the battery.

**Note** 

## **DO's**

- Only use the battery approved for use with your phone.
- Only use the battery for its original purpose.
- Try to keep batteries in a temperature between 41°F (5°C) and 95°F (35°C).
- $\bullet$  If the battery is stored in temperatures above or below the recommended range, give it time to warm up or cool down before using.
- Completely drain the battery before recharging.
- Store the discharged battery in a cool, dark, and dry place.
- Purchase a new battery when operating time gradually decreases after fully charging.
- Properly dispose of the battery according to local laws.

# **DON'Ts**

- $\bullet$  Don't attempt to disassemble the battery it is a sealed unit with no serviceable parts.
- Don't accidentally short circuit the battery by carrying it in your pocket or purse with other metallic objects such as coins, clips and pens. This may critically damage the battery.
- Don't leave the battery in hot or cold temps. Otherwise, it could significantly reduce the capacity and lifetime of the battery.
- Don't dispose of the battery into a fire.

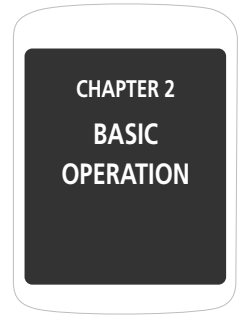

This chapter addresses and explains the basic features of your phone including:

> Turning The Phone ON / OFF Accessing The Menu Menu Summary Basic FunctionsDuring a Call Making An Emergency Call

## **TURNING THE PHONE ON / OFF**

## **ACCESSING THE MENU**

## **TURNING THE PHONE ON**

- *1.* Press and hold the END Key until the display turns on and the tone sounds.
	- **Note**

Note

• If "Phone Locked" appears on the display, press the Right Soft Key [Unlocked] then enter your 4-digit lock code.

• The default lock code is the last 4 digits of your phone number.

# **TURNING THE PHONE OFF**

- *1.* Press and hold the END Key until the display turns off.
	- Immediately change or recharge the battery when "LOW BATTERY!! PHONE IS TURNING OFF!" appears on the display. Memory may possibly be damaged if the phone turns off due to the battery completely draining.
		- Turn the phone off before removing or replacing the battery. If the phone is on, unsaved data may be lost.

Your phone can be customized via the menu. Each function can be accessed by scrolling with the Directional Key or by pressing the number that corresponds with the menu item.

- **1.** To access the menu from Idle Mode, press the OK Key (or ) [MENU].
- *2.* To scroll through the menu, press the Directional Key up, down, left or right l.Ö.
- 3. To return to the previous screen, press the Clear Key **. To exit the current** menu and return to the idle mode, press the END Key  $\mathbb{R}^n$ .
- 4. To access the Messaging menu, press the Left Soft Key **[Message]**.
- *5.* To access the Contact List press the Right Soft Key **[Contacts]**.
	- All directions in this manual are based on the Grid Menu Layout and Urban Display Themes. If you have changed either of these settings, the directions may vary. **Note** 
		- Please see page 75 for directions on how to change the function of the Set Shortcut.

## **MENU SUMMARY**

## **MENU SUMMARY**

#### **CONTACTS**

- 1. New Contact
- 2. Contact List
- 3. Groups
- 4. Speed Dials
- 5. In Case of Emergency

#### **MESSAGING**

1. New Message 1.1. TXT Message 1.2. Picture Message 1.3. Voice Message 2. Inbox3. Sent4. Drafts5. Voicemail6. Mobile IM7. Email8. Chat

#### **RECENT CALLS**

- 1. Missed
- 2. Received
- 3. Dialed
- 4. All
- 5. View Timers

#### **MY RINGTONES**1. Get New Applications

#### **MEDIA CENTER**

1. Tunes & Tones1.1. Get New Ringtones 1.2. My Ringtones 1.3. My Sounds 2. Pictures2.1. Get New Pictures2.2. My Pictures 2.3. Take Picture2.4. Online Album3. Games4. Mobile Web5. Browse & Download6. Extras

#### **MY PICTURES**

**GAMES**1. Get New Applications

#### **TOOLS**

1. Voice Commands

2. Calculator3. Calendar4. Alarm Clock5. Stop Watch 6. World Clock7. Notepad

#### **SETTINGS**

1. My Verizon 2. Sounds Settings 2.1. Call Sounds 2.1.1. Call Ringtone 2.1.2. Call Vibrate2.2. Alert Sounds 2.2.1. TXT Message 2.2.2. Pic/Voice Message 2.2.3. Voicemail 2.2.4. Emergency Tone 2.3. Keypad Volume 2.4. Service Alerts2.4.1. ERI2.4.2. Minute Beep 2.4.3. Call Connect2.5. Power On/Off2.5.1. Power On2.5.2. Power Off3. Display Settings

3.1. Banner 3.1.1. Personal Banner3.1.2. ERI Banner3.2. Backlight 3.2.1. Display 3.2.2. Keypad 3.3. Contrast3.4. Wallpaper 3.5. Display Themes 3.6. Main Menu Layout 3.7. Dial Fonts3.8. Clock Format4. Phone Settings 4.1. Airplane Mode 4.2. Set Shortcuts4.2.1. Set My Shortcuts 4.2.2. Set Directional Keys 4.3. Voice Commands4.3.1. Prompts 4.3.2. Call Alert4.4. Language 4.5. Location4.6. Security 4.6.1. Edit Codes4.6.1.1. Phone only 4.6.1.2. Call & Services4.6.2. Restrictions

## **MENU SUMMARY**

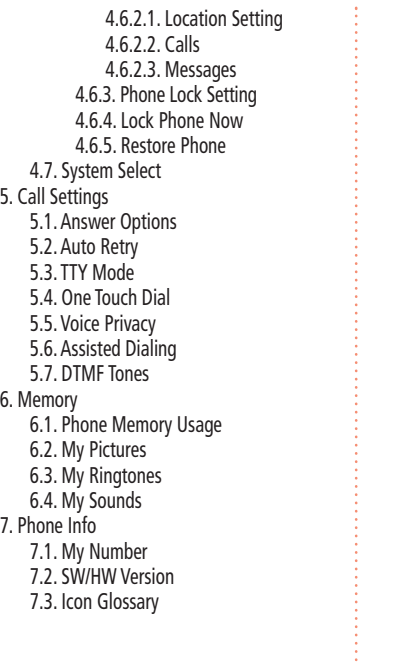

# **MAKING A CALL**

*1.* Enter a phone number including the area code if needed and press the SEND Key.

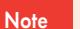

- **To modify the phone number you have entered :**
- To erase one digit at a time press the Clear Key
- To erase the entire number, press and hold the Clear Key .
- *2.* To end a call, press the END Key.

# **ANSWERING CALLS**

*1.* When your phone rings or vibrates, press the SEND Key to answer the incoming call. (Depending on your phone's settings, you may also answer incoming calls by opening the phone or by pressing any key. See page 85.)

To ignore incoming calls, press Right Soft Key [Ignore].

- *2.* To end the call, press the END Key.
	- In Auto Answer Mode a call is automatically answered after five seconds of ring tones. **Note**

# **WAIT/PAUSE FEATURE**

Pauses are used for automated systems (i.e. voice mail, calling cards). Insert a pause after a phone number then enter another group of numbers. The second set of numbers is dialed automatically after the pause. This feature is useful for dialing into systems that require a code.

- **1.** To insert a wait/pause, enter a phone number then press the Right Soft Key [Options]. Select either 2-Sec Pause ("P" appears) or Wait ("W" appears) and press the OK Key. Enter additional number(s) (pin number or credit card number).
- 2. Press the SEND Key **say to dial or press the Left Soft Key [Save] to save phone** number.

# **3-WAY CALLING**

With 3-Way Calling, you can talk to two people at the same time. When using this feature, the normal airtime rates will be applied for each of the two calls.

- *1.* Enter the phone number to call then press the SEND Key.
- *2.* Once you have established the connection, enter the second number you wish to call then press the SEND Key.
- *3.* When you're connected to the second party, press the SEND Key again to begin your 3-Way call.
	- If one of the people you called hangs up during your call, you and the remaining caller stay connected. If you initiated the call and are the first to hang up, all three callers are disconnected. **Note**

# **CALLER ID FUNCTION**

Caller ID displays the number of the person calling when your phone rings. If the caller's identity is stored in Contacts, the name appears on the screen.This is a system dependent feature. Please contact your service provider for details.

# **CALL WAITING FUNCTION**

If you are on a call and you receive another incoming call, you will hear two beeps and the caller's phone number will appear on the display. With Call Waiting, you may put the active call on hold while you answer the other incoming call.

*1.* To answer another call while on the phone, press the SEND Key. This places the first call on hold. To switch back to the first caller, press the SEND Key again.

## **BASIC FUNCTIONS**

**Note** 

Call Waiting is a system dependent feature. Please contact your service provider for details.

## **ADJUSTING VOLUME**

To adjust the volume:

**1.** Adjust the volume by pressing the Volume Keys up or down then press the OK Key [SET] to save the setting.

# **SPEAKERPHONE**

The speakerphone feature lets you hear audio through the speaker and talk without holding the phone.

*1.* To activate the speakerphone, with the filp open, press the Speakerphone Key . To deactivate, press the Speakerphone Key **again**.

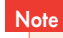

The phone returns to normal (Speakerphone Off) after ending a call or when the phone is turned off.

# **VIBRATE ON/OFF MODE**

Vibrate Mode mutes the tones and activates an alert for an incoming call or message.

- **1.** To activate, press and hold  $\mathbb{R}$ .
- 2. To deactivate, press and hold **and** again.

# **MUTE (UNMUTE)**

The caller cannot hear you or any sounds from your side but you can still hear them.

1. Press the Left Soft Key [Mute].

• To deactivate, press the Left Soft Key [Unmute].

### **SEND TXT MSG**

To send a TXT message during a call:

**1.** Press the Right Soft Key [Options], then press **Send TXT Msg.** 

## **CONTACTS**

To select the phone number in your internal Contact List:

**1.** Press the Right Soft Key [Options], then press  $\approx$  Contact List.

# **RECENT CALLS**

To select a phone number in your Recent Calls List:

**1.** Press the Right Soft Key [Options], then press **Recent Calls.** 

## **NOTEPAD**

To access the notepad during a call:

**1.** Press the Right Soft Key [Options], then press **Admin Voice Privacy.** 

## **LOCATION**

To access location during a call:

**1.** Press the Right Soft Key [Options], then press  $\overline{\phantom{a}}$  Location.

## **MAKING AN EMERGENCY CALL**

The 911 feature puts the phone in Emergency Call Mode when you dial the preprogrammed emergency number, 911. It also operates in Lock Mode and out of the service area.

# **911 IN LOCK MODE**

To make an emergency call in Lock Mode:

- *1.* Enter "911", then press the SEND Key.
- *2.* The call connects.
- *3.* When the call ends, the phone returns to the Lock Mode.

# **911 USING ANY AVAILABLE SYSTEM**

To make an Emergency Call using any available system:

- *1.* Enter "911", then press the SEND Key.
- *2.* The call connects.
- *3.* The phone maintains Emergency Mode and the phone can receive an incoming call from any available system. However, it can't make a call.

**Note** The 911 call does not appear in the Recent Calls list.

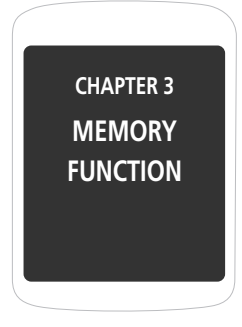

This chapter addresses memory functions including:

Storing a Phone Number Entering Letters, Numbers & Symbols Making a Call Through The Contact List The phone book stores up to 500 entries.

- *1.* Enter phone number then press the Left Soft Key [Save].
- 2. Press **for Add New Contact or Formulate Existing. If Add New** Contact is selected, the phone number will appear above a list. Press the Directional Key up / down to choose the type of number you are adding. Press the OK Key to select. If Update Existing is selected, your contact list is displayed. Choose the entry to add the number to, then press the OK Key. You will then see the phone number listed above the number type list. Select the type then press the OK Key.
- *3.* Enter a name. To change the input mode, press the Left Soft Key [Abc]. Press the Directional Key down to enter information in other fields for the contact. Fields include Name, Mobile 1, Home, Work, Email 1, Group, Picture, Ringtone, Mobile 2, Fax, Email 2. When a phone number field is filled and selected, press the Right Soft Key [Options] to select one of the following:

**Set Speed Dial:** Select to set the phone number as a speed dial. Select the location number and press the OK Key [SET]. "Add Contact to Speed Dial?" will appear. Select Yes and press the OK Key.

**Set As Default:** Select to set the phone number as the primary phone number for the contact. "Set as Default?" will appear. Select Yes and press the OK Key. **Add Pause:** Select to add a pause after the number.

*4.* To store the entry in your contact list, press the OK Key [SAVE]. "CONTACT SAVED" will be displayed.

### **ADDING OR CHANGING GROUPS**

To organize your Contacts into groups:

- *1.* Press the Right Soft Key [Contacts], then select the Contact you want to add to a group.
- 2. Press the Left Soft Key [Edit].
- 3. Scroll to the Group Field then press the Left Soft Key [Set].
- *4.* Select the desired group and press the OK Key.
- *5.* To create new group, press the Left Soft Key [New]. Enter the group name then press the OK Key [SAVE].
- **6.** Press the OK Key [SAVE] to save.

### **CHANGING THE CALL RINGTONE**

To identify who is calling by setting different ringtones for different phone numbers in your Contacts:

*1.* Press the Right Soft Key [Contacts], then select the Contact you want to edit.

### 2. Press the Left Soft Key [Edit].

- *3.* Scroll to Ringtone then press the Left Soft Key [Set].
- *4.* Scroll and select a Ringtone. To listen the selected ringtone, press the Left Soft Key [Play]. To stop press the Left Soft Key [Stop]. Press the OK Key to set the ringtone.
- 5. Press the OK Key [SAVE] to save.

### **ADDING OR CHANGING THE PICTURE ID**

To select a picture or graphic to assign to a Caller ID:

- *1.* Press the Right Soft Key [Contacts], then select the Contact you want to edit.
- 2. Press the Left Soft Key [Edit].
- 3. Scroll to the Picture Field and press the Left Soft Key [Set].
- 4. Scroll and select the picture to set. To view the selected picture press the Left Soft Key [View]. Press the OK Key to select the image.
- 5. Press the OK Key [SAVE] to save.

## **ADDING OR CHANGING AN EMAIL ADDRESS**

To add or change an email address:

- *1.* Press the Right Soft Key [Contacts], then select the Contact you want to edit.
- 2. Press the Left Soft Key [Edit].
- *3.* Scroll to E-mail1 or E-mail 2 to edit.
- 4. Enter the email address then press the OK Key [SAVE] to save.

## **ADDING A SPEED DIAL ENTRY**

To add an entry to Speed Dial:

- *1.* Press the Right Soft Key [Contacts], then select the Contact you want to add to Speed Dial.
- 2. Press the Left Soft Key [Edit].
- *3.* Select the phone number to add to speed dial then press the Right Soft Key [Options].
- 4. Select Set Speed Dial and press the OK Key, choose a Speed Dial location, then press the OK Key [SET].
- *5.* To save the entry select Yes then press the OK Key.

#### *6.* Press the OK Key [SAVE] to save.

### **EDITING CONTACTS ENTRIES ADDING A PHONE NUMBER FROM IDLE MODE**

- *1.* Enter the phone number you want to save (up to 32 digits).
- 2. Press the Left Soft Key [Save].
- *3.* Scroll to Update Existing then press the OK Key.
- *4.* Scroll and select the contact to update then press the OK Key.
- *5.* Select Mobile 1, Mobile 2, Home, Work or Fax then press the OK Key.
- **6.** If a phone number is already assigned to the category you selected, select Yes or No to overwrite the entry, then press the OK Key. Press the OK Key [Save] to exit.

### **ADDING A PHONE NUMBER FROM THE CONTACT LIST SCREEN**

- *1.* Press the Right Soft Key [Contacts]. Your Contacts display alphabetically.
- *2.* Scroll to the contact to update then press the Left Soft Key [Edit].
- *3.* Select the appropriate category field, then enter the phone number.

### *4.* Press the OK Key [SAVE].

#### **DEFAULT NUMBER**

The phone number saved when a Contact is created is the Default Number. If more than one number is saved in a Contact entry, another number can be set as the Default Number.

The Default Number cannot be deleted. The entire Contact entry can be deleted or another number can be assigned as the Default Number allowing you to delete the original number and keep the Contact entry.

### **CHANGING THE DEFAULT NUMBER**

- *1.* Press the Right Soft Key [Contacts]. Your Contacts display alphabetically.
- *2.* Scroll to the contact to update then press the Left Soft Key [Edit].
- *3.* Scroll to the number to assign as the default number then press the Right Soft Key [Options].
- *4.* Select Set As Default then press the OK Key.
- *5.* Select Yes then press the OK Key set as default number.
- *6.* Press the OK Key [SAVE] to save.

### **EDITING STORED PHONE NUMBERS**

- *1.* Press the Right Soft Key [Contacts]. Your Contacts display alphabetically.
- *2.* Scroll to highlight the Contact entry you want to edit then press the Left Soft Key [Edit].
- 3. Scroll to highlight the phone number.
- 4. Edit the phone number as necessary then press the OK Key [SAVE].

### **DELETING A PHONE NUMBER FROM A CONTACT**

- **1.** Press the Right Soft Key [Contacts]. Your Contacts display alphabetically.
- 2. Scroll to the contact to update and press the Left Soft Key [Edit].
- *3.* Scroll to the number you want to delete.
- 4. Press and hold the Clear Key to delete.
- 5. Press the OK Key [SAVE] to save.

### **DELETING A CONTACT ENTRY**

- *1.* Press the Right Soft Key [Contacts] then select the Contact you want to delete.
- 2. Press the Right Soft Key [Options] then scroll to Erase and press the OK Key.

*3.* Select Yes and then press the OK Key to erase.

### **DELETING A SPEED DIAL**

- *1.* Press the Right Soft Key [Contacts] then select the Contact you want to edit.
- 2. Press the Left Soft Key [Edit].
- *3.* Scroll to the phone number stored in Speed Dial then press the Right Soft Key [Options].
- *4.* Select Remove Speed Dial and press the OK Key.

The text entering mode (Alpha editor) allows to input text, numbers and symbols. The default mode is [Abc] mode.

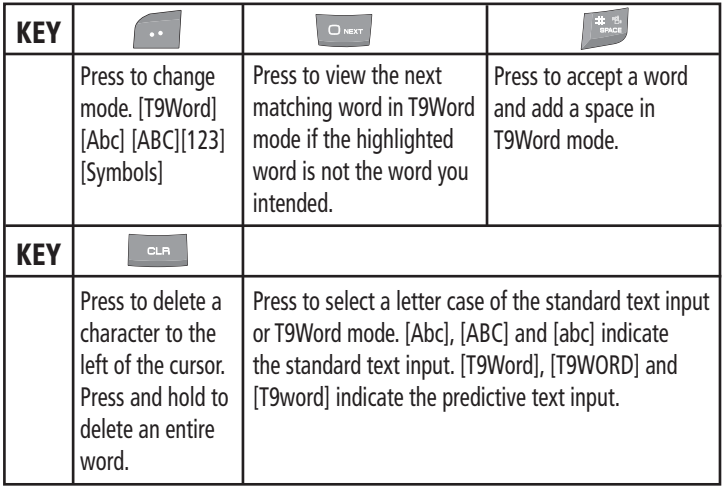

# **STANDARD INPUT MODE**

Use the alphanumeric keys to enter letters, numbers and characters.

- *1.* From the text entry screen, enter letters using the keypad. To change the input mode, press the Left Soft Key.
- 2. To enter a space, press **. The cursor will automatically move to the next** column.
- 3. To delete one digit, press the Clear Key **. To delete the entire entry, press** and hold the Clear Key **Lear**
- 4. To change from lowercase to uppercase, press  $\mathbb{R}^*$ .
	- Select Abc mode by pressing the Left Soft Key [Abc]. When you select this mode, the Abc icon appears as a visual confirmation. - Find the key that corresponds to the letter you want to enter. - Press it as many times as needed for the letter to appear on the screen. - To enter the name "John":Press  $\left[ \begin{array}{ccc} \overline{5} & \overline{0} \\ \overline{0} & \overline{0} \end{array} \right]$  $\text{Press}$   $\begin{bmatrix} \begin{bmatrix} \begin{bmatrix} \begin{bmatrix} \end{bmatrix} & \end{bmatrix} & \begin{bmatrix} \begin{bmatrix} \end{bmatrix} & \end{bmatrix} \\ \end{bmatrix} & \begin{bmatrix} \begin{bmatrix} \end{bmatrix} & \end{bmatrix} \end{bmatrix} & \begin{bmatrix} \begin{bmatrix} \end{bmatrix} & \begin{bmatrix} \end{bmatrix} \\ \end{bmatrix} \end{bmatrix}$ Press  $\left| \right|$   $\left| \right|$  $\text{Press}$   $\lceil \text{Bmo} \rceil$   $\lceil \text{Bmo} \rceil$   $\lceil \text{Bmo} \rceil$   $\lceil \text{Bmo} \rceil$ E.G.

## **T9WORD INPUT MODE**

T9 mode incorporates a built-in-dictionary to determine a word based on the entered characters. A word can be entered more quickly by pressing each key once per character.

- *1.* From the text entry screen, press the Left Soft Key [Abc], then select T9Word and press the OK Key.
- *2.* Press the number keys to input the sequential characters.
- 3. To view the next matching word, press  $\sim$ .
- *4.* To accept the matching word then enter a space, press  $\blacksquare$ .

#### **To enter a compound word :**

- Enter the first part of the word then press the Directional Key right to accept it without adding a space after it.
- Enter the last part of the word then press  $\Box$  to accept the word.

#### **To enter "Funfare" in T9Word mode :**

- Press the Left Soft Key [Abc] select T9Word and press the OK Key.
- Press  $\Box$   $\Box$   $\Box$   $\Box$   $\Box$   $\Box$   $\Box$  and you will see "Fun" highlighted.
- Press the Directional Key right to select "Fun".
- Press  $\sqrt{3}$ ,  $\sqrt{2}$ ,  $\sqrt{3}$ ,  $\sqrt{3}$  and you will see "ease" highlighted.

Press **van Juntil you see "fare" highlighted.** Press  $\left[\begin{array}{c}\n\cdot & \cdot \\
\cdot & \cdot\n\end{array}\right]$  to select and add a space.

# **NUMERIC MODE**

Allows you to enter numbers.

- *1.* Press the Left Soft Key [Abc], select 123 (Numeric Mode) and press the OK Key.
- *2.* To enter a number, press the corresponding key.

# **SYMBOL MODE**

Allows you to enter symbols.

- *1.* Press the Left Soft Key [Abc], select Symbols (Symbol Mode) and press the OK Key.
- *2.* Select the symbol you want to enter with the Directional Key, then press the OK Key.
	- **Note** Use the Directional Key to scroll through the different symbols available.

**Note** 

E.G.

# **ONE-TOUCH/TWO-TOUCH DIALING**

Ideal for frequently dialed numbers, this feature allows entries in your contact list to be dialed via the keypad with only one or two key presses.

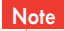

One Touch Dial needs to be set to On. (Please see page 87.)

#### **ONE-TOUCH DIALING**

**2-9:** Press and hold the number you wish to connect to for more than 1 second.

### **TWO-TOUCH DIALING**

**10-95:** Press the first digit then press and hold the second digit of the number to dial.

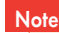

- If no phone number is stored in the location entered,"Unassigned location" will appear on the screen.
- If One Touch Dial is set to Off: Enter the speed dial location number then press the SEND Key [SEND].
- Location 1 is reserved for voicemail. Location 96 is reserved for #DATA.Location 97 is reserved for #BAL.Location 98 is reserved for #MINLocation 99 is reserved for #PMT.

To assign a speed dial location, please see page 55. **# DATA:** #DATA is a VZW Customer Service VRU number (Free call) that provides customers information about their Verizon Wireless billing balance. **# BAL/Balance:** #BAL is a VZW Customer Service VRU number (Free call) that provides customers information on their Verizon Wireless billing balance. **# MIN/Minutes Usage:** #MIN is a VZW Customer Service VRU number (Free call) that provides customers information on their Verizon Wireless usage. **# PMT/Payment:** #PMT is a VZW Customer Service VRU number (Free call) that allows user to make a bill payment, either with a payment option they have already set up, or using a new, one time payment option.

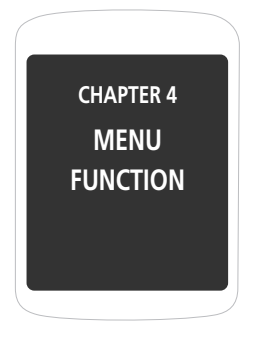

This chapter addresses accessing the menu and usingits functions and features to customize your phone.

> ContactsRecent Calls Settings My Verizon

# **CONTACTS**

# **CONTACTS**

Stores up to 500 entries, each of which can be assigned to a group. Entries can be retrieved by name or group.

# **NEW CONTACT**

**Note** For details on adding a new contact, see page 34.

# **CONTACT LIST**

You can review all the entries stored in your Contact List or quickly find an entry by entering a name or its character.

The contacts are listed in Alphabetical Order.

- **1.** Press the OK Key [MENU], press **Contacts**, and then press **Example 200** Contact List. In idle mode, press the Right Soft Key [Contacts].
- *2.* The list of names in your contact list is displayed alphabetically.
- *3.* Enter a name in the Go To field or scroll to the contact to find.
- *4.* To edit the contact, press the Left Soft Key [Edit]. For more options, press the Right Soft Key [Options] to choose from 1. New Contact, 2. Erase, 3. New TXT Message, 4. New Picture Message, 5. New Voice Message, 6. Set As ICE Contact, 7. Call and 8. Erase All Contacts.
- *5.* Press the OK Key [VIEW] to view the details of the contact. From the View Contact screen, press the Left Soft Key [Erase] to erase the contact. Press the Right Soft Key [Options] for 1. New TXT Message, 2. New Picture Message, 3. New Voice Message or 4. Call.
- *6.* To call the selected number, press the SEND Key.

# **GROUPS**

Allows you to classify phone entries into groups. Existing groups include No Group, Company, Family, Friends, and V.I.P. A maximum of 30 groups is allowed. You can add, change, and erase a Group.

### **ADD NEW GROUP**

- *1.* Press the OK Key [MENU], select Contacts and press the OK Key, scroll to Groups and press the OK Key.
- *2.* Press the Left Soft Key [New] to add a new group name.
- *3.* Input a new group name.
- 4. To save it, press the OK Key [SAVE].

**Note** 

### **ASSIGN PHONE NUMBER TO GROUP**

- *1.* Press the OK Key [MENU], select Contacts and press the OK Key, scroll to Groups and press the OK Key.
- *2.* Scroll to the Group to add the contact to then press the OK Key [VIEW].
- *3.* To add a contact, press the OK Key [ADD]. Scroll to the contact to add and press the OK Key [MARK] then press the Left Soft Key [Done] to add.

Each group can contain up to 10 phone numbers or email addresses.

### **CHANGE GROUP NAME**

- *1.* Press the OK Key [MENU], select Contacts and press the OK Key, scroll to Groups and press the OK Key.
- *2.* Scroll to the Group to rename then press the Right Soft Key [Options] and select Rename, then press the OK Key.
- *3.* Enter the new group name and press the OK Key [SAVE].

### **ERASE GROUP**

- *1.* Press the OK Key [MENU], select Contacts and press the OK Key, scroll to Groups and press the OK Key.
- *2.* Scroll to the Group to erase then press the Right Soft Key [Options].
- *3.* Scroll to Erase and press the OK Key.
- *4.* Select Yes and press the OK Key to erase the group.

## **TO SEND A TXT MESSAGE TO A GROUP**

- *1.* Press the OK Key [MENU], select Contacts and press the OK Key, scroll to Groups and press the OK Key.
- *2.* Select the group you want to send a message to and press the Right Soft Key [Options].
- *3.* Scroll to New TXT Message and press the OK Key, then write the message.
- *4.* To send, press the OK Key [SEND] or press the SEND Key.

### **SEND PIX MSG. GROUP**

*1.* Press the OK Key [MENU], select Contacts and press the OK Key, scroll to Groups then press the OK Key.

# **CONTACTS**

- *2.* Select the group you want to send a message to and press the Right Soft Key [Options].
- *3.* Scroll to New Picture Message and press the OK Key.
- *4.* Scroll to Picture and press the Left Soft Key [My Pics]. Scroll to the picture and press the OK Key to select.
- *5.* Enter the remaining message information and press the OK Key [SEND] or press the SEND Key.

Press the Directional Key up again to edit the phone numbers for sending the message. Press the OK Key when you are done editing the numbers and return to the New Picture Message screen.

## **TO SEND A VOICE MESSAGE TO A GROUP**

- *1.* Press the OK Key [MENU], select Contacts and press the OK Key, scroll to Groups then press the OK Key.
- *2.* Scroll to the group to send a voice message to and press the Right Soft Key [Options].
- *3.* Scroll to New Voice Message and press the OK Key.
- *4.* Press the OK Key to being recording. Press the OK Key [STOP] to end recording.

*5.* Enter any additional message information. To send, press the OK Key [SEND] or press the SEND Key.

# **SPEED DIALS**

In Idle Mode, calls can be placed to numbers stored in speed dial by pressing & holding the location number on the key pad.

For a 2-digit location number, press the first number, then press and hold the second number. To add an entry to Speed Dial:

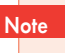

One Touch Dial must be set to On. For details on adding a new contact, see page 37.

# **IN CASE OF EMERGENCY**

Your phone has a special menu to organize your emergency contacts and personal information.

## **TO ASSIGN EMERGENCY CONTACTS**

Follow the procedures below to register a Contact to be contacted in case of emergency, or to register a medical record number or other personal info. To register up to three different Contacts to ICE:

## **CONTACTS**

- *1.* Press the OK Key [MENU], select Contacts and press the OK Key, scroll to In Case of Emergency and press the OK Key.
- *2.* Scroll to select Contact1, Contact 2 or Contact 3 and press the OK Key [ADD].
- *3.* Select From Contacts and press the OK Key, then scroll to the contact to assign and press the OK Key. Or, select New Contact and press the OK Key, then enter the fields and press the OK Key [SAVE].
- *4.* The contact name will display instead of Contact 1, Contact 2 and Contact 3.

## **TO RE-ASSIGN EMERGENCY CONTACTS**

- *1.* Press the OK Key [MENU], select Contacts and press the OK Key, scroll to In Case of Emergency and press the OK Key.
- *2.* Scroll to the contact you want to re-assign, press the Right Soft Key [Options], then select Re-assign and press the OK Key.
- *3.* Select From Contacts and press the OK Key, then scroll to the contact to assign and press the OK Key. Or, select New Contact and press the OK Key, then enter the contact information in the appropriate fields and press the OK Key [SAVE].

## **TO ERASE ASSIGNED EMERGENCY CONTACTS**

- *1.* Press the OK Key [MENU], select Contacts and press the OK Key, scroll to In Case of Emergency and press the OK Key.
- 2. Scroll to the contact you want to erase, press the Right Soft Key [Options] and select Unassign.
- *3.* Press the OK Key.

## **TO CALL AN ASSIGNED EMERGENCY CONTACT**

- **1.** Press the OK Key [MENU], select Contacts and press the OK Key, scroll to In Case of Emergency and press the OK Key.
- *2.* Scroll to the contact you want to call then press the Left Soft Key [Call] or press the SEND Key.

## **TO ADD PERSONAL INFO**

To store a Medical Record Number or other information that may be useful in case of an emergency:

- *1.* Press the OK Key [MENU], select Contacts and press the OK Key, scroll to In Case of Emergency and press the OK Key.
- *2.* Scroll to Personal Info then press the OK Key [VIEW].
- *3.* Select Note 1, Note 2 or Note 3 then press the OK Key [ADD].
- *4.* Enter the information then press the OK Key [SAVE].

### **TO EDIT SAVED PERSONAL INFO**

- *1.* Press the OK Key [MENU], select Contacts and press the OK Key, scroll to In Case of Emergency and press the OK Key.
- *2.* Scroll to Personal Info then press the OK Key [VIEW].
- *3.* Select the Note you want to edit then press the OK Key [VIEW].
- 4. Press the OK Key [EDIT]. Edit the Note then press the OK Key [SAVE].

## **TO ERASE SAVED PERSONAL INFO**

- *1.* Press the OK Key [MENU], select Contacts and press the OK Key, scroll to In Case of Emergency and press the OK Key.
- *2.* Scroll to Personal Info then press the OK Key [VIEW].
- 3. Select the Note you want to erase then press the Right Soft Key [Erase].
- *4.* To erase, scroll to Yes, then press the OK Key.

# **RECENT CALL**

The Recent Calls menu is a list of the last phone numbers or Contact entries for calls you placed, accepted or missed. It is continually updated as new numbers are added to the beginning of the list and the oldest entries are removed from the bottom of the list.

# **MISSED**

Displays information about the 90 most recently missed calls. Place a call to a missed call number by simply pressing the SEND Key.

- *1.* Press the OK Key [MENU], select Recent Calls and press the OK Key, scroll to Missed and press the OK Key. If the number is already stored in your contact list, only the name appears. If the number is not stored, the phone number appears.
- *2.* To view missed call details, press the OK Key [OPEN].
	- **Note** Call details include date, time and phone number.
- *3.* Press the Right Soft Key [Options] for the following:

## **RECENT CALLS**

## **RECENT CALLS**

• **Save to contacts:** To store the phone number in your contact list. (This only appears if the number is not already saved in your contact list.) **Note** 

- **Erase:** To erase a missed call from the list.
- **Lock:** To lock or unlock a missed call from the list
- **Erase All:** To erase all missed calls in the list.
- **View Timers:** To display your phone's call timers.
- After 90 missed calls, the oldest call will automatically be erased from the history.
	- Press the Left Soft Key [Message], to send a TXT, Picture or Voice Message to the selected number.

# **RECEIVED**

**Note** 

Displays information about the 90 most recently answered calls. Place a call to a received call by simply pressing the SEND Key.

- *1.* Press the OK Key [MENU], select Recent Calls and press the OK Key, scroll to Received and press the OK Key. If the number is already stored in your contact list, only the name appears. If the number is not stored, the number appears.
- *2.* To view incoming call details, press the OK Key [OPEN].

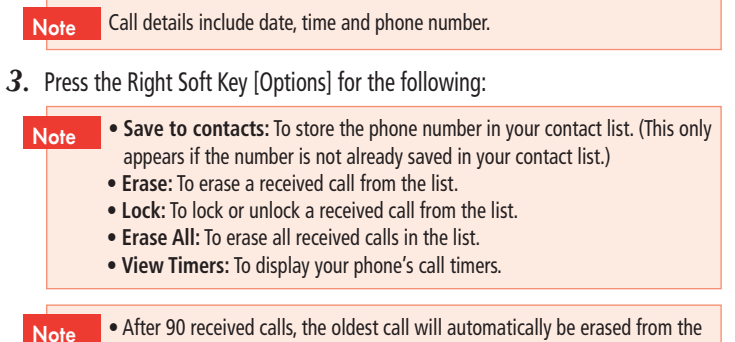

- history.
- Press the Left Soft Key [Message], to send a TXT, Picture or Voice Message to the selected number.

# **DIALED**

Displays information about the 30 most recently dialed numbers. Place a call to a dialed call by simply pressing the SEND Key.

*1.* Press the OK Key [MENU], select Recent Calls and press the OK Key, scroll to Dialed and press the OK Key.

## **RECENT CALLS**

If the number is already stored in your contact list, only the name appears. If the number is not stored, the number appears.

*2.* To view dialed call details, press the OK Key [OPEN].

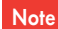

Note

**Note** 

Call details include date, time and phone number.

- *3.* Press the Right Soft Key [Options] for the following:
	- **Save to contacts:** To store the phone number in your contact list. (This only appears if the number is not already saved in your contact list.)
		- **Erase:** To erase a dialed call from the list.
		- **Lock:** To lock or unlock a dialed call from the list.
		- **Erase All:** To erase all dialed calls in the list.
		- **View Timers:** To display your phone's call timers.
	- After 30 dialed calls, the oldest call will automatically be erased from the history.
	- Press the Left Soft Key [Message], to send a TXT, Picture or Voice Message to the selected number.

# **ALL**

Displays information about the most recent received, dialed and missed calls.

- *1.* Press the OK Key [MENU], select Recent Calls and press the OK Key, scroll to All and press the OK Key. If the number is already stored in your contact list, only the name appears. If the number is not stored, the number appears.
- 2. To view details, press the OK Key [OPEN].

Call details include date, time and phone number.

- *3.* Press the Right Soft Key [options] for the following:
	- **Note**

**Note** 

**Note** 

• **Save to contacts:** To store the phone number in your contact list. (This only appears if the number is not already saved in your contact list.)

- **Erase:** To erase an entry from the list.
- **Lock:** To lock or unlock a call from the list.
- **Erase All:** To erase all calls in the list.
- **View Timers:** To display your phone's call timers.
- After 210 received, dialed or missed calls, the oldest call will automatically be erased from the history.
- Press the Left Soft Key [Message], to send a TXT, Picture or Voice Message to the selected number.

Note

# **VIEW TIMERS**

Checks the usage time and manages your calls within the limit you set.

- *1.* Press the OK Key [MENU], select Recent Calls and press the OK Key, scroll to View Timers and press the OK Key.
- *2.* Scroll to view the information about Last Call, All Calls, Received Calls, Dialed Calls, Roaming Calls, Transmit Data, Received Data, Total Data, Last Reset, Lifetime Calls and Lifetime Data Counter. To reset the selected timer, press the Left Soft Key [Reset]. "Reset timer?" will be displayed. Select Yes and press the OK Key. To reset all timers, press the Right Soft Key [Reset All]. "Reset all timers?" will be displayed. Select Yes and press the OK Key.
- *3.* To return to the previous page, press the OK Key.

This is not for billing purposes.

Customizes your phone and optimizes performance through a variety of settings.

# **SOUNDS SETTINGS**

### **CALL SOUNDS**

To set ringtones for types of incoming calls:

*1.* Press the OK Key [MENU], select Settings and press the OK Key, scroll to Sounds Settings and press the OK Key, select Call Sounds and press the OK Key.

## **Call Ringtone**

- *1.* Press the OK Key [MENU], select Settings and press the OK Key, scroll to Sounds Settings and press the OK Key, select Call Sounds and press the OK Key, select Call Ringtone and press the OK Key.
- *2.* Scroll to select a ringtone and press the OK Key to save.
	- **Press the Left Soft Key to Play/Stop the ringer.**
	- **Get New Ringtone takes you to Get New Applications in the Get New Ringtones menu. Follow directions for downloading a ringtone on page 110.**

### **Call Vibrate**

- *1.* Press the OK Key [MENU], select Settings and press the OK Key, scroll to Sounds Settings and press the OK Key, select Call Sounds, press the OK Key, select Call Vibrate and press the OK Key.
- *2.* Select On or Off then press the OK Key to save it.

• **Short cut:** Press and hold the to access Vibrate Mode.

### **ALERT SOUNDS**

When selected, this setting allows you to select the alert type for TXT and voicemail messages.

### **TXT Message**

- *1.* Press the OK Key [MENU], select Settings and press the OK Key, scroll to Sounds Settings and press the OK Key, select Alert Sounds, press the OK Key, select TXT Message and press the OK Key.
- *2.* Select Tone, Vibrate or Reminder then select one of the following options:
- **Tone:** Select Get New Rightone or select your desired ringer type.
- **Vibrate:** Select On or Off.
- **Reminder:** Select Once, Every 2 Minutes, Every 15 Minutes or Off.
- *3.* Press the OK Key to save the setting for that selection.

### **Pic/Voice Message**

- *1.* Press the OK Key [MENU], select Settings and press the OK Key, scroll to Sounds Settings and press the OK Key, select Alert Sounds, press the OK Key, select Pic/Voice Message and press the OK Key.
- *2.* Select Tone, Vibrate or Reminder then select one of the following options:
	- **Tone:** Select Get New Rightone or select your desired ringer type.
	- **Vibrate:** Select On or Off.
	- **Reminder:** Select Once, Every 2 Minutes, Every 15 Minutes or Off.
- *3.* Press the OK Key to save the setting for that selection.

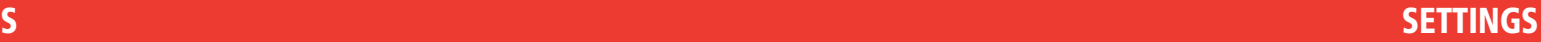

#### **Voicemail**

- *1.* Press the OK Key [MENU], select Settings and press the OK Key, scroll to Sounds Settings and press the OK Key, select Alert Sounds and press the OK Key, select Voicemail and press the OK Key.
- *2.* Select Tone, Vibrate or Reminder then select one of the following options:
	- **Tone:** Select Get New Rightone or select your desired ringer type.
	- **Vibrate:** Select On or Off.
	- **Reminder:** Select Once, Every 2 Minutes, Every 15 Minutes or Off.
- *3.* Press the OK Key to save the setting for that selection.

### **Emergency Tone**

To set the alert for emergency dialing:

- *1.* Press the OK Key [MENU], select Settings and press the OK Key, scroll to Sounds Settings and press the OK Key, select Alert Sounds and press the OK Key.
- *2.* Scroll to select Emergency Tone and press the OK Key.
- *3.* Scroll to select Alert, Vibrate or Off and press the OK Key.

## **KEYPAD VOLUME**

To adjust keypad tone:

- *1.* Press the OK Key [MENU], select Settings and press the OK Key, scroll to Sounds Settings and press the OK Key, select Keypad Volume and press the OK Key.
- *2.* Adjust the volume by pressing the Directional Key up or down / and press the OK Key to save.

## **SERVICE ALERTS**

To set any of the three Alert options to either On or Off:

- *1.* Press the OK Key [MENU], select Settings and press the OK Key, scroll to Sounds Settings and press the OK Key, select Service Alerts and press the OK Key.
- *2.* Scroll to select one of the following options and press the OK Key.
	- **ERI:** The Enhanced Roaming Indicator (ERI) feature displays a text banner on the display screen informing the handset user of which systems the wireless device is using as compared to the service plan they purchased. The ERI Banner text changes to tell a customer if they are using the: Verizon Wireless Network, Extended Network or Roaming.
- **Minute Beep:** Alerts you every minute during a call. • **Call Connect:** Alerts you when the call is connected.
- *3.* Scroll to select On or Off and press the OK Key.

#### **POWER ON/OFF**

To set the phone to sound a tone when the phone is powered on/off:

- *1.* Press the OK Key [MENU], select Settings and press the OK Key, scroll to Sounds Settings and press the OK Key, select Power On/Off and press the OK Key.
- *2.* Select Power On or Power Off and press the OK Key.
- *3.* Scroll to select On or Off and press the OK Key.

# **DISPLAY SETTINGS**

Allows you to customize the display.

#### **BANNER**

To input a personal/ERI banner greeting:

#### **Personal Banner**

The Personal Banner can be up to 20 characters and is displayed on your phone's screen in standby mode.

- *1.* Press the OK Key [MENU], select Settings and press the OK Key, scroll to Display Settings and press the OK Key, select Banner, press the OK Key, select Personal Banner and press the OK Key.
- *2.* Enter your banner text (up to 20 characters) and press the OK Key.

#### **ERI Banner**

If you use ERI Service, ERI Text is shown on the sub banner.

- *1.* Press the OK Key [MENU], select Settings and press the OK Key, scroll to Display Settings and press the OK Key, select Banner, press the OK Key, select ERI Banner and press the OK Key.
- *2.* Scroll to select On or Off and press the OK Key.

#### **BACKLIGHT**

To set the duration for backlight illumination for the Main Screen and Keypad:

*1.* Press the OK Key [MENU], select Settings and press the OK Key, scroll to Display Settings and press the OK Key, select Backlight and press the OK Key.

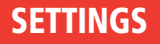

- *2.* Select Display or Keypad and press the OK Key.
- *3.* Scroll to select 7 Seconds, 15 Seconds, 30 Seconds, Always On or Always Off and press the OK Key.

Even if Always On is selected for the Backlight setting, the backlight will turn off when the phone is closed.

#### **CONTRAST**

To adjust the display contrast:

- *1.* Press the OK Key [MENU], select Settings and press the OK Key, scroll to Display Settings and press the OK Key, select Contrast and press the OK Key.
- 2. Press the OK Key to save the setting.

#### **WALLPAPER**

To set the wallpaper:

- *1.* Press the OK Key [MENU], select Settings and press the OK Key, scroll to Display Settings and press the OK Key, select Wallpaper and press the OK Key.
- *2.* Scroll through the image thumbnails and press the Left Soft Key [View] to view the selected image full screen.
- *3.* Press the OK Key to save the image as your wallpaper.

#### **DISPLAY THEMES**

- *1.* Press the OK Key [MENU], select Settings and press the OK Key, scroll to Display Settings and press the OK Key, select Display Themes and press the OK Key.
- *2.* Scroll to select Urban or Blue Water.
- *3.* Press the OK Key [SET] to save the theme.
	- To preview the selected the Display Themes, press the Left Soft Key [Preview].
	- To display descriptions of the Display Themes, press the Right Soft Key [Help].

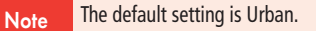

#### **MAIN MENU LAYOUT**

- *1.* Press the OK Key [MENU], select Settings and press the OK Key, scroll to Display Settings and press the OK Key, select Main Menu Layout and press the OK Key.
- 2. Select Tab, List or Grid.
- *3.* Press the OK Key to save the setting.

#### The default setting is Grid.

#### **DIAL FONTS**

**Note** 

To set the font size:

- *1.* Press the OK Key [MENU], select Settings and press the OK Key, scroll to Display Settings and press the OK Key,select Dial Fonts and press the OK Key.
- *2.* Scroll to select Normal or Large Only and press the OK Key.

#### **CLOCK FORMAT**

To change the clock's appearance in Idle Mode:

- *1.* Press the OK Key [MENU], select Settings and press the OK Key, scroll to Display Settings and press the OK Key, select Clock Format and press the OK Key.
- 2. Select one of the following options:

**Analog, Large Analog, Digital 12, Large Digital 12, Digital 24, Large Digital 24, Off**

3. Press the OK Key to save the setting.

**Note** The default setting is Digital 12.

# **PHONE SETTINGS**

#### **AIRPLANE MODE**

In Airplane Mode, all menu functions can be accessed except making calls, receiving calls and data connection. Activating Airplane Mode will disable all wireless communications. In Airplane Mode, services that support Location On functions like Chaperone are temporarily disabled.

- *1.* Press the OK Key [MENU], select Settings and press the OK Key, scroll to Phone Settings and press the OK Key. Select Airplane Mode and press the OK Key.
- *2.* Select On or Off and press the OK Key.

#### **SET SHORTCUTS**

Your phone offers you the option of assigning one touch access when you press the Directional Key right to a favorite or often-used function. To assign a function to the key:

#### **Set My Shortcuts**

*1.* Press the OK Key [MENU], select Settings and press the OK Key, scroll to Phone Settings and press the OK Key. Select Set Shortcuts and press the OK Key, select Set My Shortcuts and press the OK Key.

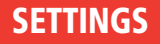

- *2.* Select Shortcut 1, Shortcut 2, Shortcut 3 or Shortcut 4 and press the OK Key [SET].
- *3.* Select your desired function menu option then press the OK Key.

**Alarm Clock, Calculator, Calendar, Call Settings, Chat, Display Settings, Email, Email Inbox, Extras, Games, Media Center, Get New Extra, Get New Game, Get New Pictures, Get New Ringtones, Get New Browse & Download, Messaging Inbox, Mobile IM, My Verizon, My Pictures, My Ringtones, My Sounds, New Contact, New TXT Message, New Picture Message, Mobile Web, Phone Settings, Online Album, Settings, Sounds Settings, Tools, Browse & Download, Tunes & Tones**

*4.* In Idle Mode, the selected function can now be accessed by pressing the Directional Key right.

#### **Resetting My Shortcuts**

To restore My Shortcuts to their original defaults:

- *1.* Press the OK Key [MENU], select Settings and press the OK Key, scroll to Phone Settings and press the OK Key. Select Set Shortcuts and press the OK Key, select Set My Shortcuts and press the OK Key.
- *2.* Select Shortcut 1, Shortcut 2, Shortcut 3 or Shortcut 4 and press the Right Soft Key [Options].
- *3.* Select Reset Shortcut (1, 2, 3 or 4) or Reset My Shortcuts and press the OK Key.
- *4.* Select Yes and press the OK Key.

#### **Set Directional Keys**

- *1.* Press the OK Key [MENU], select Settings and press the OK Key, scroll to Phone Settings and press the OK Key. Select Set Shortcuts and press the OK Key, select Set Directional Keys and press the OK Key.
- *2.* Select Up Directional Key, Left Directional Key or Down Directional Key and press the OK Key [SET].
- *3.* Select your desired function menu option then press the OK Key.

**Alarm Clock, Calculator, Calendar, Call Settings, Chat, Display Settings, Email, Email Inbox, Extras, Games, Media Center, Get New Extra, Get New Game, Get New Pictures, Get New Ringtones, Get New Browse & Download, Messaging Inbox, Mobile IM, My Verizon, My Pictures, My Ringtones, My Sounds, New Contact, New TXT Message, New Picture Message, Mobile Web, Phone Settings, Online Album, Settings, Sounds Settings, Tools, Browse & Download, Tunes & Tones**

#### **RESETTING THE DIRECTIONAL KEY SETTINGS**

Use the following procedure to specify the default directional key settings.

- *1.* Press the OK Key [MENU], select Settings and press the OK Key, scroll to Phone Settings and press the OK Key. Select Set Shortcuts and press the OK Key, select Set Directional Keys and press the OK Key.
- *2.* Scroll to select UP Directional Key, LEFT Directional Key or DOWN Directional Key and press the Right Soft Key [Options].
- *3.* Select Reset (UP, LEFT or DOWN) Key or Reset Directional Keys and press the OK Key.
- *4.* Select Yes and press the OK Key.

#### **VOICE COMMANDS**

You can use voice commands to control your device.

- *1.* Press the OK Key [MENU], select Settings and press the OK Key, scroll to Phone Settings and press the OK Key. Select Voice Commands and press the OK Key.
- *2.* Select Prompts or Call Alert and press the OK Key.
- *3.* Select your desired function menu option then press the OK Key.
- **Prompts:**
- **Mode:** Select Prompts or Tones Only.
- **Timeout:** Select 5 Seconds or 10 Seconds.
- **Call Alert:** Select Ring Only, Caller ID+Ring or Name Repeat.

#### **LANGUAGE**

Selects the language in which letters are displayed on the screen.

- *1.* Press the OK Key [MENU], select Settings and press the OK Key, scroll to Phone Settings and press the OK Key. Select Language and press the OK Key.
- *2.* Select English or Español and press the OK Key.

#### **LOCATION**

To select whether your location will always appear in the network or during emergency use:

- *1.* Press the OK Key [MENU], select Settings and press the OK Key, scroll to Phone Settings and press the OK Key. Select Location and press the OK Key.
- 2. Select one of the following settings:
	- **Location On:** Your location is now available to the network.
	- **E911 Only:** Your location will be hidden from the network and applications, except for 911.

#### 3. Press the OK Key to save the setting.

If you have set Lock Mode for Location, you will need to enter your location lock code before you can enter this menu. The default code is the last 4-digits number of your phone number. **Note** 

#### **SECURITY**

Prevents unauthorized use of your phone. The following settings can be restricted:

## **Edit Codes**

To set a new Lock Code:

*1.* Press the OK Key [MENU], select Settings and press the OK Key, scroll to Phone Settings and press the OK Key. Select Security and press the OK Key.

**The default lock code is the last 4 digits of your phone number.**

- *2.* Enter the four-digit lock code and press the OK Key.
- *3.* Select Edit Codes and press the OK Key.
- *4.* Select one of the following settings and press the OK Key:
- **Phone Only:** Allows you to edit the Lock Code for Security. (The default Lock Code is the last 4 digits of your Mobile Telephone Number.)
- **Calls & Services:** Allows you to edit the Lock Code for Restrictions. (The default Lock Code is the last 4 digits of your Mobile Telephone Number.)
- *5.* If Phone Only is selected, enter the new four-digit code in the Enter New Code field. Enter the new four-digit code again in the Re-enter New Code field and press the OK Key.
- *6.* If Calls & Services is selected, enter the current lock code in the Enter Current Code field. Enter the new four-digit code in the Enter New Code field. Enter the new four-digit code again in the Re-enter New Code field.
- *7.* Press the OK Key.

## **Restrictions**

Use the following procedure to configure Location Setting, Calls and Messages restrictions.

- *1.* Press the OK Key [MENU], select Settings and press the OK Key, scroll to Phone Settings and press the OK Key. Select Security and press the OK Key.
- *2.* Enter the four-digit lock code and press the OK Key.

## **SETTINGS**

- *3.* Select Restrictions and press the OK Key then enter the four-digit lock code and press the OK Key.
- *4.* Select Location Setting, Calls or Messages.
	- **Location Setting:** Select Unlock Setting or Lock Setting.
	- **Calls:**
	- **Incoming Calls:** Select Allow All, Contacts Only or Block All.
	- **Outgoing Calls:** Select Allow All, Contacts Only or Block All.
	- **Messages:**
	- **Incoming Messages:** Select Allow All or Block All.
	- **Outgoing Messages:** Select Allow All or Block All.

#### **Phone Lock Setting**

This setting specifies whether the phone should be locked whenever it is turned on. Lock Mode prevents the unauthorized use of your phone. Once the phone is locked, it is in restricted mode until the Lock Code is entered.

- *1.* Press the OK Key [MENU], select Settings and press the OK Key, scroll to Phone Settings and press the OK Key. Select Security and press the OK Key.
- *2.* Enter the four-digit lock code and press the OK Key.

**The default lock code is the last 4 digits of your phone number. The default lock code is the last 4 digits of your phone number.**

- *3.* Select Phone Lock Setting and press the OK Key.
- *4.* Select one of the following settings and press the OK Key:
	- **Unlocked:** Phone is unlocked.
	- **On Power Up:** Phone will lock when it is turned on.

#### **Lock Phone Now**

To immediately lock your phone:

- *1.* Press the OK Key [MENU], select Settings and press the OK Key, scroll to Phone Settings and press the OK Key. Select Security and press the OK Key.
- *2.* Enter the four-digit lock code and press the OK Key.

**The default lock code is the last 4 digits of your phone number.**

- *3.* Select Lock Phone Now and press the OK Key.
- *4.* To unlock the phone, from idle mode, press the Right Soft Key [Unlock] and enter the four-digit Lock Code, then press the OK Key.

#### **Restore Phone**

To delete all User Data and restore all settings to their initial defaults:

- *1.* Press the OK Key [MENU], select Settings and press the OK Key, scroll to Phone Settings and press the OK Key. Select Security and press the OK Key.
- *2.* Enter the four-digit lock code and press the OK Key.

**The default lock code is the last 4 digits of your phone number.**

- *3.* Select Restore Phone and press the OK Key.
- *4.* After reading the warning message that appears, select Yes and press the OK Key.
- *5.* After reading the message that appears, press the OK Key.
- *6.* Follow the on-screen prompt and press the OK Key. The phone will turn off and back on again automatically.

#### **SYSTEM SELECT**

You can set your phone to search or roam on another network when you are not in your home area. Leave this setting as default unless you want to alter the system selection as instructed by your service provider.

- *1.* Press the OK Key [MENU], select Settings and press the OK Key, scroll to Phone Settings and press the OK Key. Select System Select and press the OK Key.
- 2. Select one of the following options:
	- **Home Only:** Only within your home area or home affiliated area.
	- **Automatic A:** Scan radio channels based on the Automatic A setting.
	- **Automatic B:** Scan radio channels based on the Automatic B setting.
- *3.* Press the OK Key to save the setting.

# **CALL SETTINGS**

#### **ANSWER OPTIONS**

To determine how to handle an answered call:

- *1.* Press the OK Key [MENU], select Settings and press the OK Key, scroll to Call Settings and press the OK Key. Select Answer Options and press the OK Key.
- 2. Select one of the following options:
	- **Flip Open:** Answer an incoming call by simply opening the phone.
	- **Any Key:** Answers an incoming call by pressing any key except the END Key, the Clear Key, or the Right Soft Key.
	- **Auto w/ Handsfree:** Automatically answers an incoming call after 5 seconds.

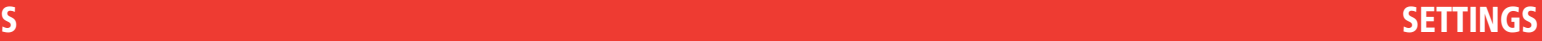

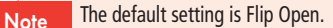

3. Press the OK Key [MARK], and then press the Left Soft Key [Done].

#### **AUTO RETRY**

To set the length of time the phone waits before automatically redialing a number when the attempted call fails:

- *1.* Press the OK Key [MENU], select Settings and press the OK Key, scroll to Call Settings and press the OK Key. Select Auto Retry and press the OK Key.
- *2.* Scroll to select 10 Seconds, 30 Seconds, 60 Seconds or Off and press the OK Key.

#### **TTY MODE**

You can attach a TTY device to your phone enabling you to communicate with parties also using a TTY device. A phone with TTY support is able to translate typed characters to voice. Voice can also be translated into characters and displayed on the TTY.

- *1.* Press the OK Key [MENU], select Settings and press the OK Key, scroll to Call Settings and press the OK Key. Select TTY Mode and press the OK Key.
- 2. Select one of the following options:
- **TTY Full**
- **TTY + Talk**
- **TTY + Hear**
- **TTY Off**
- *3.* Press the OK Key to save the setting.

#### **ONE TOUCH DIAL**

To initiate a speed dial call by holding down the speed dial digit:

- *1.* Press the OK Key [MENU], select Settings and press the OK Key, scroll to Call Settings and press the OK Key. Select One Touch Dial and press the OK Key.
- *2.* Scroll to select On or Off and press the OK Key.

If One Touch Dial is disabled, Speed Dial numbers designated in your Contacts will not function. **Note** 

#### **VOICE PRIVACY**

To enhance voice privacy during a call:

*1.* Press the OK Key [MENU], select Settings and press the OK Key, scroll to Call Settings and press the OK Key. Select Voice Privacy and press the OK Key.

*2.* Select On or Off and press the OK Key.

#### **ASSISTED DIALING**

To ensure that the proper IDDD Prefix is in place for international dialing:

- *1.* Press the OK Key [MENU], select Settings and press the OK Key, scroll to Call Settings and press the OK Key. Select Assisted Dialing and press the OK Key.
- *2.* Select On or Off and press the OK Key.

#### **DTMF TONES**

To set the key tone length and touch tone playback speed:

- *1.* Press the OK Key [MENU], select Settings and press the OK Key, scroll to Call Settings and press the OK Key. Select DTMF Tones and press the OK Key.
- *2.* Select one of the following settings and press the OK Key:
	- **Normal:** Sends out a tone for a fixed period of time even if you continue to press the key.
	- **Long:** Sends out a continuous tone for the duration the key is pressed and held.

# **MEMORY**

#### **PHONE MEMORY USAGE**

To check the available Phone Memory capacity, used capacity and total capacity:

- *1.* Press the OK Key [MENU], select Settings and press the OK Key, scroll to Memory and press the OK Key. Select Phone Memory Usage and press the OK Key.
- *2.* Select Phone Memory Usage and press the OK Key to view.
- *3.* Press the OK Key to return to the previous screen.

## **MY PICTURES**

To display My Pictures memory usage:

- *1.* Press the OK Key [MENU], select Settings and press the OK Key, scroll to Memory and press the OK Key. Select My Pictures and press the OK Key.
- *2.* The My Pictures total used and available memory will be displayed.
- *3.* To return to the previous page, press the OK Key**.**

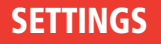

#### **MY RINGTONES**

To display My Ringtones memory usage:

- *1.* Press the OK Key [MENU], select Settings and press the OK Key, scroll to Memory and press the OK Key. Select My Ringtones and press the OK Key.
- 2. The My Ringtones total used and available memory will be displayed.
- *3.* To return to the previous page, press the OK Key.

## **MY SOUNDS**

To display My Sounds memory usage:

- *1.* Press the OK Key [MENU], select Settings and press the OK Key, scroll to Memory and press the OK Key. Select My Sounds and press the OK Key.
- 2. The My Sounds total used and available memory will be displayed.
- *3.* To return to the previous page, press the OK Key.

# **PHONE INFO**

To display the information about your phone:

## **MY NUMBER**

To view your phone number:

- *1.* Press the OK Key [MENU], select Settings and press the OK Key, scroll to Phone Info and press the OK Key. Select My Number and press the OK Key.
- *2.* The MDN and MIN will be displayed along with your service provider's name.
- *3.* To return to the previous page, press the OK Key**.**

## **SW/HW VERSION**

To display the Software/PRL/ERI/Browser/Media Center version:

- *1.* Press the OK Key [MENU], select Settings and press the OK Key, scroll to Phone Info and press the OK Key. Select SW/HW Version and press the OK Key.
- *2.* The Software, PRL, ERI, Browser, Media Center, MSUI, HW version and MEID information is displayed.
- *3.* Press the OK Key to return to the previous screen.

**Note** 

#### **ICON GLOSSARY**

To display the Indicator icons used in your phone:

- *1.* Press the OK Key [MENU], select Settings and press the OK Key, scroll to Phone Info and press the OK Key. Select Icon Glossary and press the OK Key.
- 2. The Indicator icons are displayed.
- *3.* Press the OK Key to return to the previous screen.

Please refer to page 12 for more a detailed list.

# **MY VERIZON**

- *1.* Press the OK Key [MENU], select Settings and press the OK Key, then select My Verizon and press the OK Key.
- *2.* You will connect to the browser. The My Verizon page will appear.

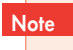

• **Short cut:** In idle mode, press the Directional Key left to access My Verizon. • Airtime is free for accessing My Verizon through your phone.

**MEMO**

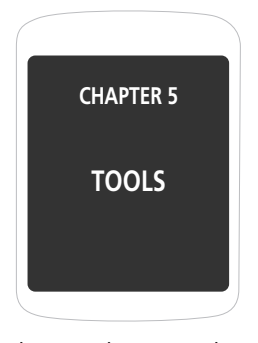

This section shows you how to use these features to turn your phone into a time management planner that helps you keep up with your contacts, schedules, and commitments.

# **VOICE COMMANDS**

Your phone is equipped with an AVR (Advanced Voice Recognition) feature. This feature allows you to make calls or use the phone's functions by simply using your voice. All you have to do is talk into the phone and the phone will recognize your voice and complete tasks by itself.

**1.** In Idle Mode, with the flip open, press the Voice Commands Key **the access** the Voice Commands menu. You will hear **"Please say a command"**.

 You can also access this menu by pressing the OK Key [MENU], selecting Tools and pressing the OK Key and then selecting Voice Commands and pressing the OK Key. **Note** 

*2.* After the phone beeps, say the name of the command that you want to perform.

The commands listed in the following table are available.

- **1. Call:** Lets you dial a phone number by saying a name saved in your contact list.
- **2. Digit Dial:** Lets you dial a phone number by saying the digits in the phone number.

**3. Redial:** Lets you dial a phone number by last dial phone number.

- **4. Voice Answer:** Lets you activate voice answer mode.
- **5. Recent Calls:** Lets you view recent calls list.
- **6. Voicemail:** Lets you access Voice Mail.

**7. Battery:** Lets you view your phone's current battery level.

*3.* To set a voice command, press the Right Soft Key [Set].

#### **CALLING USING VOICE ACTIVATED DIALING**

Use the Call command to voice dial a name from your Contact List.

- *1.* To call a number saved in your Contact List, with the flip open, press the Voice Commands Key . You will hear and see **"Please Say a Command"**.
- *2.* After the beep, say "Call".
- *3.* You will hear and see "Please say a name".
- *4.* After the beep, say the name of contact.
- *5.* You will hear "Did you say [name] [phone number]" and the contact will be displayed on screen. More than one contact may be displayed. If the first contact is not correct, say "No". Repeat until the correct contact is indicated. Say "Yes" if the name and phone number are correct.

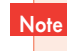

If more than one phone number exists for the contact you are calling, the primary number will be the one chosen for voice activated dialing.

*6.* The phone will dial the number.

#### **INFORMATION**

- **1.** In idle mode, with the flip open, press the Voice Commands Key **1**. After a brief pause, **"Please Say a Command"** appears in the display and is pronounced through the speaker.
- *2.* Scroll to a menu item then press the Left Soft Key [Info].
- *3.* Your phone displays the information to help you use that menu item and plays it through your speaker.

# **CALCULATOR**

The Calculator allows you to perform simple mathematical calculations. To access the calculator:

- *1.* Press the OK Key [MENU], select Tools and press the OK Key then select Calculator and press the OK Key.
- *2.* Enter the number using your keypad to perform one of the following functions:
	- Press the Directional Key  $\odot$  right for Multiplication (x).
	- Press the Directional Key  $\langle \hat{\cdot} \rangle$  left for Division  $(\div)$ .
	- Press the Directional Key  $\leftrightarrow$  down for Subtraction (-).
	- Press the Directional Key  $\leftrightarrow$  up for Addition (+).
- Press  $\frac{4+1}{2}$  for a decimal point.
- Press  $\mathbb{F}^*$  for change the displayed number from positive  $(+)$  to negative  $(-)$  and vice versa.
- Press the Right Soft Key to erase all numbers.
- Press the Left Soft Key to select left parenthesis or right parenthesis or power.
- 3. Enter the numerical formula and press the OK Key for Equals (=).
- 4. To reset, press the Right Soft Key [Erase].

# **CALENDAR**

The Calendar tool provides easy and convenient access to your schedule. Simply store your appointments and your phone will alert you to them.

#### **ADD NEW CALENDAR**

*1.* Press the OK Key [MENU], select Tools and press the OK Key then select Calendar and press the OK Key.

**Note** In Idle Mode, press the Directional Key down.

- 2. Press the Directional Key up, down, left or right to highlight the scheduled day.
- 3. Press the Left Soft Key [Add].

**TOOLS**

- *4.* The New Event screen will be displayed. Enter the event name. Press the Directional Key down to move to the next fields.
	- **Start Time:** Use the keypad to set a start time and press the Left Soft Key for am/ pm.
	- **End Time:** Use the keypad to set a end time and press the Left Soft Key for am/pm.
	- **Start Date:** Use the keypad to change or enter the start date.
	- • **End Date:** Use the keypad to change or enter the end date.
	- **Time Zone:** If the Time Zone needs to be adjusted, press the Left Soft Key [Set]. Press the Directional Key up or down / to select a new time zone then press the OK Key.
	- **Recurrence:** Press the Directional Key left or right to set the recurrence of the event (Daily, Weekly, Monthly, Yearly).
	- **Tone:** Press the OK [Set] to select a new ringtone. Press the Directional Key up or down to highlight a ringtone then press the OK Key. Press the Left Soft Key [Play/ Stop] to preview a ringtone.
	- **Vibrate:** Press the OK Key [Set] then select either On or Off and press the OK Key.
	- **Reminder:** Press the OK Key [Set] to select an alert time interval option: 0, 5, 10, or 15 Minutes.
- *5.* Press the OK Key [SAVE] to save it. The date of the event will be marked on your calendar.

## **VIEW CALENDAR EVENTS**

- *1.* Press the OK Key [MENU], select Tools and press the OK Key then select Calendar and press the OK Key.
- *2.* Scroll to a date in the calendar and press the OK Key [VIEW] to view the event for that day.
- *3.* Press the OK Key [VIEW] for more detailed information about the event.

## **ERASE SAVED EVENT**

- *1.* Press the OK Key [MENU], select Tools and press the OK Key then select Calendar and press the OK Key.
- *2.* Scroll to date in the calendar and press the OK Key [VIEW] to view the event for that day.
- *3.* Press the Right Soft Key [Options], select Erase and press the OK Key, then select Yes and press the OK Key.

## **ERASE ALL PASSED EVENTS**

*1.* Press the OK Key [MENU], select Tools and press the OK Key then select Calendar and press the OK Key.

#### **TOOLS**

- *2.* Scroll to date in the calendar and press the OK Key [VIEW] to view the event for that day.
- *3.* Press the Right Soft Key [Options], select Erase All and press the OK Key, then select Yes and press the OK Key.

# **ALARM CLOCK**

The Alarm Clock tool allows you to set up to three alarms. When you set an alarm, the current time is displayed at the top of the screen. When the alarm goes off, Alarm 1 (or 2 or 3, as applicable) will be displayed on the LCD screen and the alarm will sound.

- *1.* Press the OK Key [MENU], select Tools and press the OK Key then select Alarm Clock and press the OK Key.
- *2.* Select Alarm 1, 2 or 3 to set a new alarm, then press the OK Key.
- *3.* The Alarm field will be highlighted. Press the Directional Key down to select alarm options:
	- **Alarm:** Press the Directional Key right or left to select Alarm On or Off.
	- **Time:** Use the keypad to set a time for the alarm and the Left Soft Key to select AM or PM.
- **Frequency:** Press the Directional Key right or left to select Once/Daily/Mon ~ Fri/ Weekends.
- **Ringer ID:** Press the Left Soft Key [Set] to select 1. Get New Ringtone or to select a ringtone for the alarm sound from the list by pressing the OK Key. Press the Left Soft Key [Play/Stop] to preview the ringtone.
- **Reminder:** Press the Directional Key right or left to select Reminder 0Min/Reminder 5Min/Reminder 10Min/Reminder 15Min.
- 4. To save an alarm setting press the OK Key [SAVE].

## **TURN ON/OFF THE ALARM SETTING**

- *1.* Press the OK Key [MENU], select Tools and press the OK Key then select Alarm Clock and press the OK Key.
- *2.* Select an Alarm (1, 2 or 3) and press the Right Soft Key [Options].
- *3.* Select Turn On/Turn Off then press the OK Key.

## **RESET THE ALARM SETTING**

- *1.* Press the OK Key [MENU], select Tools and press the OK Key then select Alarm Clock and press the OK Key.
- *2.* Select an Alarm (1, 2 or 3) and press the Right Soft Key [Options].

*3.* Select Reset Alarm and press the OK Key, select Yes, and press the OK Key.

#### **RESET ALL ALARM SETTINGS**

- *1.* Press the OK Key [MENU], select Tools and press the OK Key then select Alarm Clock and press the OK Key.
- *2.* Select an Alarm (1, 2 or 3) and press the Right Soft Key [Options].
- *3.* Select Reset All and press the OK Key, select Yes, and press the OK Key.

# **STOPWATCH**

Simultaneously times up to ten different events. To operate the stop watch:

- *1.* Press the OK Key [MENU], select Tools and press the OK Key then select Stopwatch and press the OK Key.
- *2.* To measure a time period:
	- To start, press the Left Soft Key [Start].
	- To stop a time period and continue measuring another one,press the Right Soft Key [Lap].
	- To stop the second and continue measuring a third one, press the Right Soft Key [Lap].
	- To measure up to ten time periods, repeat the above steps.
- To stop press the Left Soft Key [Stop/Continue].
- To review the results, press the Directional Key up / down.
- To reset the stop watch, press the Right Soft Key [Reset].

# **WORLD CLOCK**

To display the time and date in pre-programmed cities:

- *1.* Press the OK Key [MENU], select Tools and press the OK Key then select World Clock and press the OK Key.
- *2.* Select a city by pressing the Right Soft Key [City].
- *3.* The world map appears with the city, its date and time. Use the Directional Key to select another city.
	- If you press the Left Soft Key [Dst], then all Daylight Savings supporting cities Dst turn on/off.**Note**
- *4.* To return to the previous page and view a city's time information, press the OK Key.

# **NOTEPAD**

Your phone includes an internal notepad that can be used to compose and store reminders and notes

## **ADD NEW MEMO**

To compose a memo (there is an 80-letter limit):

- *1.* Press the OK Key [MENU], select Tools and press the OK Key then select Notepad and press the OK Key.
- *2.* To add a new memo, press the Left Soft Key [Add]. Input a new text memo.
- *3.* To save the memo, press the OK Key [SAVE].

## **VIEW MEMO**

To view a saved memo:

- *1.* Press the OK Key [MENU], select Tools and press the OK Key then select Notepad and press the OK Key.
- *2.* The list of all memos, in saved order, is displayed. Select a memo then press the OK Key [VIEW].

# **EDIT SAVED MEMO**

To edit a saved memo:

- *1.* Press the OK Key [MENU], select Tools and press the OK Key then select Notepad and press the OK Key.
- *2.* Press the OK Key [VIEW] to view a selected Note.
- *3.* Press the OK Key [EDIT]. Edit the Note then press the OK Key [SAVE].

# **ERASE SAVED MEMO**

To erase a saved memo:

- *1.* Press the OK Key [MENU], select Tools and press the OK Key then select Notepad and press the OK Key.
- *2.* Press the Right Soft Key [Options] and select Erase and press the OK Key.
- 3. Press the OK Key to select Yes.

# **ERASE ALL SAVED MEMOS**

To erase all saved memos:

*1.* Press the OK Key [MENU], select Tools and press the OK Key then select Notepad and press the OK Key.

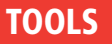

- *2.* Press the Right Soft Key [Options] and select Erase All and press the OK Key.
- 3. Press the OK Key to select Yes.

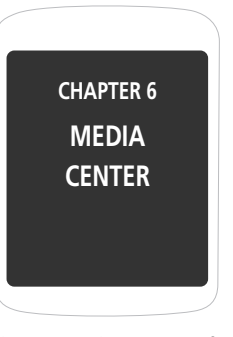

Your phone provides a unique feature - Media Center - that enables you to download ringtones, games, and more from your network to your phone. Please contact your service provider about these services. This chapter also covers using your phone's built-in camera.

# **TUNES & TONES**

#### **GET NEW RINGTONES**

To connect to MEDIA CENTER and download various ringtones:

- *1.* Press the OK Key [MENU], select Media Center and press the OK Key, scroll to Tunes & Tones and press the OK Key. Select Get New Ringtones and press the OK Key.
- *2.* If you have not previously downloaded any ringtones or ringtone applications, select Get New Applications and press the OK Key. The browser will launch. Follow the on-screen prompts.

## **To play download Tunes or Tones**

*1.* Press the OK Key [MENU], select Media Center and press the OK Key, scroll to Tunes & Tones and press the OK Key. Select My Ringtones and press the OK Key.

Shortcut: Press the OK Key [MENU], select My Ringtones and press the OK Key

- *2.* Select the ringtone you want to play and press the OK Key [PLAY].
- *3.* To stop, press the OK Key [STOP].

#### **To erase download Tunes & Tones**

- *1.* Press the OK Key [MENU], select Media Center and press the OK Key, scroll to Tunes & Tones and press the OK Key. Select My Ringtones and press the OK Key.
- *2.* Select the ringtone you want to erase and press the Right Soft Key [Options].
- *3.* Select Erase and press the OK Key and then select Yes and press the OK Key to erase.

## **TO ASSIGN DOWNLOADED TUNES & TONES**

To select a desired ringtone or download a new ringtone:

- *1.* Press the OK Key [MENU], select Media Center and press the OK Key, scroll to Tunes & Tones and press the OK Key. Select My Ringtones and press the OK Key.
- *2.* Select a ringtone and press the Left Soft Key [Set As].
	- **1. Ringtone:** A confirmation message appears.
	- **2. Contact ID:** The SET AS CONTACT ID screen appears. Select the Contact you want to assign the ringtone to and press the OK Key.
	- **3. Alert Sounds:** Press the corresponding number key to set the ringtone for one of the following: All Messages/TXT Message/Pic/Voice Message/Voicemail. Press the OK Key to set the desired ringtone.

## **MEDIA CENTER**

- 3. Press the Right Soft Key [Options] to access the following options:
	- **Erase:** Erase the current ringtone from your phone.
	- **Rename:** To edit the ringtone's title. (This option only appears for a downloaded ringtone)
	- **Lock/Unlock:** Lock or unlock the current ringtone in your phone. (This option only appears for a downloaded ringtone.)
	- **Erase All:** To erase all the ringtones in your phone.
	- **File Info:** Displays information on the selected ringtone.

#### **MY SOUNDS**

To select a desired sound:

- *1.* Press the OK Key [MENU], select Media Center and press the OK Key, scroll to Tunes & Tones and press the OK Key. Select My Sounds and press the OK Key.
- *2.* To play downloaded sounds, select the sound you want to play then press the OK Key [PLAY].

By pressing the Right Soft Key [Options], you can choose from the following: **1. Send:** To send a sound message.

**2. To Online Album**

- **3. Rename:** To edit the sound title.
- **4. Lock/Unlocked:** To select Lock or Unlocked.

**5. Erase:** To erase the sounds in your phone.

- **6. Erase All:** To erase all the sounds in your phone.
- **7. File Info:** Displays information on the selected sound, such as File Name, File Size, File Type.

#### **Record New**

- *1.* Press the OK Key [MENU], select Media Center and press the OK Key, scroll to Tunes & Tones and press the OK Key. Select My Sounds and press the OK Key.
- *2.* To record a sound or voice memo, select Record New and press the OK Key. "Press OK to start Recording" will be displayed. Press the OK Key and you will hear a beep sound. Start recording your sound/voice memo.
- *3.* To stop recording, press the OK Key [STOP].

#### **Erase Sounds**

- *1.* Press the OK Key [MENU], select Media Center and press the OK Key, scroll to Tunes & Tones and press the OK Key. Select My Sounds and press the OK Key.
- *2.* Scroll to select the sound you want to erase and press the Right Soft Key [Options].
- *3.* Scroll to Erase and press the OK Key.

#### *4.* Select Yes and press the OK Key.

# **PICTURES**

#### **GET NEW PICTURES**

To connect to MEDIA CENTER and download a variety of Pictures:

- *1.* Press the OK Key [MENU], select Media Center and press the OK Key, scroll to Pictures and press the OK Key. Select Get New Pictures and press the OK Key.
- 2. If you have not previously downloaded any images or applications, select Get New Applications and press the OK Key. The browser will launch. Follow the on-screen prompts.
- *3.* Downloaded images are saved to the My Pictures menu.

By pressing the Right Soft Key [Options], you can choose from the following: **• View Properties**

- 
- **Lock/Unlock**
- **Cancel Subscr.**
- **Upgrade Check**

#### **MY PICTURES**

You can view all the pictures you have taken, store selected images in your phone, send pictures to the Online Album, delete images and access additional picture options.

*1.* Press the OK Key [MENU], select Media Center and press the OK Key, scroll to Pictures and press the OK Key. Select My Pictures and press the OK Key.

Shortcut: Press the OK Key [MENU], select My Pictures then press the OK Key

- *2.* You can view all the pictures you have stored in your phone.
- *3.* Select the picture and then press the OK Key [VIEW].
	- By pressing the Right Soft Key [Options], you can choose from the following:
	- 1. Send: To send a picture message.
	- 2. Set As: Assigns the selected PIX to display for specific tasks. (Wallpaper/Picture ID)
	- 3. To Online Album
	- 4. Take Picture: To Camera mode to take a picture.
	- 5. Get New Pictures: To download picure.
	- 6. Rename: To edit the picture's title.
	- 7. Lock/Unlock: To select Lock or Unlock.
	- 8. Erase All: To erase all the pictures in your phone.

9. File Info: Displays information on the selected picture, such as File Name, Date, Time, Resolution, Size.

#### **TAKE PICTURE**

To take a picture:

- **1.** With the flip open, press and hold the Camera Key ...
- *2.* Point the camera lens at your subject. You can check the picture framing through the main display screen.

#### 3. Press the OK Key [TAKE] to take the picture.

- To view captured images, press the Left Soft Key [My Pics].
- By pressing the Right Soft Key [Options], you can choose from the following: 1. Resolution: To select a resolution for a picture. (640x480/320x240/160x120) 2. Self Timer: To activate the camera's timer function. (Off/3sec./5sec./10sec.) 3. Brightness: To select brightness control.  $(-2 \sim +2)$ 4. White Balance: To select a white tone balance. (Auto/Sunny/Cloudy/Tungsten/Flourescent/Darkness) 5. Shutter Sound: To select a shutter sound. (Shutter/Silent/Say "Cheez"/Ready! 1 2 3) 6. Color Effects: To select color effect among the following:
	- (Normal/Antique/Black & white/Negative)
	- 7. Capture Mode: To select a capture mode. (Landscape/Portrait)

• Press the Directional Key right / left: Zoom up/down (only if resolution is set to  $160 \times 120$  or  $320 \times 240$ ).

4. Press the Left Soft Key [Save] to save the picture to My Pictures. Press the Right Soft Key [Erase] to delete the picture and take a new one. Press the OK Key [SEND] to save the picture and send it to a mobile phone or email address.

#### **ONLINE ALBUM**

- *1.* Press the OK Key [MENU], select Media Center and press the OK Key, scroll to Pictures and press the OK Key. Select Online Album and press the OK Key.
- 2. Follow the on-screen prompts.

# **GAMES**

## **DOWNLOADING GAMES**

- *1.* Press the OK Key [MENU], select Games and then press the OK Key.
- *2.* If you have not previously downloaded any fun and games or applications, select Get New Applications and press the OK Key. The browser will launch. From the Download menu, select a game type and press the OK Key. Then select the application and press the OK Key to download it.

# **MEDIA CENTER**

*3.* Once the application has launched, follow the directions to download your games. Downloaded games are saved to the Games folder.

#### **PLAYING DOWNLOADED GAMES**

- *1.* Press the OK Key [MENU], select Games and then press the OK Key.
- 2. To play the game you downloaded, select the game and press the OK Key. Follow the on-screen prompts.

# **MOBILE WEB**

#### **CONNECTING MOBILE WEB**

- *1.* Press the OK Key [MENU], select Media Center and press the OK Key, select Mobile Web and then press the OK Key.
- *2.* Mobile Web launches.

# **BROWSE & DOWNLOAD**

#### **CONNECTING BROWSE & DOWNLOAD**

To download Tools that can help you navigate to entertainment spots, restaurants and provide you with up-to-date weather information:

- *1.* Press the OK Key [MENU], select Media Center and press the OK Key, select Browse & Download and then press the OK Key.
- *2.* Select Get New Applications and press the OK Key. The browser will launch. From the Download menu, select an application type and press the OK Key. Select the application and press the OK Key to download it.

## **EXTRAS**

#### **CONNECTING TO EXTRAS**

- *1.* Press the OK Key [MENU], select Media Center and press the OK Key, select Extras and then press the OK Key.
- *2.* If you have not previously downloaded any applications, select Get New Applications and press the OK Key. The browser will launch. From the Download menu, select an application type and press the OK Key. Select the application and press the OK Key to download it.

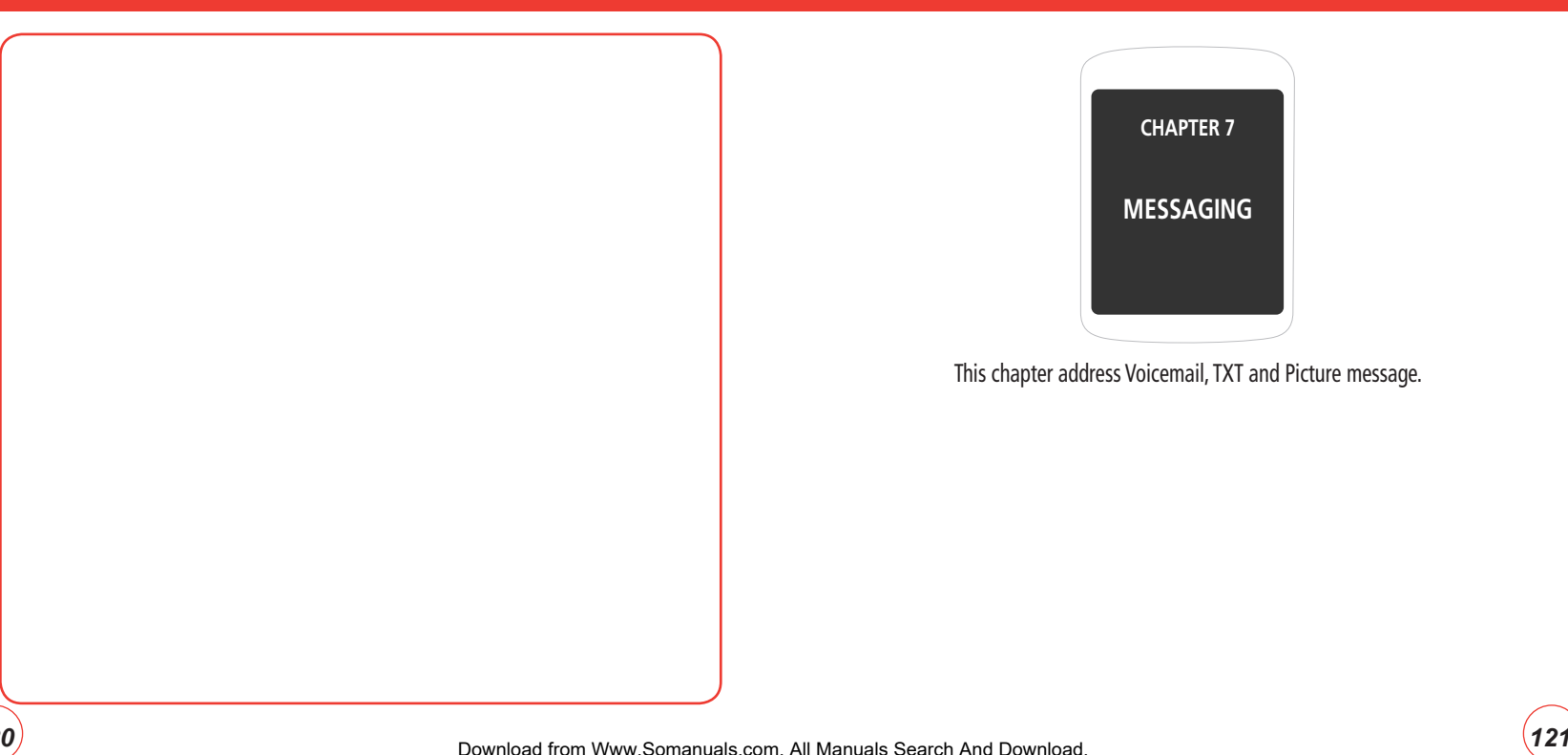

# **NEW MESSAGE**

#### **TXT MESSAGE**

To send a new TXT message:

- *1.* Press the Left Soft Key [Message], scroll to New Message and press the OK Key, select TXT Message and press the OK Key.
- *2.* Under "To", input the phone number, then press the OK Key.

By pressing the Right Soft Key [Add], you can choose from the following:

- **From Contacts:** Search for a phone number which is stored in the contacts list.
- **Recent Calls:** Search for a phone number which is stored in the recent calls list.
- Groups: Search the groups stored in the contacts list.
- **To Contacts:** Save the number or email you've entered to the contacts list, after you enter the number.
- *3.* Input your message. To change the input mode, press the Left Soft Key [Abc].

Press the Right Soft Key [Options] for the following:

- **Insert Quick Text:** Inserts already written sentences in TXT message.
- **Save As Draft:** To save the TXT message.
- **Add:** Inserts simple graphic images or EMS sounds in TXT message.
- **Priority Level:** Select High or Normal.
- **Cancel Message:** To cancel message.
- *4.* To send the TXT Message, press the OK Key [SEND].

## **PICTURE MESSAGE**

To send a new picture message:

- *1.* Press the Left Soft Key [Message], scroll to New Message and press the OK Key, select Picture Message and press the OK Key.
- *2.* Under "To", input the phone number, then press the OK Key.

By pressing the Right Soft Key [Add], you can choose from the following:

- **From Contacts:** Search for a phone number which is stored in the contacts list.
- **Recent Calls:** Search for a phone number which is stored in the recent calls list.
- **Groups:** Search the groups stored in the contacts list.
- **To Online Album:** To send Picture message by using online Address.
- **To Contacts:** Save the number or email you've entered to the contacts list, when you enter the number.
- *3.* Input your message.
- 4. Scroll to the Picture field and press the Left Soft Key [My Pics]. Select the picture and press the OK Key. You can only send one picture file.
- *5.* Scroll to the Sound field and press the Left Soft Key [Sounds]. Select the sound and press the OK Key. You can only send one sound file.
- *6.* Scroll to the Subject field, enter your subject text.

Press the Right Soft Key [Options] for the following:

- **Preview:** To preview a written Picture Message.
- **Save As Draft:** To save the Picture Message.
- **Quick Text:** Inserts already written sentences in Picture Message.
- **Add Slide:** To add another message.
- **Remove Picture:** To remove inserted picture in Picture field.
- **Remove Slide:** To remove inserted Slide Message.
- **Remove Sound:** To remove inserted sound in Sound field.
- **Priority Level:** Select High or Normal.
- **Cancel Message:** To cancel message.
- *7.* To send the message, press the OK Key [SEND].

# **INBOX**

The Inbox manages received TXT/PIX/Web Alert messages. To access:

- *1.* Press the Left Soft Key [Message], scroll to Inbox and press the OK Key.
- *2.* Select a message, then press the OK Key [OPEN]. The message is displayed. To delete a message, press the Left Soft Key [Erase], then select Yes or No and press the OK Key.

By pressing the Right Soft Key [Options], you can choose from the following: • **Forward:** To forward the message.

• **Reply with Copy:** To reply to a received message and include the received message into the message.

- **Erase:** To delete the message.
- **Save Quick Text:** Select to save received text msg.
- **Add to Contacts:** Select to save number to contacts.
- **Save PIX:** To save the picture in the message.
- **Lock/Unlock:** To lock or unlock the message.
- **Message Info:** To show received message information.

# **SENT**

Manages all sent messages.

- *1.* Press the Left Soft Key [Message], scroll to Sent and press the OK Key.
- *2.* Select a message, and press the OK Key [OPEN].

The message is displayed. To delete a message, press the Left Soft Key [Erase], then select Yes or No and press the OK Key. To resend a message, press the OK Key [SEND].

By pressing the Right Soft Key [Options], you can choose from the following:

- **Forward:** To forward the message.
- **Lock/Unlock:** To lock or unlock the message.
- **Save Quick Text:** Select to save received text from the message.
- **Add to Contacts:** Select to save number to contacts.
- **Save Graphics:** To save a picture.

#### • **Save Sound:** To save a sound.

• **Message Info:** To show received message information.

# **DRAFTS**

Draft Folder contains any draft messages or saved messages. If message composition is interrupted by a voice call or other interrupting event, the text of the current composition is automatically saved in the drafts folder.

- *1.* Press the Left Soft Key [Message], scroll to Drafts and press the OK Key.
- *2.* Scroll to a message to edit and press the OK Key [EDIT]. Edit the message.
- *3.* To delete a message, press the Left Soft Key [Erase] and select Yes and then press the OK Key.

By pressing the Right Soft Key [Options], you can choose from the following:

- **Send:** To send a selected message.
- **Lock/Unlock:** To lock or unlock the message.
- **Add To Contacts:** Select to save number to contacts.
- **Erase Drafts:** To erase all drafts messages.

# **VOICEMAIL**

To access your voicemail:

*1.* Press the Left Soft Key [Message], scroll to Voicemail and press the OK Key.

## **FIRST TIME USER**

- *1.* Dial \*86 then press the SEND Key.
- **2.** At the recording, press ...
- *3.* To set up your account follow the voice tutorial.

## **EXISTING USER**

- 1. Dial \*86 then press the SEND Key.
- 2. At the recording, enter your 4 digit password, then press ...
- 3. To listen to new messages, press 140 .

# **MOBILE IM**

#### **DOWNLOAD NEW IM APPLICATIONS**

- *1.* Press the Left Soft Key [Message], scroll to Mobile IM and press the OK Key then select Get New Applications and press the OK Key.
- *2.* Press the Left Soft Key [Accept]. Select your browser and press the OK Key. Follow the on-screen prompts.

## **EMAIL**

Allows you to send an Email.

- *1.* Press the Left Soft Key [Message], scroll to Email and press the OK Key.
- *2.* Mobile Web launches.
- 3. Choose your email service and press the Left Soft Key [Select]. Follow the on-screen prompts.

## **CHAT**

Allows you to chat with Internet Messenger users.

*1.* Press the Left Soft Key [Message], scroll to Chat and press the OK Key.

- *2.* Mobile Web launches.
- *3.* Choose your perferred social networking service and press the Left Soft Key [Select]. Follow the on-screen prompts.

# **SETTINGS**

Manages messaging features through various features.

#### **ENTRY MODE**

Sets an Entry Mode as a default. For example, if T9 Mode is the default, its icon will appear.

- *1.* Press the Left Soft Key [Message], then press the Left Soft Key [Settings] and select Entry Mode and press the OK Key.
- *2.* Select T9Word, Abc, ABC or 123.
- *3.* Press the OK Key to save it.

## **AUTO SAVE SENT**

- *1.* Press the Left Soft Key [Message], then press the Left Soft Key [Settings] and select Auto Save Sent and press the OK Key.
- *2.* Select On, Off or Prompt.
- **On:** All sent messages saved in the Sent box.
- **Off:** All sent messages not saved in the Sent box.
- **Prompt:** You will be asked if you want to save the message **On:** Text message displayed automatically.
- *3.* Press the OK Key to save it.

## **AUTO ERASE INBOX**

Automatically erases Inbox messages when new messages arrive.

*1.* Press the Left Soft Key [Message], then press the Left Soft Key [Settings] and select Auto Erase Inbox and press the OK Key.

## *2.* Select On or Off.

• **On:** Oldest message erased from Inbox automatically when message is full.

- **Off:** Oldest message not erased from Inbox automatically when message is full.
- *3.* Press the OK Key to save it.

## **TXT AUTO VIEW**

If TXT Auto View is set to on, the user will be able to view the message. If TXT Auto View is set to off, the user can view the message by entering SMS Menu-> Inbox.

*1.* Press the Left Soft Key [Message], then press the Left Soft Key [Settings] and select TXT Auto View and press the OK Key.

- 2. Select On or Off.
	-
	- **Off:** Text message displayed by going to the Inbox or responding to interactive notification.
- *3.* Press the OK Key to save it.

## **MULTIMEDIA AUTO RECEIVE**

- *1.* Press the Left Soft Key [Message], then press the Left Soft Key [Settings] and select Multimedia Auto Receive and press the OK Key.
- *2.* Select On or Off.
	- **On:** Multimedia message downloaded automatically.
	- **Off:** Multimedia message must be retrieved from the Inbox or at new TXT message prompt.
- *3.* Press the OK Key to save it.

## **QUICK TEXT**

To edit the Quick Text messages you have saved:

*1.* Press the Left Soft Key [Message], then press the Left Soft Key [Settings] and select Quick Text and press the OK Key.

## **MESSAGING**

# **MESSAGING**

- *2.* Select a message from the list. To add a new Quick Text message, press the Right Soft Key [Options], then select New and press the OK Key. Enter the new message and press the OK Key [SAVE]. To edit the Quick Text message you have selected, press the OK Key [EDIT] and then enter text and press the OK Key [SAVE].
- *3.* To erase a saved Quick Text message, press the Left Soft Key [Erase]. Select Yes and press the OK Key.

**Quick Text messages include:** What's up? / Wanna meet up? / Check this out! / Whatcha doin? Mant to get together later? / On my way / You're the best! / Call me / I love you! / Miss you! / Where are you? / Good morning! / Good night / How are you? / Thanks

#### **VOICEMAIL #**

To view or edit your Voicemail number:

- *1.* Press the Left Soft Key [Message], then press the Left Soft Key [Settings] and select Voicemail # and press the OK Key.
- 2. Input a new voice mail number.
- 3. Press the OK Key to save it.

#### **CALLBACK #**

Edits a default callback number so that the recipient can call back or reply.

- *1.* Press the Left Soft Key [Message], then press the Left Soft Key [Settings] and select Callback # and press the OK Key.
- *2.* Select On and input a new call back number.
- *3.* Press the OK Key to save it.

#### **SIGNATURE**

Create a signature that can be automatically inserted at the end of a message.

- *1.* Press the Left Soft Key [Message], then press the Left Soft Key [Settings] and select Signature and press the OK Key.
- 2. To activate the Signature function, select Custom and press the OK Key. To deactivate the Signature function, select None and press the OK Key.
- *3.* To input a Signature, select Custom and press the OK Key, then enter the Signature and press the OK Key to save it.

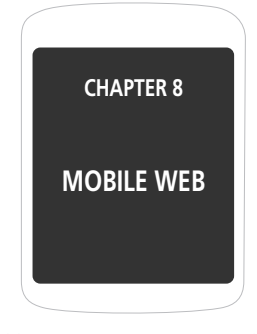

This chapter addresses Internet services and web browsing. For more detailed information contact your service provider.

*135* Download from Www.Somanuals.com. All Manuals Search And Download.

# **LAUNCHING MOBILE WEB**

Now you can access news, sports, weather, and e-mail from your phone. Mobile Web keeps you updated by providing access to up-to-date information such as news, sports, weather and stock quotes when you subscribe to Internet service with your service provider. Please contact your service provider for a list of available websites and service details.

*1.* To start your Internet browser and access websites through your wireless handset press the Directional Key up.

## **BROWSER MENU**

The Browser Menu lists the actions necessary to operate the Browser. Press the Directional Key left to launch Mobile Web and then press the Right Soft Key [MENU] for the following options:

## **VZW HOME**

Returns the user to the home page.

**1.** To display the homepage, press **1.0**.

## **ADD FAVORITE**

Takes user to the VZW Add Favorite page.

*1.* To select "Add Favorite", press  $\Box$ 

#### **SEARCH**

Takes user to the VZW Search page.

**1.** To select "Search", press  $\boxed{3}$ .

## **GO TO URL**

Takes user to the VZW Search  $>$  Go to Site page.

**1.** To select "Go To URL", press 4.

## **SHOW URL**

Displays the current URL.

**1.** To select "Show URL", press  $\overline{\phantom{a}}$ .

## **MOBILE WEB**

#### **BACK**

Returns to the previously viewed page.

1. To select "Back", press **Exxc**.

#### **MANAGE MEMORY**

Displays the following list of options:

- 1. To select "Manage Memory", press **Band**.
	- **Clear Cache:** Clears the cache.
	- **Clear History:** Clears the list of recently visited URLs.
	- **Clear Cookies:** Clears saved cookies.
	- **Autofill:** Automatically fills in character for browser recognized words.

#### **SETTINGS**

- 1. To select "Settings", press **B** 
	- **1. Downloads:** Selecting the "Downloads" item allows the user to enable/disable downloading images, background sounds, and object downloads when a URL is accessed.
	- **2. Restart Browser:** Selecting "Restart Browser" causes the history and cache to be cleared and returns the user to the homepage.
- **3. Scroll Mode:** Selecting "Scroll Mode" from the Settings menu allows the user to select the way text scrolls and the scroll speed.
- **4. Send Referrer:** When the "Send Referrer" item is selected from the Settings menu, the browser allows the user to turn on or off sending the referrer URL.
- **5. Key Press Timeout:** When the "Key Press Timeout" item is selected from the Settings menu, the browser allows the user to set the key press timeout as fast, medium or slow. Medium is 1.5 seconds, slow 2 seconds and fast is 1 second. The key press timeout is the period of time after which the cursor auto-advances to the next entry position. In most cases, a single key can be used to enter more than one character. Each time the key is pressed the last character of the line is replaced by the next choice for that key. As long as the same key is re-pressed within key press timeout, the last character cycles between all the choices for the key.
- **6. Connection Timeout:** When the Connection Timeout item is selected from the Settings menu, the browser allows the user to set the connection timeout. The connection timeout determines how long the browser will wait for a response from the network for a network request.

#### **ADVANCED**

Selecting the "Advanced" item in the Browser Menu displays the advanced menu items.

**1.** To select "Advanced", press  $\blacksquare$ .

# **CHAPTER 9 SAFETY AND WARRANTY MOBILE WEB**

- **About...:** Displays the name of the supplier of the Browser and the Browser SW version.
- **Refresh:** Allows the user to reload the current URL.
- **History:** Displays the previous 20 websites you visited, where X=20.
- **Encryption:** Displays the following list of options.
- **1. Authentication:** Gives the option to turn Authentication Caching ON or OFF.
- **2. Root Certificate:** Shows the root security keys for TLS.
- **3. Current Certificate:** Shows the current site security key for TLS (if applicable).

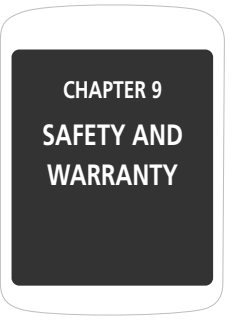

This manual addresses the safety guidelines and precautions to follow when operating your phone. Before operating your phone, please be aware of all the safety details. This manual contains the terms and conditions of services and the warranty for your phone. Please review them thoroughly.

> Safety Avoid pote Fcc compliance information **Warranty**
# **SAFETY INFORMATION FOR WIRELESS HANDHELD PHONES**

**Read This Information Before Using Your Handheld Portable Cellular Telephone**

## **DRIVING SAFETY**

Talking on the phone while driving is extremely dangerous and is illegal in some states. Remember, safety comes first. Check the laws and regulations on the use of phones in the areas where you drive. Always obey them. If you must use your phone while driving, please:

- Give full attention to driving. Driving safely is your first responsibility.
- Use hands-free operation and/or one-touch, speed dialing, and auto answer modes.
- Pull off the road and park before making or answering a call.

An air bag inflates with great force. DO NOT place objects, including either installed or portable wireless equipment, in the area over the air bag or in the air bag deployment area. If in-vehicle wireless equipment is improperly installed and the air bag inflates, serious injury could result.

**WARNING!:** Failure to follow these instructions could lead to serious personal injury and possible property damage.

## **ELECTRONIC DEVICES**

Your wireless handheld portable telephone is a low power radio transmitter and receiver. When it is ON, it receives and also sends out radio frequency (RF) signals.

Most modern electronic equipment is shielded from RF energy. However, certain electronic equipment may not be shielded against the RF signals from your wireless phone. Therefore, use of your phone must be restricted in certain situations.

#### **PACEMAKERS**

The Health Industry Manufacturers Association recommends that a minimum separation of six (6") inches be maintained between a handheld wireless phone and a pacemaker to avoid potential interference with the pacemaker. These recommendations are consistent with the independent research by and recommendations of Wireless Technology Research.

Never come closer than six (6) inches to a person with a heart pacemaker implant when using your phone. Doing so could result in interference with the function of the pacemaker.

#### Persons with pacemakers :

- ALWAYS keep the phone more than six inches from your pacemaker when the phone is turned on.
- Do not carry the phone in a breast pocket.
- Use the ear opposite the pacemaker to minimize the potential for interference.
- If you have any reason to suspect that interference is taking place, turn your phone OFF immediately.

## **HEARING AIDS**

Some digital wireless phones may interfere with some hearing aids. In the event of such interference, you may want to consult your service provider (or call the customer service line to discuss alternatives).

## **OTHER MEDICAL DEVICES**

If you use any other personal medical device, consult the manufacturer of your device to determine if they are adequately shielded from external RF energy. Your physician may be able to assist you in obtaining this information.

## **HOSPITALS AND HEALTH CARE FACILITIES**

Turn your phone OFF in health care facilities when any regulations posted in these areas instruct you to do so. Hospitals or healthcare facilities may be using equipment that could be sensitive to external RF energy.

## **VEHICLES**

RF signals may affect improperly installed or inadequately shielded electronic systems in motor vehicles. Check with the manufacturer or its representative regarding your vehicle. You should also consult the manufacturer of any equipment that has been added to your vehicle.

## **POSTED FACILITIES**

Turn your phone OFF where posted notices so require.

#### **AIRCRAFT**

FCC regulations prohibit using your phone while in the air. Turn your phone OFF before boarding an aircraft. Always request and obtain prior consent and approval of an authorized airline representative before using your phone aboard an aircraft. Always follow the instructions of the airline representative whenever using your phone aboard an aircraft, to prevent any possible interference with airborne electronic equipment.

## **BLASTING AREAS**

To avoid interfering with blasting operations, turn your phone OFF when in a "blasting area" or in areas posted "Turn off two-way radio". Obey all signs and instructions.

#### **POTENTIALLY EXPLOSIVE ATMOSPHERES**

Turn your phone OFF when in any area with a potentially explosive atmosphere and obey all signs and instructions. Sparks in such areas could cause an explosion or fire resulting in bodily injury or even death.

Areas with a potentially explosive atmosphere are often, but not always, clearly marked. They include fueling areas such as gas stations; below deck on boats; fuel or chemical transfer or storage facilities; vehicles using liquefied petroleum gas (such as propane or butane); areas where the air contains chemicals or particles, such as grain, dust, or metal powders; and any other area where you would normally be advised to turn off your vehicle's engine.

# **SAFETY INFORMATION FOR FCC RF EXPOSURE**

#### **Warning! Read this information before using your phone.**

In August 1996 the Federal Communications Commission (FCC) of the United States with its action in Report and Order FCC 96-326 adopted an updated safety standard for human exposure to radio frequency electromagnetic energy emitted by FCC regulated transmitters. Those guidelines are consistent with the safety standard previously set by both U.S. and international standards bodies. The design of this phone complies with the FCC guidelines and these international standards.

## **BODY-WORN OPERATION**

This device was tested for typical body-worn operations with the back of the phone kept 2.5 cm from the body with a beltclip that contains metallic components.To maintain compliance with FCC RF exposurer equirements, use only belt-clips, holsters or similar accessories with which this device was tested. The use of accessories that do not satisfy these requirements may not comply with FCC RF exposure requirement,and should be avoided.

For more information about RF exposure, please visit the FCC website at www.fcc. gov.

## **SAR INFORMATIONTHIS MODEL PHONE MEETS THE GOVERNMENT'S REQUIREMENTS FOR EXPOSURE TO RADIO WAVES.**

Your wireless phone is a radio transmitter and receiver. It is designed and manufactured not to exceed the emission limits for exposure to radiofrequency (RF) energy set by the Federal Communications Commission of the U.S. Government. These limits are part of comprehensive guidelines and establish permitted levels of RF energy for the general population. The guidelines are based on standards that were developed by independent scientific organizations through periodic and thorough evaluation of scientific studies.

# **SAFETY**

The standards include a substantial safety margin designed to assure the safety of all persons, regardless of age and health.

The exposure standard for wireless mobile phones employs a unit of measurement known as the Specific Absorption Rate, or SAR. The SAR limit set by the FCC is 1.6 W/kg. \* Tests for SAR are conducted with the phone transmitting at its highest certified power level in all tested frequency bands. Although the SAR is determined at the highest certified power level, the actual SAR level of the phone while operating can be well below the maximum value. This is because the phone is designed to operate at multiple power levels so as to use only the power required to reach the network. In general, the closer you are to a wireless base station antenna, the lower the power output. Before a phone model is available for sale to the public, it must be tested and certified to the FCC that it does not exceed the limit established by the government adopted requirement for safe exposure. The tests are performed in positions and locations (e.g., at the ear and worn on the body) as required by the FCC for each model.

The highest SAR value for this model phone when tested for use at the ear is 1.03W/Kg and when worn on the body, as described in this user guide, is 0.989W/ Kg. (Body-worn measurements differ among phone models, depending upon available accessories and FCC requirements). While there may be differences between the SAR levels of various phones and at various positions, they all meet the government requirement for safe exposure.

The FCC has granted an Equipment Authorization for this model phone with all reported SAR levels evaluated as in compliance with the FCC RF exposure guidelines. SAR information on this model phone is on file with the FCC and can be found under the Display Grant section of http://www.fcc.gov/oet/fccid after searching on O6Y-CDM7076.

Additional information on Specific Absorption Rates (SAR) can be found on the Cellular Telecommunications & Internet Association (CTIA) web-site at http://www. phonefacts.net.

 \* In the United States and Canada, the SAR limit for mobile phones used by the public is 1.6 watts/kg (W/kg) averaged over one gram of tissue. The standard incorporates a substantial margin of safety to give additional protection for the public and to account for any variations in measurements.

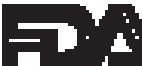

## **FDA CONSUMER UPDATE**

 **U.S. Food and Drug Administration Cell Phone Facts Consumer Information on Wireless Phones**

#### **1. What kinds of phones are the subject of this update?**

The term "wireless phone" refers here to handheld wireless phones with built-in antennas, often called "cell", "mobile", or "PCS" phones. These types of wireless phones can expose the user to measurable radiofrequency energy (RF) because

of the short distance between the phone and the user's head. These RF exposures are limited by Federal Communications Commission safety guidelines that were developed with the advice of FDA and other federal health and safety agencies. When the phone is located at greater distances from the user, the exposure to RF is drastically lower because a person's RF exposure decreases rapidly with increasing distance from the source. The so-called "cordless phones", which have a base unit connected to the telephone wiring in a house, typically operate at far lower power levels, and thus produce RF exposures well within the FCC's compliance limits.

#### **2. Do wireless phones pose a health hazard?**

The available scientific evidence does not show that any health problems are associated with using wireless phones. There is no proof, however, that wireless phones are absolutely safe. Wireless phones emit low levels of radiofrequency energy (RF) in the microwave range while being used. They also emit very low levels of RF when in the standby mode. Whereas high levels of RF can produce health effects (by heating tissue), exposure to low level RF that does not produce heating effects causes no known adverse health effects. Many studies of low level RF exposures have not found any biological effects. Some studies have suggested that some biological effects may occur, but such findings have not been confirmed by additional research. In some cases, other researchers have had difficulty in reproducing those studies, or in determining the reasons for inconsistent results.

**3. What is FDA's role concerning the safety of wireless phones?** Under the law, FDA does not review the safety of radiation-emitting consumer products such as wireless phones before they can be sold, as it does with new drugs or medical devices. However, the agency has authority to take action if wireless phones are shown to emit radiofrequency energy (RF) at a level that is hazardous to the user. In such a case, FDA could require the manufacturers of wireless phones to notify users of the health hazard and to repair, replace or recall the phones so that the hazard no longer exists.

Although the existing scientific data do not justify FDA regulatory actions, FDA has urged the wireless phone industry to take a number of steps, including the following:

- Support needed research into possible biological effects of RF of thetype emitted by wireless phones;
- Design wireless phones in a way that minimizes any RF exposure to the user that is not necessary for device function; and
- Cooperate in providing users of wireless phones with the best possible information on possible effects of wireless phone use on human health

FDA belongs to an interagency working group of the federal agencies that have responsibility for different aspects of RF safety to ensure coordinated efforts at the federal level. The following agencies belong to this working group:

- National Institute for Occupational Safety and Health
- Environmental Protection Agency
- Federal Communications Commission
- Occupational Safety and Health Administration
- National Telecommunications and Information Administration

The National Institutes of Health participates in some interagency working group activities, as well.

FDA shares regulatory responsibilities for wireless phones with the Federal Communications Commission (FCC).

All phones that are sold in the United States must comply with FCC safety guidelines that limit RF exposure. FCC relies on FDA and other health agencies for safety questions about wireless phones.

FCC also regulates the base stations that the wireless phone networks rely upon. While these base stations operate at higher power than do the wireless phones themselves, the RF exposures that people get from these base stations are typically thousands of times lower than those they can get from wireless phones. Base stations are thus not the primary subject of the safety questions discussed in this document.

#### **4. What are the results of the research done already?**

The research done thus far has produced conflicting results, and many studies have suffered from flaws in their research methods. Animal experiments investigating the effects of radiofrequency energy (RF) exposures characteristic of wireless phones have yielded conflicting results that often cannot be repeated in other laboratories. A few animal studies, however, have suggested that low levels of RF could accelerate the development of cancer in laboratory animals. However, many of the studies that showed increased tumor development used animals that had been genetically engineered or treated with cancer-causing chemicals so as to be pre-disposed to develop cancer in the absence of RF exposure. Other studies exposed the animals to RF for up to 22 hours per day. These conditions are not similar to the conditions under which people use wireless phones, so we don't know with certainty what the results of such studies mean for human health.

Three large epidemiology studies have been published since December 2000. Between them, the studies investigated any possible association between the use of wireless phones and primary brain cancer, glioma, meningioma, or acoustic neuroma, tumors of the brain or salivary gland, leukemia, or other cancers. None of the studies demonstrated the existence of any harmful health effects from wireless phone RF exposures. However, none of the studies can answer questions about long-term exposures, since the average period of phone use in these studies was around three years.

**5. What research is needed to decide whether RF exposure from wireless phones poses a health risk?**

A combination of laboratory studies and epidemiological studies of people actually using wireless phones would provide some of the data that are needed. Lifetime animal exposure studies could be completed in a few years. However, very large numbers of animals would be needed to provide reliable proof of a cancer promoting effect if one exists. Epidemiological studies can provide data that is directly applicable to human populations, but 10 or more years' follow-up may be needed to provide answers about some health effects, such as cancer. This is because the interval between the time of exposure to a cancer-causing agent and the time tumors develop - if they do - may be many, many years. The interpretation of epidemiological studies is hampered by difficulties in measuring actual RF exposure during day-to-day use of wireless phones. Many factors affect this measurement, such as the angle at which the phone is held, or which model of phone is used.

**6. What is FDA doing to find out more about the possible health effects of wireless phone RF?**

FDA is working with the U.S. National Toxicology Program and with groups of investigators around the world to ensure that high priority animal studies are conducted to address important questions about the effects of exposure to radiofrequency energy (RF).

FDA has been a leading participant in the World Health Organization International Electromagnetic Fields (EMF) Project since its inception in 1996. An influential result of this work has been the development of a detailed agenda of research needs that has driven the establishment of new research programs around the world. The Project has also helped develop a series of public information documents on EMF issues.

FDA and the Cellular Telecommunications & Internet Association (CTIA) have a formal Cooperative Research and Development Agreement (CRADA) to do research on wireless phone safety. FDA provides the scientific oversight, obtaining input from experts in government, industry, and academic organizations. CTIA-funded research is conducted through contracts to independent investigators. The initial research will include both laboratory studies and studies of wireless phone users. The CRADA will also include a broad assessment of additional research needs in the context of the latest research developments around the world.

#### **7. What steps can I take to reduce my exposure to radiofrequency energy from my wireless phone?**

If there is a risk from these products--and at this point we do not know that there is--it is probably very small. But if you are concerned about avoiding even potential risks, you can take a few simple steps to minimize your exposure to radiofrequency energy (RF). Since time is a key factor in how much exposure a person receives,

reducing the amount of time spent using a wireless phone will reduce RF exposure.

• If you must conduct extended conversations by wireless phone every day, you could place more distance between your body and the source of the RF, since the exposure level drops off dramatically with distance. For example, you could use a headset and carry the wireless phone away from your body or use a wireless phone connected to a remote antenna

Again, the scientific data do not demonstrate that wireless phones are harmful. But if you are concerned about the RF exposure from these products, you can use measures like those described above to reduce your RF exposure from wireless phone use.

#### **8. What about children using wireless phones?**

The scientific evidence does not show a danger to users of wireless phones, including children and teenagers. If you want to take steps to lower exposure to radiofrequency energy (RF), the measures described above would apply to children and teenagers using wireless phones. Reducing the time of wireless phone use and increasing the distance between the user and the RF source will reduce RF exposure.

Some groups sponsored by other national governments have advised that children be discouraged from using wireless phones at all. For example, the government in the United Kingdom distributed leaflets containing such a recommendation in

December 2000. They noted that no evidence exists that using a wireless phone causes brain tumors or other ill effects. Their recommendation to limit wireless phone use by children was strictly precautionary; it was not based on scientific evidence that any health hazard exists.

#### **9. Do hands-free kits for wireless phones reduce risks from exposure to RF emissions?**

Since there are no known risks from exposure to RF emissions from wireless phones, there is no reason to believe that hands-free kits reduce risks. Hands-free kits can be used with wireless phones for convenience and comfort. These systems reduce the absorption of RF energy in the head because the phone, which is the source of the RF emissions, will not be placed against the head. On the other hand, if the phone is mounted against the waist or other part of the body during use, then that part of the body will absorb more RF energy. Wireless phones marketed in the U.S. are required to meet safety requirements regardless of whether they are used against the head or against the body. Either configuration should result in compliance with the safety limit.

#### **10. Do wireless phone accessories that claim to shield the head from RF radiation work?**

Since there are no known risks from exposure to RF emissions from wireless phones, there is no reason to believe that accessories that claim to shield the head from those emissions reduce risks. Some products that claim to shield the user from RF absorption use special phone cases, while others involve nothing more than a metallic accessory attached to the phone. Studies have shown that these products generally do not work as advertised. Unlike "hand-free" kits, these so-called "shields" may interfere with proper operation of the phone. The phone may be forced to boost its power to compensate, leading to an increase in RF absorption. In February 2002, the Federal trade Commission (FTC) charged two companies that sold devices that claimed to protect wireless phone users from radiation with making false and unsubstantiated claims. According to FTC, these defendants lacked a reasonable basis to substantiate their claim.

**11. What about wireless phone interference with medical equipment?** Radiofrequency energy (RF) from wireless phones can interact with some electronic devices. For this reason, FDA helped develop a detailed test method to measure electromagnetic interference (EMI) of implanted cardiac pacemakers and defibrillators from wireless telephones. This test method is now part of a standard sponsored by the Association for the Advancement of Medical instrumentation (AAMI). The final draft, a joint effort by FDA, medical device manufacturers, and many other groups, was completed in late 2000. This standard will allow manufacturers to ensure that cardiac pacemakers and defibrillators are safe from wireless phone EMI.

FDA has tested hearing aids for interference from handheld wireless phones and helped develop a voluntary standard sponsored by the Institute of Electrical and Electronic Engineers (IEEE). This standard specifies test methods and performance requirements for hearing aids and wireless phones so that no interference occurs when a person uses a "compatible" phone and a "compatible" hearing aid at the same time. This standard was approved by the IEEE in 2000.

FDA continues to monitor the use of wireless phones for possible interactions with other medical devices. Should harmful interference be found to occur, FDA will conduct testing to assess the interference and work to resolve the problem.

Updated July 29, 2003

For more information, please visit the FDA website at http://www.fda.gov/ cellphones.

# **EMERGENCY CALLS**

Never rely solely upon your wireless phone for essential communications (e.g., medical emergencies), if it can be avoided, since a wireless phone requires a complex combination of radio signals, relay stations and landline networks for its operation. Consequently, emergency calls may not always be possible under all conditions on all wireless phone systems. Your wireless phone, however, may sometimes be the only available means of communication at the scene of an accident. When making an emergency call, always give the recipient all necessary information as accurately as possible. Never terminate an emergency call until you have received clearance to do so.

## **FCC ENHANCED 911 (E911) RULES**

#### **Background**

The Federal Communications Commission (FCC) requires wireless carriers to transmit specific latitude and longitude location (Automatic Location Identification = ALI) information as well as "911" calls to Public Safety Answering Points (PSAPs) to identify the location of the caller in case of emergency.

Generally, the rules require that carriers identify an E911 caller's location within 50 meters of the actual location for 67 percent of calls and within 150 meters of the actual location for 95 percent of calls.

CDM7076's ALI Capability

The CDM7076 is an ALI-capable phone equipped with a GPS (Global Positioning System) receiver supporting a satellite-based GPS ALI-capable network to comply with the FCC's ALI requirements.

The network compliance with the above FCC requirements is dependent on: (a) the use of digital technology by the wireless network; (b) GPS satellite signals being

able to reach the handset (such transmissions do not always work indoors, for example) ; and (c) handset signals reaching wireless "base stations" (atmospheric and environmental conditions may cause variations in handset receiving signal strength).

Also the transmission of the ALI information is subject, in part, to system constraints within the wireless network to which the E911 signal is transmitted and over which UT Starcom has no control.

Finally, customers are advised that the CDM7076's ALI capability is to be used for E911 purposes only.

This feature allows you to place an emergency call even if your phone is in "Phone Lock" or "Restrict" mode when you dial the preprogrammed emergency number, 911, #911, or \*911. It also operates in out-of-service areas. The phone maintains the emergency mode until you press the END Key after disconnecting an emergency call. In emergency call mode, the phone can receive an incoming call from any available system.

To call "911" in "Phone Lock" or "Restrict" mode.

**1.** Enter  $\boxed{9mn}$ , 1.48, 1.48

2. Press the SEND Key **Rep.** "911" and "Emergency" will appear on the screen.

# **COMPLIANCE WITH OTHER FCC REGULATIONS**

## **OPERATING PROCEDURES**

Never violate any of the following Rules and Regulations of the FCC when using your Cellular Phone. Such violations are punishable by fine, imprisonment or both.

- Never use obscene, indecent, or profane language.
- Never use your Cellular Phone to send false distress calls.
- Never wiretap or otherwise intercept a phone call, unless you have first obtained the consent of the parties participating in the call.
- Never make any anonymous calls to annoy, harass, or molest other people.
- Never charge another account without authorization, to avoid payment for service.
- Never willfully or maliciously interfere with any other radio communications.
- Never refuse to yield the line when informed that it is needed for an Emergency Call. Also, never take over a line by stating falsely that it is needed for an emergency.

# **GENERAL SAFETY**

## **PRECAUTIONS**

Your Handheld Portable Telephone is a high quality piece of equipment. Before operating, read all instructions and cautionary markings on the product, battery and adapter/charger.

Failure to follow the directions below could result in serious bodily injury and/or property damage due to battery liquid leakage, fire or rupture.

- DO NOT use or store this equipment in a place where it will be exposed to high temperatures, such as near an open flame or heat-emitting equipment.
- DO NOT drop your device or subject it to severe shock. When not using, lay down the unit to avoid possible damage due to instability.
- DO NOT expose this equipment to rain or spilled beverages.
- DO NOT use unauthorized accessories.
- DO NOT disassemble the phone or its accessories. If service or repair is required, return unit to an authorized Personal Communications Devices cellular service center. If unit is disassembled, the risk of electric shock or fire may result.

# **ANTENNA**

## **ANTENNA SAFETY**

Use only the supplied or an approved replacement antenna. Unauthorized antennas, modifications, or attachments could impair call quality, damage the phone, or result in violation of FCC regulations. Please contact your local dealer for replacement antenna.

Do not use the phone with a damaged antenna. If a damaged antenna comes into contact with the skin, a minor burn may result. Please contact your local dealer for replacement antenna.

# **BATTERY**

#### **BATTERY SAFETY**

Your device uses a removable and rechargeable lithium ion battery. Please contact customer service for assistance should you need a replacement battery.

#### **DOs**

- Only use the battery and charger approved by the manufacturer.
- Only use the battery for its original purpose.
- Try to keep batteries in a temperature between 41°F (5°C) and 95°F (35°C).
- If the battery is stored in temperatures above or below the recommended range, give it time to warm up or cool down before using.
- Completely drain the battery before recharging. It may take one to four days to completely drain.
- Store the discharged battery in a cool, dark, and dry place.
- Purchase a new battery when its operating time gradually decreases after fully charging.
- Properly dispose of the battery according to local regulations.

#### **DON'Ts**

- Don't attempt to disassemble the battery it is a sealed unit with no serviceable parts.
- Don't expose the battery terminals to any other metal object (e.g., by carrying it in your pocket or purse with other metallic objects such as coins, clips and pens). This can short circuit and critically damage the battery.
- Don't leave the battery in hot or cold temps. Otherwise, it could significantly reduce the capacity and lifetime of the battery.
- Don't dispose of the battery into a fire.

Lithium ion batteries are recyclable. When you replace your built-in battery, please request the repair center to recycle the battery in accordance with RBRC standards. When disposing of the battery by yourself, please call RBRC at (800) 822-8837 for proper disposal tips.

Never touch any fluid that might leak from the built-in battery. Such liquid when in contact with the eyes or skin, could cause injury to the skin or eyes. Should the liquid come into contact with the eyes, irrigate the eyes thoroughly with clean water and immediately seek medical attention. In the event the liquid comes into contact with the skin or clothing, wash it away immediately with clean water.

## **CHARGER**

## **CHARGER SAFETY**

The charger designed by Personal Communications Devices for this unit requires the use of a standard 120 V AC power source for its operation.

- Never attempt to disassemble or repair a charger.
- Never use a charger if it has a damaged or worn power cord or plug. Always contact a Personal Communications Devices authorized service center, if repair or replacement is required.
- Never alter the AC cord or plug on your charger. If the plug will not fit into the available outlet, have a proper outlet installed by a qualified electrician.
- Never allow any liquids or water to spill on the charger when it is connected to an AC power source. Always use the authorized charger to avoid any risk of bodily injury or damage to your cellular phone or battery.
- Never attempt to connect or disconnect the charger with wet hands. Always unplug the charger from the power source before attempting any cleaning. Always use a soft cloth dampened with water to clean the equipment, after it has been unplugged.

Handling the cord on this product or cords associated with accessories sold with this product, will expose you to lead, a chemical known to the State of California to cause birth defects or other reproductive harm. Wash hands after handling. Always disconnect the charger from the power source when it is not in use.

# **FCC HEARING-AID COMPATIBILITY (HAC) REGULATIONS FOR WIRELESS DEVICES**

On July 10, 2003, the U.S. Federal Communications Commission (FCC) Report and Order in WT Docket 01-309 modified the exception of wireless phones under the

Hearing Aid Compatibility Act of 1988 (HAC Act) to require digital wireless phones be compatible with hearing-aids. The intent of the HAC Act is to ensure reasonable access to telecommunications services for persons with hearing disabilities. While some wireless phones are used near some hearing devices (hearing aids and cochlear implants), users may detect a buzzing, humming, or whining noise. Some hearing devices are more immune than others to this interference noise, and phones also vary in the amount of interference they generate.

The wireless telephone industry has developed a rating system for wireless phones, to assist hearing device users find phones that may be compatible with their hearing devices.

Not all phones have been rated. Phones that are rated have the rating on their box or a label located on the box. The ratings are not guarantees. Results will vary depending on the user's hearing device and hearing loss. If your hearing device happens to be vulnerable to interference, you may not be able to use a rated phone successfully. Trying out the phone with your hearing device is the best way to evaluate it for your personal needs.

M-Ratings: Phones rated M3 or M4 meet FCC requirements and are likely to generate less interference to hearing devices than phones that are not labeled. M4 is the better/higher of the two ratings. Hearing devices may also be rated. Your hearing device manufacturer or hearing health professional may help you find this rating. Higher ratings mean that the hearing device is relatively immune to

interference noise. The hearing aid and wireless phone rating values are then added together. A sum of 5 is considered acceptable for normal use. A sum of 6 is considered for best use. In the above example, if a hearing aid meets the M2 level rating and the wireless phone meets the M3 level rating, the

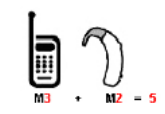

sum of the two values equal M5. This should provide the hearing aid user with "normal usage" while using their hearing aid with the particular wireless phone. "Normal usage" in this context is defined as a signal quality that is acceptable for normal operation. The M mark is intended to be synonymous with the U mark. The T mark is intended to be synonymous with the UT mark.

The M and T marks are recommended by the Alliance for Telecommunications Industries Solutions (ATIS). The U and UT marks are referenced in Section 20.19 of the FCC Rules. The HAC rating and measurement procedure are described in the American National Standards Institute (ANSI) C63.19 standard.

#### **For information about hearing aids and digital wireless phone:**

- FCC Hearing Aid Compatibility and Volume Control http://www.fcc.gov/cgb/dro/hearing.html
- GallaudetUniversity,RERC http://tap.gallaudet.edu/DigWireless.KS/DigWireless.htm

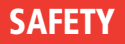

- Self Help for Hard of Hearing People Inc. [SHHH] www.hearingloss.org/hat/TipsWirelessPhones.htm
- The Hearing Aid Compatibility FCC Order http://hraunfoss.fcc.gov/edocs\_public/attachmatch/ FCC-03-168A1.pdf

# **GAMES**

## **SEIZURES/BLACKOUTS**

#### **Warning**

A very small percentage of individuals may experience epileptic seizures when exposed to certain light patterns or flashing lights. Exposure to certain patterns or backgrounds on a computer screen, or while playing video games, may induce an epileptic seizure in these individuals. Certain conditions may induce previously undetected epileptic symptoms even in persons who have no history of prior seizures or epilepsy.

If you, or anyone in your family, have an epileptic condition, consult your physician prior to playing. If you experience any of the following symptoms while playing a video or computer game -- dizziness, altered vision, eye or muscle twitches, loss of awareness, disorientation, any involuntary movement, or convulsions -- IMMEDIATELY discontinue use and consult your physician before resuming play.

#### **Repetitive Motion Injuries**

When you play games on your phone, you may experience occasional discomfort in your hands, arms, shoulders, neck, or other parts of your body. Follow these instructions to avoid problems such as tendonitis, carpal tunnel syndrome, or other musculoskeletal disorders:

- Take a minimum 15-minute break every hour of game playing.
- If your hands, wrists, or arms become tired or sore while playing, stop and rest for several hours before playing again.
- If you continue to have sore hands, wrists, or arms during or after play, stop playing and see a doctor.

# **CAMERA**

Do not aim your camera at the sun. The sunlight passing through the camera lens may cause damage to the camera.

# **RECYCLE YOUR CELL PHONE!**

Carriers marketing this cell phone have an in-store phone take-back program. Consumers can drop off their used wireless devices to specified carrier retail

outlets for recycling purposes. For a list of carrier members and collection sites, visit the cellular industry's recycling website www.recyclewirelessphones.com.

To mail in your old wireless device to Personal Communications Devices for recycling purposes, simply package your old wireless device and any accessories (including discharged batteries) in appropriate shipping materials and mail to: For Recycling Personal Communications Devices LLC 555 Wireless Blvd. Hauppauge, NY 11788

Wireless phones also can be donated to the Wireless Foundation's DONATE A PHONE<sup>®</sup> CALL TO PROTECT<sup>®</sup> campaign. This charitable cause collects wireless phones to benefit victims of domestic violence. All donated phones are tax deductible. You may mail the phone to:CALL TO PROTECT2555 Bishop Circle WestDexter, MI 48130

#### -OR-

Drop the phone off at a local collection center. For a list of collectioncenters,visit www.wirelessfoundation.org/CalltoProtect/dropoff.cfm

Before returning any wireless device for recycling purposes, please remember to terminate your service on the device, clear the device of any stored information and remove the device's SIM card, if it has one (please contact your wireless provider to find out if your device contains a SIM card and for assistance on how

#### to remove it).

## **RESPONSIBLE DRIVING(from verzonwireless.com):**

When behind the wheel, safe driving is your responsibility and it should always be your first priority.

Scientific research on the subject of wireless phone use and driving has been conducted worldwide for several years. According to the National Highway Traffic Safety Administration (NHTSA), the available research indicates that using a wireless phone while driving degrades a driver's performance, whether it is a hands-free or hand-held wireless phone. NHTSA advises that the "safest course of action is to refrain from using a cell phone while driving." NHTSA's policy on "Cell Phone Use While Driving," as well as Frequently Asked Questions on the subject, are available at www.nhtsa.gov (click on "Traffic Safety" then on "Drowsy and Distracted Driving"). For your well being and the well being of those around you, you should consider turning your phone off and allowing calls to go to Voice Mail while you are driving.

If you choose to use your wireless phone while driving, several jurisdictions have adopted "hands-free" and other restrictions on the use of wireless devices while driving. It is your responsibility to know and to comply with the law in your area.

# **RF EMISSIONS**

#### **(from verzonwireless.com):**

#### CONSUMER INFORMATION ABOUT RADIO FREQUENCY EMISSIONS

Your wireless phone, which contains a radio transmitter and receiver, emits radio frequency energy during use. The following consumer information addresses commonly asked questions about the health effects of wireless phones.

#### **ARE WIRELESS PHONES SAFE?**

Scientific research on the subject of wireless phones and radio frequency ("RF") energy has been conducted worldwide for many years, and continues. In the United States, the Food and Drug Administration ("FDA") and the Federal Communications Commission ("FCC") set policies and procedures for wireless phones. The FDA issued a website publication on health issues related to cell phone usage where it states, "The scientific community at large … believes that the weight of scientific evidence does not show an association between exposure to radiofrequency (RF) from cell phones and adverse health outcomes. Still the scientific community does recommend conducting additional research to address gaps in knowledge. That research is being conducted around the world and FDA continues to monitor developments in this field." You can access the FDA website at http://www.fda.gov/cellphones. You can also contact the FDA toll-free at (888)

463-6332 or (888) INFO-FDA. The FCC issued its own website publication stating that "[t]here is no scientific evidence that proves that wireless telephone usage can lead to cancer or other problems, including headaches, dizziness or memory loss." This publication is available at http://www.fcc.gov/cgb/consumerfacts/ mobilephone.html or through the FCC at (888) 225-5322 or (888) CALL-FCC. The National Cancer Institute ("NCI") states that concerns about the potential health effects of using cellular phones ? "and specifically the suggestion that using a cell phone may increase a person's risk of developing brain cancer ? are not supported by a growing body of research on the subject." You can access NCI's review of the research at http://www.cancer.gov/ncicancerbulletin/NCI\_Cancer\_Bulletin\_092308/ page7.

## **WHAT DOES "SAR" MEAN?**

In 1996, the FCC, working with the FDA, the U.S. Environmental Protection Agency, and other agencies, established RF exposure safety guidelines for wireless phones in the United States. Before a wireless phone model is available for sale to the public, it must be tested by the manufacturer and certified to the FCC that it does not exceed limits established by the FCC. One of these limits is expressed as a Specific Absorption Rate, or "SAR". SAR is a measure of the rate of absorption of RF energy in the body. Tests for SAR are conducted with the phone transmitting at its highest power level in all tested frequency bands. Since 1996, the FCC has

required that the SAR of handheld wireless phones not exceed 1.6 watts per kilogram, averaged over one gram of tissue. Although the SAR is determined at the highest power level, the actual SAR value of a wireless phone while operating can be less than the reported SAR value. This is because the SAR value may vary from call to call, depending on factors such as proximity to a cell site, the proximity of the phone to the body while in use, and the use of hands-free devices. For more information about SARs, see the FCC's OET Bulletins 56 and 65 at http://www.fcc. gov/Bureaus/Engineering\_Technology/Documents/bulletins and http://www.fcc. gov/oet/ea/, or visit the Cellular Telecommunications Industry Association website at http://www.ctia.org/consumer\_info/index.cfm/AID/10371. You may also wish to contact the manufacturer of your phone.

## **CAN I MINIMIZE MY RF EXPOSURE?**

If you are concerned about RF, there are several simple steps you can take to minimize your RF exposure. You can, of course, reduce your talk time. You can place more distance between your body and the source of the RF, as the exposure level drops off dramatically with distance. The FDA/FCC website states that "[h] ands-free kits can be used with wireless phones for convenience and comfort. These systems reduce the absorption of RF energy in the head because the phone, which is the source of the RF emissions, will not be placed against the head. On the other hand, if the phone is mounted against the waist or other part of the

body during use, then that part of the body will absorb more RF energy. Wireless phones marketed in the U.S. are required to meet safety requirements regardless of whether they are used against the head or against the body. Either configuration should result in compliance with the safety limit." Also, if you use your wireless phone while in a car, you can use a phone with an antenna on the outside of the vehicle. You should also read and follow your wireless phone manufacturer's instructions for the safe operation of your phone.

## **DO WIRELESS PHONES POSE ANY SPECIAL RISKS TO CHILDREN?**

The FDA website states that "[t]he scientific evidence does not show a danger to any users of cell phones from RF exposure, including children and teenagers." The FDA website further states that "[s]ome groups sponsored by other national governments have advised that children be discouraged from using cell phones at all. For example, the Stewart Report from the United Kingdom ["UK"] made such a recommendation in December 2000. In this report a group of independent experts noted that no evidence exists that using a cell phone causes brain tumors or other ill effects. [The UK's] recommendation to limit cell phone use by children was strictly precautionary; it was not based on scientific evidence that any health hazard exists." A copy of the UK's leaflet is available at http://www.dh.gov.uk (search "mobile"), or you can write to: NRPB, Chilton, Didcot, Oxon OX11 0RQ, United Kingdom. Copies of UK's annual reports on mobile phones and RF are

available online at http://www.iegmp.org.uk and http://www.hpa.org.uk/radiation/ (search "mobile"). Parents who wish to reduce their children's RF exposure may choose to restrict their children's wireless phone use.

#### **WHERE CAN I OBTAIN FURTHER INFORMATION?**

For further information, see the following additional resources:

## **U.S. FOOD AND DRUG ADMINISTRATION**

FDA Consumer magazine November-December 2000Telephone: (888) INFO-FDA http://www.fda.gov/fdac/features/2000/600\_phone.html

## **U.S. FEDERAL COMMUNICATIONS COMMISSION**

445 12th St. S.W.Washington, D.C. 20554 Telephone: (888) 225-5322 http://www.fcc.gov/oet/rfsafety

## **INDEPENDENT EXPERT GROUP ON MOBILE PHONES**

http://www.iegmp.org.uk

## **ROYAL SOCIETY OF CANADAEXPERT PANEL ON POTENTIAL HEALTH RISKS OF RADIOFREQUENCY FIELDS FROM WIRELESS TELECOMMUNICATIONS DEVICES**

283 Sparks Street Ottawa, Ontario K1R 7X9 CanadaTelephone: (613) 991-6990 http://www.rsc.ca/index.php?page=expert\_panels\_rf&lang\_id=1&page\_id=120

#### **WORLD HEALTH ORGANIZATION**Avenue Appia 20

1211 Geneva 27

SwitzerlandTelephone: 011 41 22 791 21 11 http://www.who.int/mediacentre/factsheets/fs193/en/ International Commission on Non-Ionizing Radiation Protection c/o Bundesamt fur StrahlenschutzIngolstaedter Landstr.1 85764 Oberschleissheim

#### Germany Telephone: 011 49 1888 333 2156 http://www.icnirp.de

American National Standards Institute1819 L Street, N.W., 6th Floor Washington, D.C. 20036 (202) 293-8020 http://www.ansi.org

National Council on Radiation Protection and Measurements7910 Woodmont Avenue, Suite 800 Bethesda, MD 20814-3095 Telephone: (301) 657-2652 http://www.ncrponline.org

Engineering in Medicine and Biology Society, Committee on Man and Radiation (COMAR), of the Institute of Electrical and Electronics Engineers http://http://ewh.ieee.org/soc/embs/comar/

# **CAUTION:**

Avoid potential hearing loss.

Prolonged exposure to loud sounds (including music) is the most common cause of preventable hearing loss. Some scientific research suggests that using portable audio devices, such as portable music players and cellular telephones, at high volume settings for long durations may lead to permanent noise-induced hearing loss. This includes the use of headphones (including headsets, earbuds and Bluetooth<sup>®</sup> or other wireless devices). Exposure to very loud sound has also been associated in some studies with tinnitus (a ringing in the ear), hypersensitivity to sound and distorted hearing. Individual susceptibility to noise-induced hearing loss and other potential hearing problems varies.

The amount of sound produced by a portable audio device varies depending on the nature of the sound, the device, the device settings and the headphones. You should follow some commonsense recommendations when using any portable audio device:

- Set the volume in a quiet environment and select the lowest volume at which you can hear adequately.
- When using headphones, turn the volume down if you cannot hear the people speaking near you or if the person sitting next to you can hear what you are

#### listening to.

- Do not turn the volume up to block out noisy surroundings. If you choose to listen to your portable device in a noisy environment, use noise-cancelling headphones to block out background environmental noise.
- Limit the amount of time you listen. As the volume increases, less time is required before your hearing could be affected.
- Avoid using headphones after exposure to extremely loud noises, such as rock concerts, that might cause temporary hearing loss. Temporary hearing loss might cause unsafe volumes to sound normal.
- Do not listen at any volume that causes you discomfort. If you experience ringing in your ears, hear muffled speech or experience any temporary hearing difficulty after listening to your portable audio device, discontinue use and consult your doctor.

## **YOU CAN OBTAIN ADDITIONAL INFORMATION ON THIS SUBJECT FROM THE FOLLOWING SOURCES:**

#### **American Academy of Audiology**

11730 Plaza American Drive, Suite 300 Reston, VA 20190 Voice: (800) 222-2336

#### Email: info@audiology.org Internet: www.audiology.org

#### **National Institute on Deafness and Other Communication Disorders**

National Institutes of Health31 Center Drive, MSC 2320 Bethesda, MD USA 20892-2320 Voice: (301) 496-7243 Email: nidcdinfo@nih.gov Internet: http://www.nidcd.nih.gov/health/hearing

#### **National Institute for Occupational Safety and Health**

Hubert H. Humphrey Bldg. 200 Independence Ave., SW Washington, DC 20201 Voice: 1-800-35-NIOSH (1-800-356-4674) Internet: http://www.cdc.gov/niosh/topics/noise/default.html

©2008 Verizon Wireless. All Rights Reserved.

# **FCC COMPLIANCE INFORMATION FCC COMPLIANCE INFORMATION**

This device complies with Part 15 of FCC Rules.Operation is subject to the following two conditions:

(1) This device may not cause harmful interference, and (2) This device must accept any interference received. Including interference that may cause undesired operation.

# **INFORMATION TO USER**

This equipment has been tested and found to comply with the limits for a Class B digital device, pursuant to part 15 of the FCC Rules. These limits are designed to provide reasonable protection against harmful interference in a residential installation. This equipment generates, uses and can radiate radio frequency energy and, if not installed and used in accordance with the instructions, may cause harmful interference to radio communications. However, there is no guarantee that interference will not occur in a particular installation.

If this equipment does cause harmful interference to radio or television reception, which can be determined by turning the equipment off and on, the user is encouraged to try to correct the interference by one or more of the following measures:

- Reorient or relocate the receiving antenna.

- Increase the separation between the equipment and receiver.

- Connect the equipment into an outlet on a circuit different from that to which the receiver is connected.

- Consult the dealer or an experienced radio/ tv technician for help.
- **CAUTION:** The user who makes changes or modifications to the unit without the express approval by the manufacturer will void user authority to operate the equipment.

## **MANUFACTURER'S WARRANTY12 MONTH LIMITED WARRANTY**

Personal Communications Devices, LLC (the Company) warrants to the original retail purchaser of this Personal Communications Devices handheld portable cellular telephone, that should this product or any part thereof during normal consumer usage and conditions, be proven defective in material or workmanship that results in product failure within the first twelve (12) month period from the date of purchase, such defect(s) will be repaired or replaced (with new or rebuilt parts) at the Company's option, without charge for parts or labor directly related to the defect(s).

The antenna, keypad, display, rechargeable battery and battery charger, if included, are similarly warranted for twelve (12) months from date of purchase.

This Warranty extends only to consumers who purchase the product in the United States or Canada and it is not transferable or assignable.

This Warranty does not apply to:

(a) Product subjected to abnormal use or conditions, accident, mishandling, neglect, unauthorized alteration, misuse, improper installation or repair or improper storage;

- (b) Product whose mechanical serial number or electronic serial number has been removed, altered or defaced.
- (c) Damage from exposure to moisture, humidity, excessive temperatures or extreme environmental conditions;
- (d) Damage resulting from connection to, or use of any accessory or other product not approved or authorized by the Company;
- (e) Defects in appearance, cosmetic, decorative or structural items such as framing and non-operative parts;
- (f) Product damaged from external causes such as fire, flooding, dirt, sand, weather conditions, battery leakage, blown fuse, theft or improper usage of any electrical source.

The Company disclaims liability for removal or reinstallation of the product, for geographic coverage, for inadequate signal reception by the antenna or for communications range or operation of the cellular system as a whole.

When sending your wireless device to Personal Communications Devices, LLC for repair or service, please note that any personal data or software stored on the device may be inadvertently erased or altered. Therefore, we strongly recommend you make a back up copy of all data and software contained on your device before submitting it for repair or service. This includes all contact lists, downloads (i.e. third-party software applications, ringtones, games and graphics) and any other

## **WARRANTY**

# **WARRANTY**

data added to your device. In addition, if your wireless device utilizes a SIM or Multimedia card, please remove the card before submitting the device and store for later use when your device is returned, Personal Communications Devices, LLC is not responsible for and does not guarantee restoration of any third-party software, personal information or memory data contained in, stored on, or integrated with any wireless device, whether under warranty or not, returned to Personal Communications Devices for repair or service.

To obtain repairs or replacement within the terms of this Warranty, the product should be delivered with proof of Warranty coverage (e.g. dated bill of sale), the consumer's return address, daytime phone number and/or fax number and complete description of the problem, transportation prepaid, to the Company at the address shown below or to the place of purchase for repair or replacement processing.

In addition, for reference to an authorized Warranty station in your area, you may telephone in the United States (800) 229-1235, and in Canada (800) 465-9672 (in Ontario call 416-695-3060).

THE EXTENT OF THE COMPANY'S LIABILITY UNDER THIS WARRANTY IS LIMITED TO THE REPAIR OR REPLACEMENT PROVIDED ABOVE AND, IN NO EVENT, SHALL THE COMPANY'S LAIBILITY EXCEED THE PURCHASE PRICE PAID BY PURCHASER FOR THE PRODUCT.

ANY IMPLIED WARRANTIES, INCLUDING ANY IMPLIED WARRANTY OF MERCHANTABILITY OR FITNESS FOR A PARTICULAR PURPOSE, SHALL BE LIMITED TO THE DURATION OF THIS WRITTEN WARRANTY. ANY ACTION FOR BREACH OF ANY WARRANTY MUST BE BROUGHT WITHIN A PERIOD OF 18 MONTHS FROM DATE OF ORIGINAL PURCHASE.

IN NO CASE SHALL THE COMPANY BE LIABLE FOR AN SPECIAL CONSEQUENTIAL OR INCIDENTAL DAMAGES FOR BREACH OF THIS OR ANY OTHER WARRANTY, EXPRESS OR IMPLIED, WHATSOEVER. THE COMPANY SHALL NOT BE LIABLE FOR THE DELAY IN RENDERING SERVICE UNDER THIS WARRANTY OR LOSS OF USE DURING THE TIME THE PRODUCT IS BEING REPAIRED OR REPLACED.

No person or representative is authorized to assume for the Company any liability other than expressed herein in connection with the sale of this product.

Some states or provinces do not allow limitations on how long an implied warranty lasts or the exclusion or limitation of incidental or consequential damage so the above limitation or exclusions may not apply to you. This Warranty gives you specific legal rights, and you may also have other rights, which vary from state to state or province to province.

## **WARRANTY MEMO**

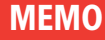

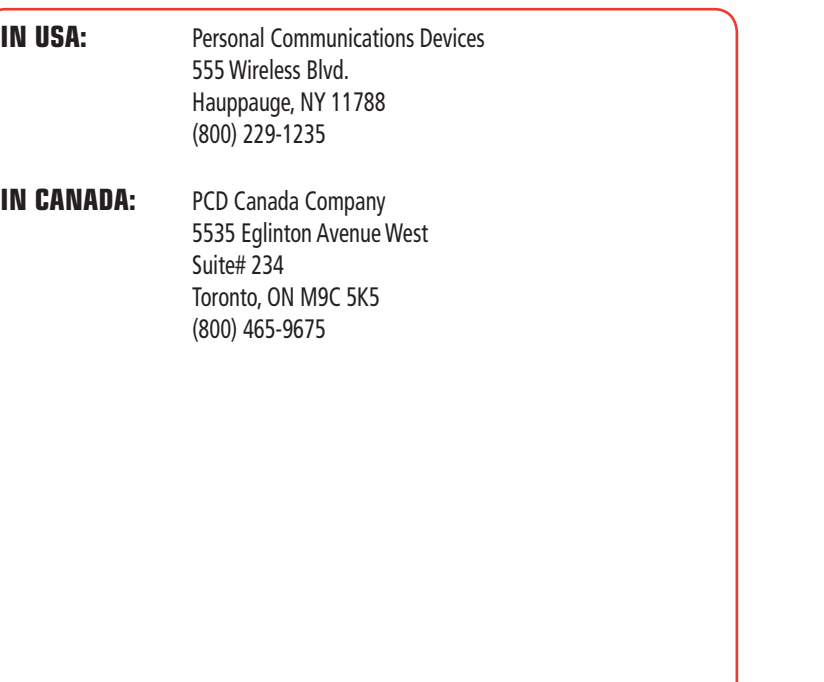

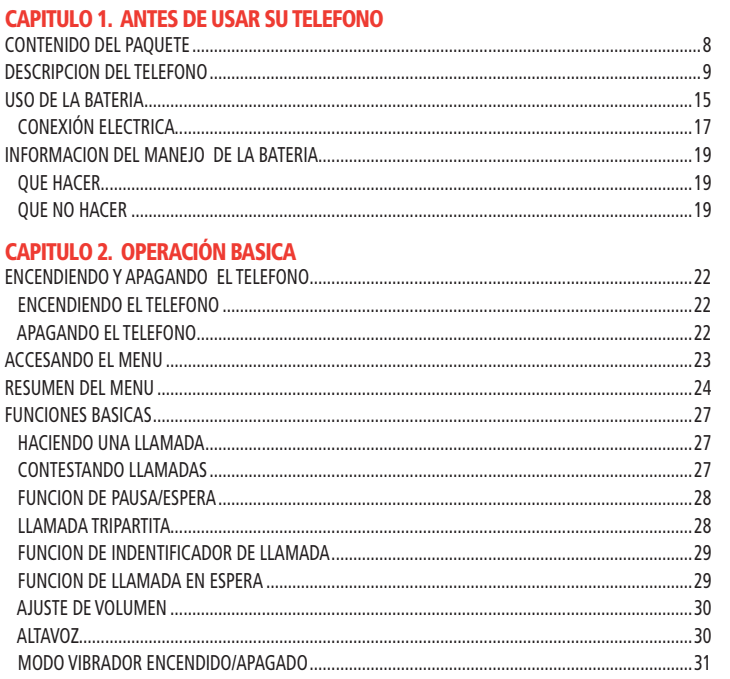

# **TABLA DE CONTENIDOS**

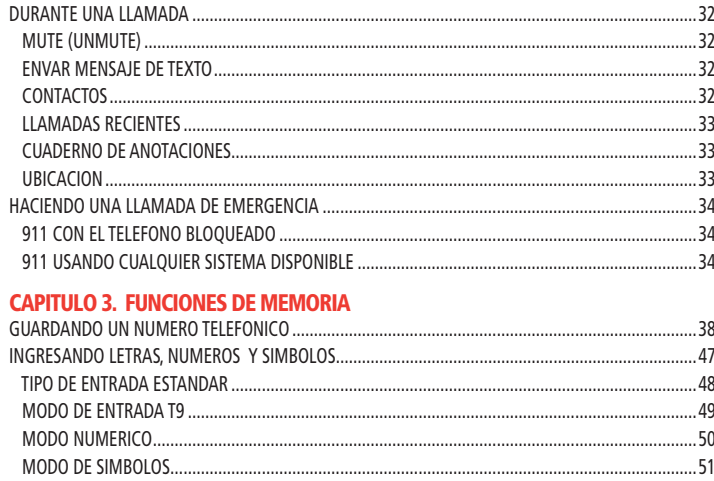

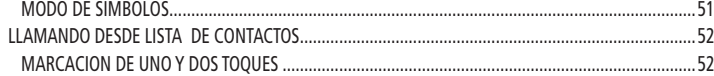

#### **CAPITULO 4. MENU DE FUNCIONES**

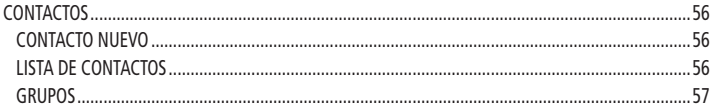

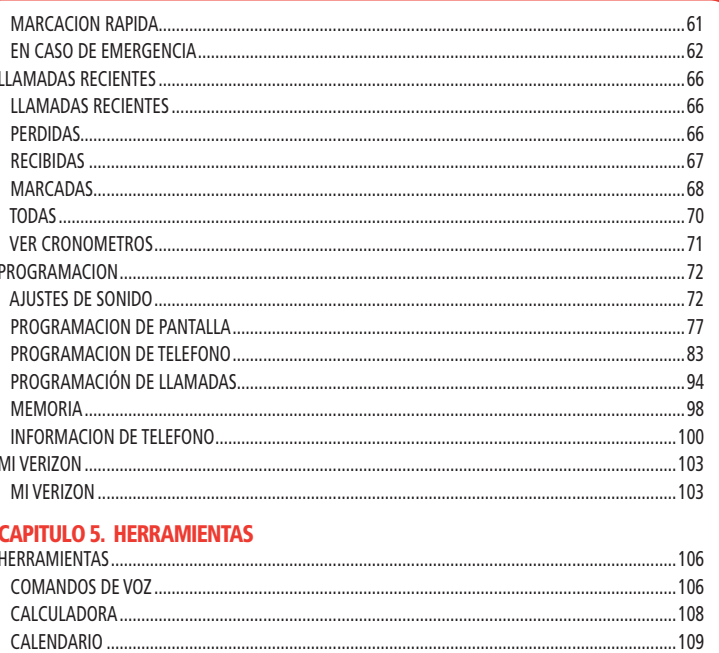

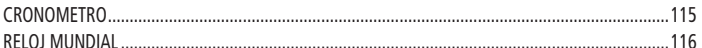

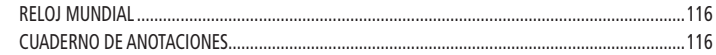

#### **CAPITULO 6. CENTRO DE MEDIOS**

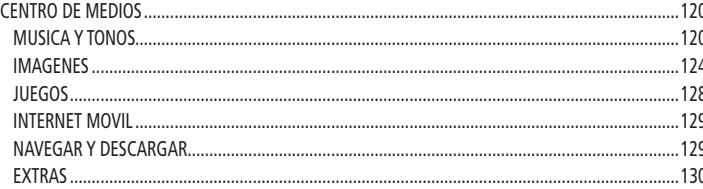

#### **CAPITULO 7. MENSAJERIA**

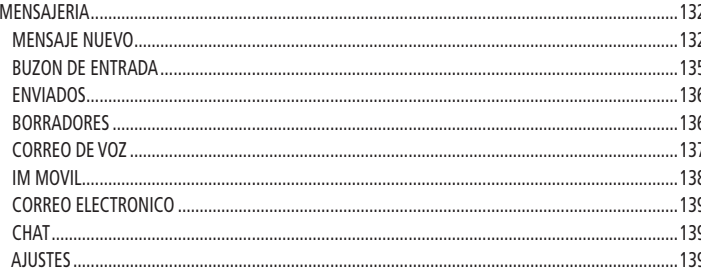

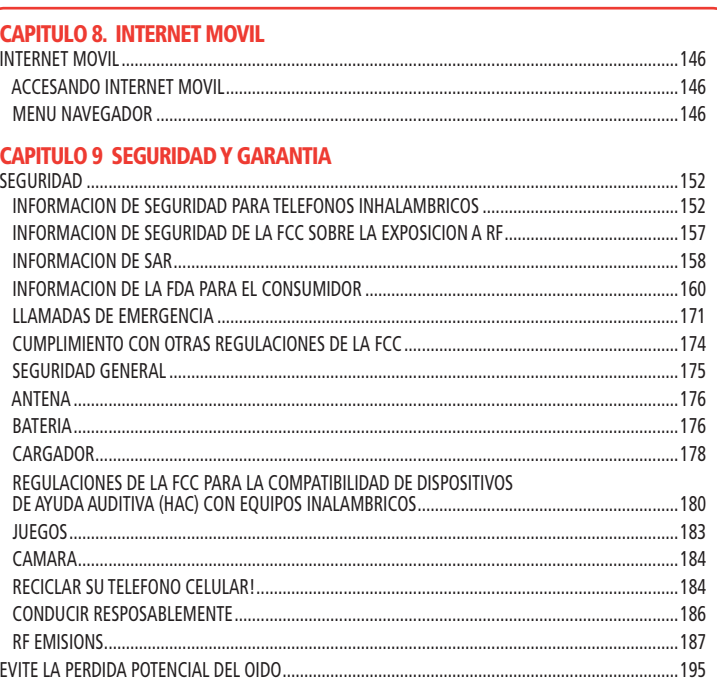

# **CAPITULO 1 ANTES DE USAR SU TELEFONO**

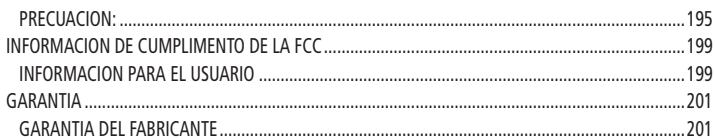

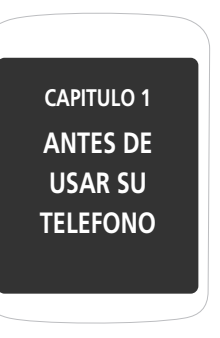

Este capítulo contiene información importante acerca de su teléfono incluyendo:

> Contenido del Paquete Descripción del Teléfono Uso de la BateríaInformación del el Manejo de la Batería

# **CONTENIDO DEL PAQUETE**

# **DESCRIPCION DEL TELEFONO**

Este paquete incluye todos los artículos mostrados abajo. Si alguno falta o luce diferente, contacte inmediatamente a la tienda donde compró su teléfono.

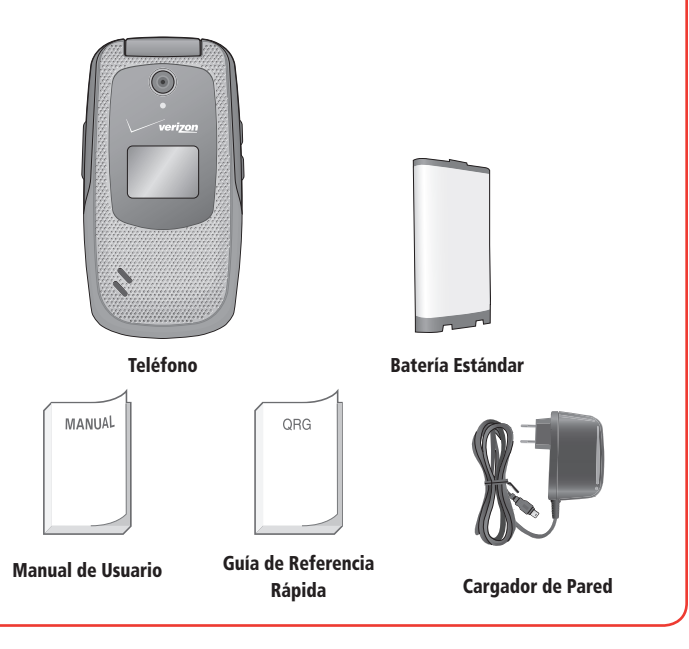

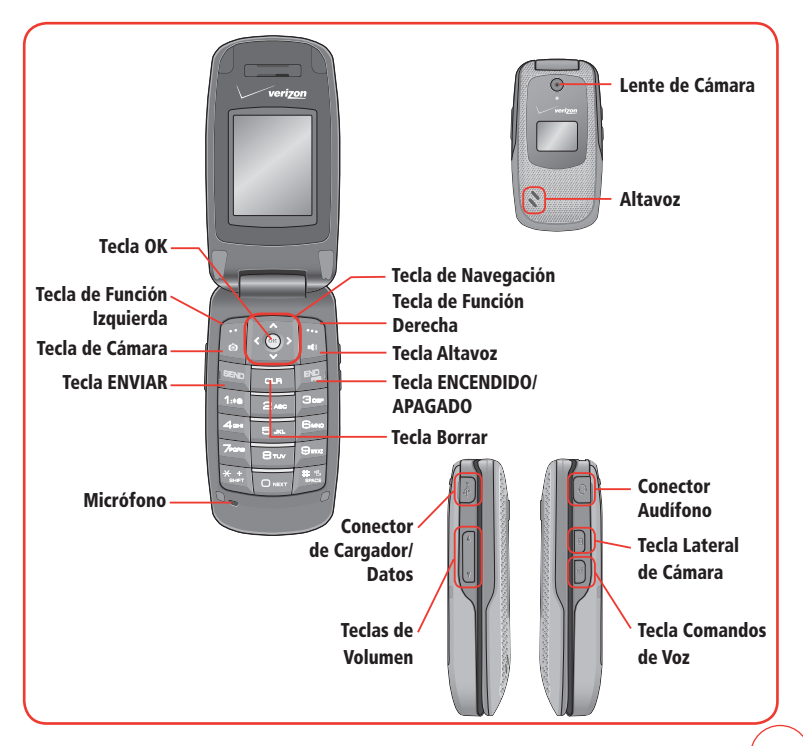

*9* Download from Www.Somanuals.com. All Manuals Search And Download.

# **DESCRIPCION DEL TELEFONO (TECLAS DE FUNCIONES)**

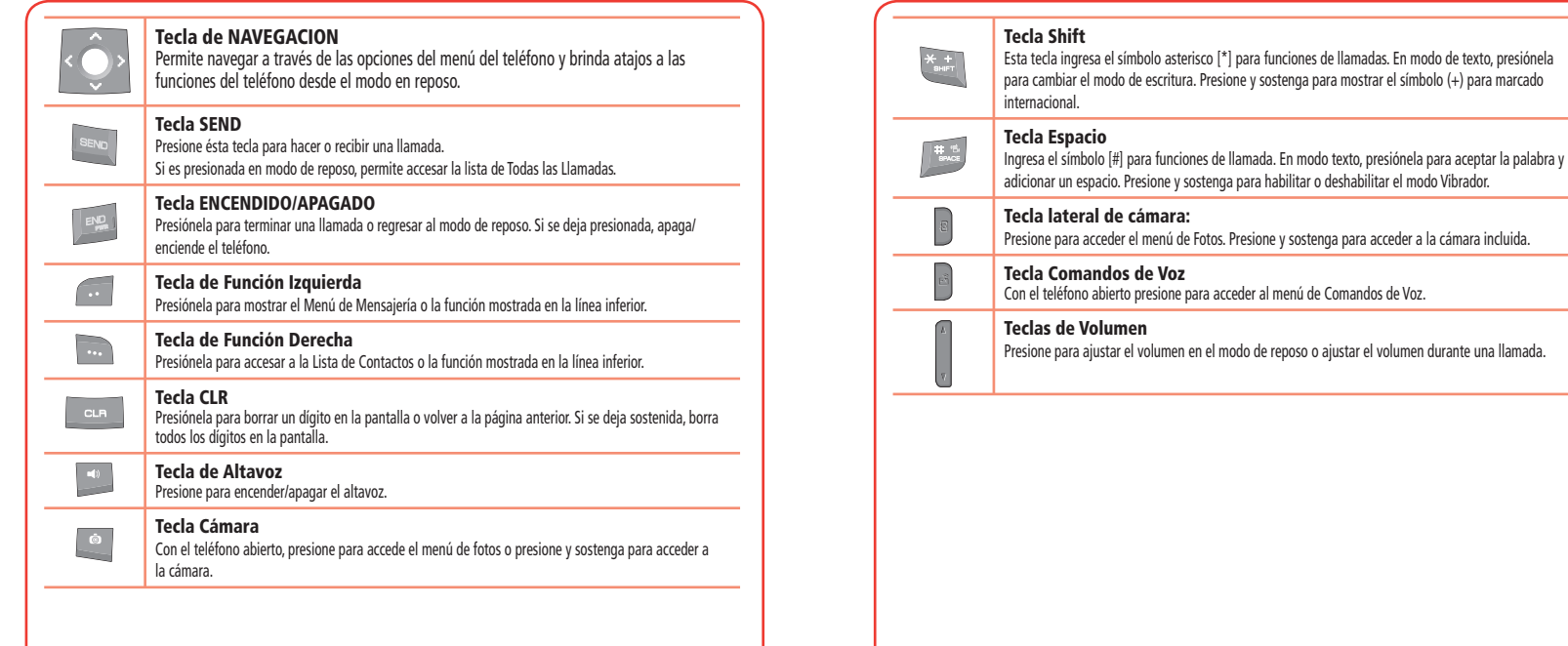

# **DESCRIPCION DEL TELEFONO(INDICADORES DE PANTALLA)**

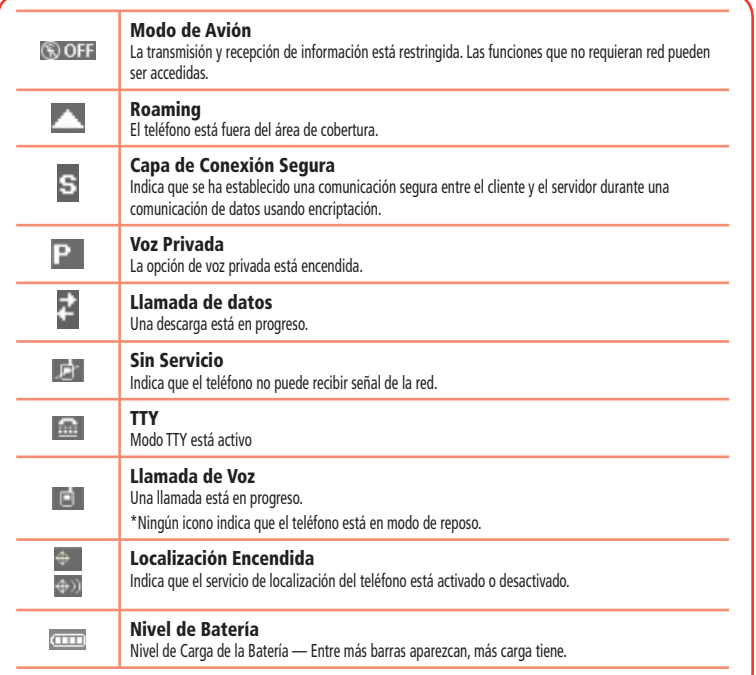

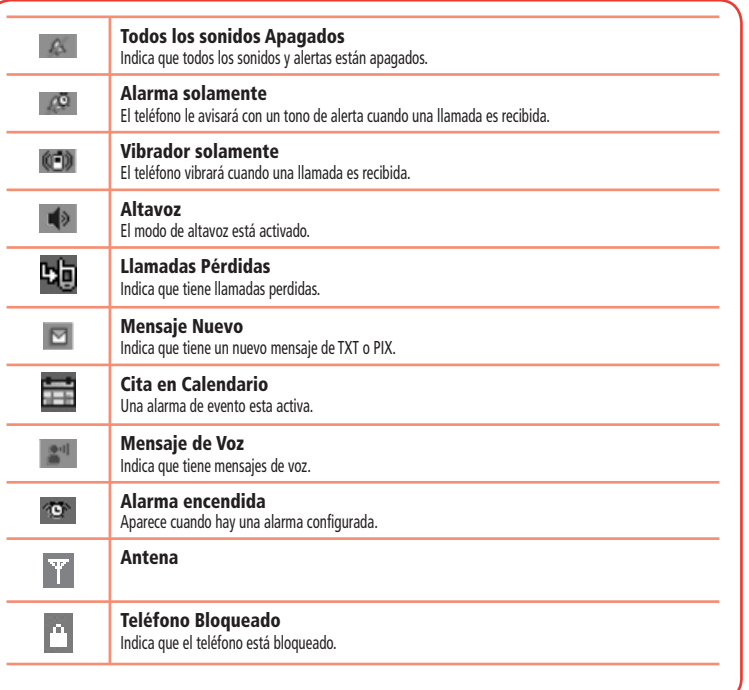

# **DESCRIPCION DEL TELEFONO(INDICADORES DE PANTALLA)**

# **USO DE LA BATERIA(INSTALACION DELA BATERIA)**

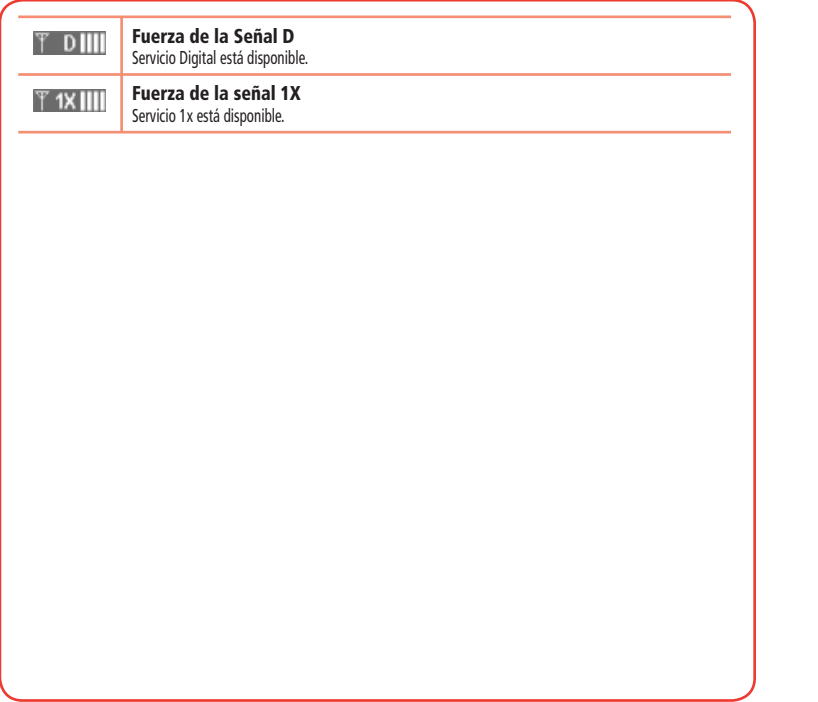

*1.* Deslice la batería dentro de la ranura alineando los contactos situados en la parte superior de la unidad y presione hasta que usted oiga el "click".

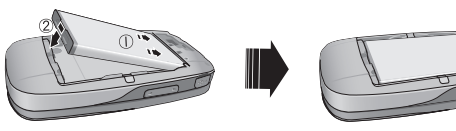

*2.* Alinee las lengüetas de la cubierta con las ranuras en la tapa del teléfono y deslice la cubierta de la batería sobre la unidad.

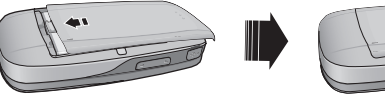

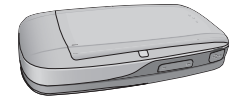

# **USO DE LA BATERIA(REMOVER LA BATERIA)**

#### *1.* Remueva la batería de la unidad.

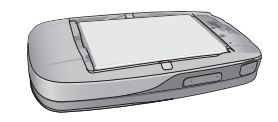

*2.* Para remover la batería, empuje hacia abajo la parte superior de la batería mientras inserta su dedo en la ranura, luego levántela desde la parte posterior y deslícela hacia fuera.

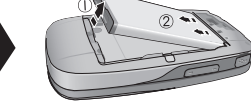

*3.* Alinee las lengüetas de la cubierta con las ranuras en la parte superior del teléfono y deslice la cubierta de la batería sobre la unidad.

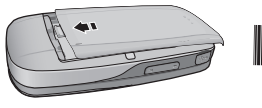

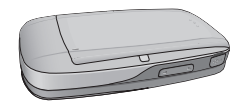

• Si la batería no está puesta correctamente en el compartimiento, el teléfono no encenderá y/o la batería podría caerse durante el uso.

# **CONEXIÓN ELECTRICA**

- *1.* Para cargar el teléfono, abra el la cubierta del puerto de Datos/Carga en la parte inferior del teléfono y conecte el adaptador del cargador. Conecte el otro extremo a un tomacorriente estándar.
- *2.* Para remover el adaptador, apriete los botones laterales del adaptador y hale.
- *3.* Retire el cargador de pared del toma corriente.

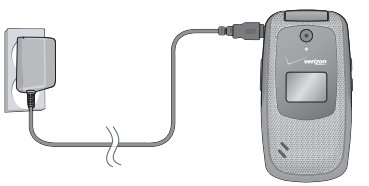

#### Consideraciones:

- Cuando la batería esté siendo cargada con el teléfono apagado, la pantalla mostrará estatus de carga. El teléfono no podrá ser usado hasta no ser encendido.
- La batería no está cargada al momento de la compra.
- Cargue la batería completamente antes de usarla.
- Es más eficiente cargar la batería con el teléfono apagado.

Nota

# **USO DE LA BATERIA (CARGANDO LA BATERIA)**

- La batería debe estar conectada al teléfono para poder ser cargada.
- El tiempo de operación de la batería disminuye con el tiempo.
- Si la batería no opera normalmente, debe ser reemplazada.

# **QUE HACER**

- <sup>l</sup> Use solamente la batería y el cargador aprobados por el fabricante
- <sup>l</sup> Use la batería solamente para su propósito original.
- <sup>l</sup> Intente conservar la batería a una temperatura entre 41°F (5°C) y 95°F (35°C).
- Si la batería es expuesta a temperaturas superiores o inferiores a las recomendadas, espere a que se enfríe o caliente antes de usarla.
- <sup>l</sup> Descargue completamente la batería antes de recargarla. Esto puede tomar entre uno y cuatro días.
- <sup>l</sup> Guarde la batería descargada en un lugar fresco, oscuro y seco.
- <sup>l</sup> Compre una batería nueva cuando su tiempo de operación disminuya gradualmente después de estar cargada completamente.
- <sup>l</sup> Recicle apropiadamente la batería de acuerdo a las leyes locales.

## **QUE NO HACER**

- <sup>l</sup> No intente destapar la batería. Esta es una unidad sellada cuyas partes no son útiles para otros servicios.
- l No ocasione accidentalmente un corto circuito con la batería al llevarla en su bolsillo o cartera junto con otros objetos metálicos tales como: monedas, lapiceros, etc. Esto puede ocasionar daños críticos a la batería.

# **INFORMACION DEL MANEJO DE LA BATERIA**

- <sup>l</sup> No deje la batería expuesta a temperaturas frías o calientes. De lo contrario su capacidad de vida útil podría reducir notoriamente.
- <sup>l</sup> No destruya la batería usando fuego.

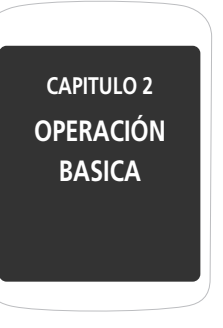

Este capítulo señala y explica las funciones básicas de su teléfono, las cuales incluye:

> Encendiendo y Apagando el Teléfono Accesando el MenúResumen del MenúFunciones BásicasDurante una LlamadaHaciendo una Llamada de Emergencia
# **ENCENDIENDO EL TELEFONO**

- *1.* Presione y sostenga la tecla END hasta que la pantalla encienda y el teléfono
	- · Si "Teléfono Bloqueado" aparece en la pantalla, presione la Tecla de Función Derecha [Desbloquear] luego ingrese los cuatro dígitos de su contraseña.
	- La contraseña por defecto son los últimos cuatro dígitos de su número telefónico.

# **APAGANDO EL TELEFONO**

**Nota** 

**Nota** 

- *1.* Presione y sostenga la tecla END hasta que la pantalla se apague.
	- Cargue o recargue inmediatamente la batería cuando la señal "BATERIA BAJA. EL TELEFONO SE ESTA APAGANDO!" aparezca en la pantalla. La memoria del teléfono se puede dañar si el teléfono se apaga debido a que la batería se agotó completamente.
		- Apague el teléfono antes de remover o reemplazar la batería. Si el teléfono está encendido, la información que no ha sido guardada se puede perder.

Su teléfono puede ser personalizado usando el menú. Cada función puede ser accedida usando la Tecla de Navegación o presionando el número que corresponde a dicho menú.

- **1.** Para accesar el menú en modo de reposo, presione la Tecla OK  $\alpha$  [MENU].
- 2. Presione la Tecla de Navegación **continguierda, derecha, arriba o abajo para** navegar a través del menú.
- 3. Para retornar a la página previa, presione la tecla CLR . Para salir del menú actual y regresar al modo de reposo presione la tecla END ...
- *4.* Para acceder al menú de Mensajería, presione la Tecla de Función Izquierda **[Mensajes]**.
- *5.* Para acceder a la lista de Contactos presione la Tecla de Función Derecha [Contactos].
	- Todas las indicaciones en este manual están basadas en la distribución del menú y los temas en la pantalla. Si ha cambiado alguna de estas configuraciones, las indicaciones pueden variar. Nota
		- Vea la página 83 para ver como cambiar los atajos a las funciones.

# **RESUMEN DEL MENU**

# **RESUMEN DEL MENU**

#### **CONTACTOS**

- 1. Nuevo Contacto
- 2. Lista de Contactos
- 3. Grupos
- 4. Marcados Rápidos
- 5. En Caso de Emergencia

#### **MENSAJERIA**

- 1. Nuevo Mensaje 1.1. Mensaje de TXT 1.2. Mensaje de Foto 1.3. Mensaje de Voz
- 2. Buzón de entrada
- 3. Enviado
- 4. Borradores
- 5. Mensajes de Voz
- 6. IM Móvil
- 7. Correo Electrónico
- 8. Chatear

#### **LLAMADAS RECIENTES**

- 1. Perdidas
- 2. Recibidas
- 3. Marcadas
- 4. Todas
- 5. Ver Cronómetros

#### **MIS TIMBRES**

1. Obtener nuevos timbres

#### **CENTRO DE MEDIOS**

1. Música y Tonos 1.1. Obtener Nuevos Timbres1.2. Mis Timbres1.3. Mis Sonidos2. Fotos 2.1. Obtener Nuevas Fotos2.2. Mis Fotos 2.3. Tomar Foto2.4. Album en Línea3. Juegos 4. Internet Móvil5. Navegar y Descargar 6. Extras

#### **MIS FOTOS**

# **JUEGOS**

1. Obtener Nueva Aplicación

#### **HERRAMIENTAS**

 1. Comandos de Voz2. Calculadora3. Calendario

4. Reloj Despertador 5. Cronómetro6. Reloj Mundial 7. Cuaderno de Anotaciones

#### **PROGRAMACION**

1. Mi Verizon 2. Programación de Sonido 2.1. Sonidos de Llamadas 2.1.1. Timbre 2.1.2. Vibrador 2.2. Sonidos de Alerta 2.2.1. Mensaje de TXT 2.2.2. Mensaje de Voz/Foto 2.2.3. Correo de Voz2.2.4. Tono de Emergencia 2.3. Volumen de Teclas2.4. Alertas de Servicio2.4.1. ERI 2.4.2. Alerta de Minuto 2.4.3. Llamada Conectada2.5. Apagado/Encendido 2.5.1. Encendido 2.5.2. Apagado 3. Programación de Pantalla 3.1. Aviso3.1.1. Aviso Personal

3.1.2. Aviso FRI 3.2. Luz de Fondo3.2.1. Pantalla 3.2.2. Teclado3.3. Contraste 3.4. Fondo de Pantalla3.5. Mostrar Temas 3.6. Programación del Menú Principal 3.7. Fuentes de Marcado3.8. Formato de Reloj 4. Programación de Teléfono 4.1. Modo de Aeroplano 4.2. Establecer Accesos Directos 4.2.1. Establecer Accesos Directos4.2.2. Establecer Teclas de Navegación 4.3. Comandos de Voz4.3.1. Indicaciones 4.3.2. Llamada de Alerta4.4. Idioma4.5. Ubicación4.6. Seguridad 4.6.1. Editar Códigos 4.6.1.1. Teléfono solamente4.6.1.2. Llamadas y Servicios 4.6.2. Restricciones4.6.2.1. Programación de

## **RESUMEN DEL MENU**

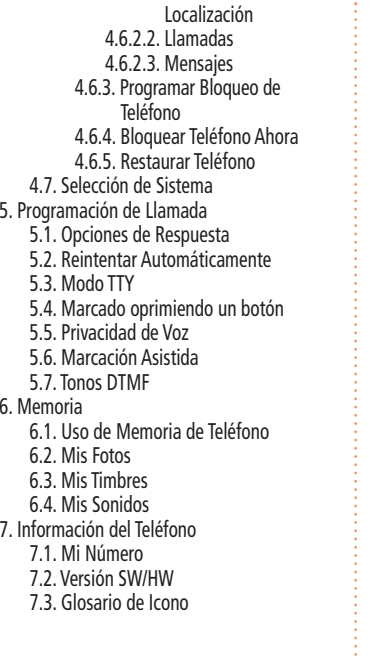

# **HACIENDO UNA LLAMADA**

*1.* Ingrese el número telefónico incluyendo el código de área y presione la Tecla SEND.

**Nota** 

**Para modificar el número telefónico que ha sido ingresado:**

- Para borrar un dígito a la vez, presione la tecla CLR .
- Para borrar todos los números, deje presionada la tecla CLR  $\Box$
- *2.* Para finalizar una llamada presione la tecla END.

# **CONTESTANDO LLAMADAS**

*1.* Cuando su teléfono suene o vibre, presione la tecla SEND para responder la llamada entrante. (Dependiendo de la configuración que sea seleccionada, la llamada también puede ser contestada abriendo el flip o presionando cualquier dígito del teclado. Ver página 94 para detalles).

Para ignorar llamadas entrantes, presione la Tecla de Función Derecha [Ignorar].

*2.* Para finalizar una llamada, presione la tecla END.

 En el modo de Respuesta Automática, una llamada es contestada automáticamente luego de repicar por cinco segundos. **Nota** 

# **FUNCIONES BASICAS**

# **FUNCION DE PAUSA/ESPERA**

Las pausas son usadas para sistemas automáticos. (Por ejemplo, buzón de voz, tarjetas de llamadas). Inserte una pausa seguida de un número telefónico. Posteriormente ingrese otro grupo de números. El segundo grupo de números es discado automáticamente luego de la pausa. Esta función es útil al llamar a sistemas que requieran un código.

- *1.* Para insertar una pausa/espera, ingrese un número telefónico. Luego presione la Tecla de Función Derecha [Opciones]. Seleccione bien sea una pausa de 2-seg. (aparecerá una "P") o una pausa (aparecerá una "T") y presione la Tecla Ok. Ingrese el número adicional (número pin o número de tarjeta de crédito).
- 2. Presione la tecla SEND **en para discar o presione la Tecla de función** Izquierda [Guardar] para guardar el número.

# **LLAMADA TRIPARTITA**

Con la llamada tripartita, se puede establecer una conversación simultánea con dos personas. Cuando esta función es usada, los cargos por tiempo al aire se aplican por las dos llamadas.

*1.* Ingrese el número al que desea llamar. Luego presione la tecla SEND.

- *2.* Una vez se haya establecido la conexión, ingrese el segundo número al cual desea marcar presionando la tecla SEND.
- *3.* Cuando la segunda llamada haya sido conectada, presionar de nuevo la tecla SEND otra vez y así dar inicio a la llamada tripartita.

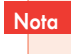

 Si alguna de las personas a las que usted ha llamado cuelga, usted y la persona restante continúan conectados. Si usted inició la llamada y es el primero en terminar la llamada, los tres son desconectados.

## **FUNCION DE INDENTIFICADOR DE LLAMADA**

Identifica a quien llama mostrando su número telefónico. Si el nombre de quien llama está almacenado en la lista de contactos, su nombre será indicado. Esta función es dependiente del sistema. Por favor contactar al proveedor de servicio para detalles.

## **FUNCION DE LLAMADA EN ESPERA**

Si usted está en una llamada y recibe otra llamada entrante, escuchará dos tonos de alerta y el número telefónico de la persona será mostrado en la pantalla. Con la llamada en espera, puede poner la llamada activa en espera mientras contesta la llamada entrante.

# **FUNCIONES BASICAS**

*1.* Para responder otra llamada mientras está en el teléfono, presione la tecla SEND. Así la primera llamada es puesta en espera. Para retomar la primera llamada presione la tecla SEND nuevamente.

> La Llamada en Espera es una función dependiente del sistema. Por favor contactar al proveedor de servicio para detalles.

## **AJUSTE DE VOLUMEN**

Para ajustar el volumen:

1. Presione las Teclas de Volumen || arriba o abajo luego presione la Tecla OK [AJUSTAR] para guardar la configuración.

## **ALTAVOZ**

**Nota** 

Nota

La función de altavoz le permite al usuario escuchar el audio a través del parlante y hablar sin sostener el teléfono.

**1.** Para activar el altavoz, con el teléfono abierto, presione la Tecla Altavoz  $\blacksquare$ . Para desactivar, presione la Tecla Altavoz **contra la vez.** 

> El teléfono retorna a su estado inicial (Altavoz Apagado) al terminar la llamada o cuando el teléfono es apagado y luego encendido nuevamente.

# **MODO VIBRADOR ENCENDIDO/APAGADO**

El Modo Vibrador silencia los tonos y activa una alerta para llamadas entrantes o mensajes.

- **1.** Para activar, presione y sostenga la tecla ...
- 2. Para desactivar, presione y sostenga de nuevo la tecla **...**.

# **MUTE (UNMUTE)**

La persona son la que usted está hablando no podrá escucharlo o cualquier otro tipo de sonido proveniente de su lado de la conversación. Usted si podrá escuchar lo que pasa al otro lado de la línea.

*1.* Presione la Tecla Función Izquierda [Silencio].

• Para desactivar presione la Tecla Función Izquierda [No Silencio].

# **ENVAR MENSAJE DE TEXTO**

Para enviar un mensaje de texto durante una llamada:

**1.** Presione la Tecla de Función Derecha [Opciones], luego presione **Example Enviar** Mensaje de Texto.

## **CONTACTOS**

Permite seleccionar un nombre de su lista de contactos interna:

*1.* Presione la Tecla de Función Derecha [Opciones], luego presione Contactos.

# **LLAMADAS RECIENTES**

Muestra el historial de llamadas durante una llamada:

*1.* Presione la Tecla de Función Derecha [Opciones], luego presione Llamadas.

# **CUADERNO DE ANOTACIONES**

Para acceder al cuaderno de anotaciones durante una llamada:

**1.** Presione la Tecla de Función Derecha [Opciones], luego presione Privada.

# **UBICACION**

Para acceder a la ubicación durante una llamada:

**1.** Presione la Tecla de Función Derecha [Opciones], luego presione Ubicación.

La función 911 pone el teléfono en el Modo de Llamada de Emergencia cuando se disca el número pre programado de emergencia, 911. El Modo de Llamada de Emergencia también se activa así el teléfono esté bloqueado o fuera del área de cobertura.

# **911 CON EL TELEFONO BLOQUEADO**

El servicio de llamada al 911 está disponible así el teléfono se encuentre bloqueado:

- *1.* Digite "911", luego presione la tecla SEND.
- *2.* La llamada se conecta.
- *3.* Cuando la llamada termine, el teléfono volverá a bloquearse.

## **911 USANDO CUALQUIER SISTEMA DISPONIBLE**

Hacer una llamada de emergencia usando cualquier sistema disponible.

- *1.* Digite "911", luego presione la tecla SEND.
- *2.* La llamada se conecta.

*3.* El teléfono se mantiene en el Modo de Emergencia y el teléfono puede recibir una llamada entrante desde cualquier sistema disponible, aunque no podrá hacer otro tipo de llamada que no sea al número de emergencia.

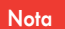

El 911 no aparece en la lista de llamadas recientes.

**MEMO**

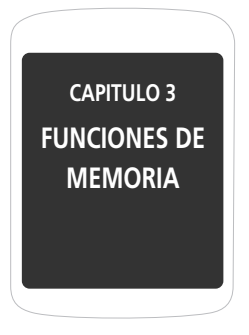

Este capítulo explica las funciones de memoria incluyendo:

Guardando un Número TelefónicoIngresando Letras, Números y Símbolos Llamando desde la Lista de Contactos

#### El teléfono guarda hasta 500 contactos.

- *1.* Ingrese el número telefónico y presione la Tecla de Función Izquierda [Guardar].
- 2. Presione **para un nuevo contacto o para actualizar uno existente**. Si "Nuevo Contacto" el número telefónico aparecerá arriba en una lista. Presione La Tecla de Navegación arriba o abajo para escoger el tipo de número que esta adicionando. Presione la Tecla OK para seleccionar. Si está actualizando un contacto existente su lista de contactos aparecerá en la pantalla. Seleccione el contacto para adicionar el número telefónico, luego presione la Tecla OK. Verá el número en la parte superior de la lista de tipos de número. Seleccione el tipo de número y presione la Tecla OK.
- *3.* Ingrese un nombre. Para cambiar el modo de entrada, presione la Tecla de Función Izquierda [Abc]. Presione la Tecla de Navegación abajo para ingresar la información en los otros campos del contacto. Los campos incluyen Nombre, Móvil 1, Casa, Trabajo, Correo Electrónico 1, Grupo, Foto, Timbre, Móvil 2, Fax, Correo Electrónico 2. Cuando un campo de número telefónico es seleccionado, presione la Tecla de Función Derecha [Opciones] para seleccionar entre lo siguiente:

**Configurar Marcación Rápida:** Seleccione para configurar el número telefónico como marcación rápida. Seleccione la ubicación del número y presione la Tecla OK [Configurar]. "Agregar contacto a marcación rápida?" aparecerá. Seleccione Si y presione la Tecla OK. **Configurar por defecto:** Seleccione para configurar el número telefónico como número primario para el contacto. "Configurar por defecto?" aparecerá. Seleccione Si y presione la Tecla OK.**Agregar Pausa:** Seleccione para agregar una pausa después del número.

*4.* Para guardar la entrada en su lista de contactos, presione la Tecla OK [GUARDAR]. "CONTACTO GUARDAO" aparecerá.

## **AGREGAR O CAMBIAR GRUPOS**

Para organizar los contactos en grupos:

- *1.* Presione la Tecla de Función Derecha [Contactos], luego seleccione el contacto que desea adicionar a un grupo.
- *2.* Presione la Tecla de Función Izquierda [Editar].
- *3.* Vaya al campo de grupo luego presione la Tecla de Función Izquierda [Configurar].
- *4.* Seleccione el grupo deseado y presione la Tecla OK.

# **STORING A PHONE NUMBER STORING A PHONE NUMBER**

- *5.* Para crear un grupo nuevo, presione la Tecla de Función Izquierda [Nuevo]. Ingrese el nombre del grupo y presione la Tecla OK [GUARDAR].
- *6.* Presione la Tecla OK [GUARDAR] para guardar.

#### **CAMBIAR EL TONO DE TIMBRE DE LA LLAMADA**

Para identificar que persona llama configurando diferentes tonos de timbre para diferentes números telefónicos en sus contactos:

- *1.* Presione la Tecla de Función Derecha [Contactos], luego seleccione el contacto que desea editar.
- *2.* Presione la Tecla de Función Izquierda [Editar].
- *3.* Vaya a Tonos Fijos luego presione la Tecla de Función Izquierda [Configurar].
- *4.* Navegue y seleccione un tono de timbre. Para escuchar el timbre seleccionado, presione la Tecla de Función Izquierda [Tocar]. Para parar presione la tecla de Función Izquierda [Alto]. Presione la Tecla OK para configurar el tono de timbre.
- *5.* Presione la Tecla OK [GUARDAR] para guardar.

## **ADICIONAR O CAMBIAR LA FOTO DE IDENTIFICACION**

Para seleccionar un foto o gráfico para asignar a una identificación de llamada:

- *1.* Presione la Tecla de Función Derecha [Contactos], luego seleccione el contacto que desea editar.
- *2.* Presione la Tecla de Función Izquierda [Editar].
- *3.* Vaya al campo de foto y presione la Tecla de Función Izquierda [Configurar].
- *4.* Navegue y seleccione la foto a configurar. Para ver la foto seleccionada presione la Tecla de Función Izquierda [Ver]. Presione la Tecla OK para seleccionar la imagen.
- *5.* Presione la Tecla OK [GUARDAR] para guardar.

#### **AGREGAR O CAMBIAR UNA DIRECCION DE CORREO ELECTRONICO**

Agregar o cambiar una dirección de correo electrónico:

- *1.* Presione la Tecla de Función Derecha [Contactos], luego seleccione el contacto que desea editar.
- *2.* Presione la Tecla de Función Izquierda [Editar].
- *3.* Vaya a Correo Electrónico 1 o Correo Electrónico 2 para editar.

# **STORING A PHONE NUMBER STORING A PHONE NUMBER**

*4.* Ingrese la dirección de correo electrónico luego presione la Tecla OK [GUARDAR] para guardar.

#### **AGREGAR UNA ENTRADA DE MARCACION RAPIDA**

Para adicionar una entrada a marcación rápida:

- *1.* Presione la Tecla de Función Derecha [Contactos], luego seleccione el contacto que desea editar.
- 2. Presione la Tecla de Función Izquierda [Editar].
- *3.* Seleccione el número que desea agregar como marcado rápido luego presione la Tecla de Función Derecha [Opciones].
- *4.* Seleccione Programar Marcado Rápido, escoja una asignación de marcación rápida luego presione la Tecla OK [CONFIGURAR].
- *5.* Para guardar una entrada seleccione SI luego presione la Tecla OK.
- *6.* Presione la Tecla OK [GUARDAR] para guardar.

## **EDITAR ENTRADA DE CONTACTOS ADICIONAR UN NUMERO TELEFONICO DESDE EL MODO DE REPOSO**

*1.* Ingrese el número telefónico que desea guardar (hasta 32 dígitos).

- *2.* Presione la Tecla de Función Izquierda [Guardar].
- *3.* Vaya a Actualizar Existente luego presione la Tecla OK.
- *4.* Navegue y seleccione el contacto a actualizar luego presione la Tecla OK.
- *5.* Seleccione Móvil 1, Móvil 2, Casa, Trabajo o Fax luego presione la Tecla OK.
- *6.* Si hay un número que ya está asignado a la categoría deseada, seleccione SI o NO para sobrescribir la entrada, luego presione la Tecla OK. Presione le Tecla OK [Guardar] para salir.

## **ADICIONAR UN NUMERO TELEFONICO DESDE LA PANTALLA DE LISTA DE CONTACTOS**

- *1.* Presione la Tecla de Función Derecha [Contactos]. Sus Contactos serán mostrados alfabéticamente.
- *2.* Vaya hasta el contacto que desea actualizar luego presione la Tecla de Función Izquierda [Editar].
- *3.* Seleccione el campo de la categoría apropiada, luego ingrese el número telefónico.
- *4.* Presione la Tecla OK [GUARDAR].

#### **NUMERO POR DEFECTO**

El número telefónico guardado cuando un contacto es creado es el número por defecto. Si un Contacto tiene varios números telefónicos, otro número puede ser configurado como Número por Defecto. El Número por Defecto no puede ser borrado. La entrada entera del contacto puede ser borrada u otro número puede ser asignado como número por defecto permitiéndole borrar el número original y mantener la entrada del contacto.

## **CAMBIAR EL NUMERO POR DEFECTO**

- *1.* Presione la Tecla de Función Derecha [Contactos]. Los contactos serán mostrados alfabéticamente.
- *2.* Vaya hasta el contacto que desea actualizar luego presione la Tecla de Función Izquierda [Editar].
- *3.* Vaya al número a asignar como número por defecto luego presione la Tecla de Función Derecha [Opciones].
- *4.* Seleccione Fijar Predeterminado luego presione la Tecla OK.
- *5.* Seleccione SI luego presione la Tecla OK configurar como número por defecto.
- *6.* Presione la Tecla OK [GUARDAR] para guardar.

## **EDITAR NUMEROS TELEFONICOS GUARDADOS**

- *1.* Presione la Tecla de Función Derecha [Contactos]. Sus Contactos serán mostrados alfabéticamente.
- *2.* Vaya hasta el Contacto que desea actualizar luego presione la Tecla de Función Izquierda [Editar].
- *3.* Vaya hasta el número telefónico.
- *4.* Edite el número telefónico luego presione la Tecla OK [GUARDAR].

## **BORRAR UN NUMERO TELEFONICO DE UN CONTACTO**

- *1.* Presione la Tecla de Función Derecha [Contactos]. Sus Contactos serán mostrados alfabéticamente.
- *2.* Vaya hasta el Contacto que desea actualizar luego presione la Tecla de Función Izquierda [Editar].
- *3.* Vaya al número que desea borrar.
- *4.* Presione y sostenga la Tecla CLR para borrar.
- *5.* Presione la Tecla OK [GUARDAR] para guardar.

#### **BORRAR UN CONTACTO**

- *1.* Presione la Tecla de Función Derecha [Contactos] luego seleccione el Contacto que desea borrar.
- *2.* Presione la Tecla de Función Derecha [Opciones] luego vaya hasta Borrar y presione la Tecla OK.
- *3.* Seleccione SI y luego presione la Tecla OK para borrar.

#### **BORRAR UNA MARCACION RAPIDA**

- *1.* Presione la Tecla de Función Derecha [Contactos] luego seleccione el Contacto que desea editar.
- *2.* Presione la Tecla de Función Izquierda [Editar].
- *3.* Vaya hasta el número telefónico guardado en marcación rápida luego presione la Tecla de Función Derecha [Opciones].
- *4.* Seleccione Quitar Marcado Rápido y presione la Tecla OK.

El modo de ingreso de texto (Editor Alpha) permite ingresar texto, números y símbolos. El modo por defecto es modo [Abc].

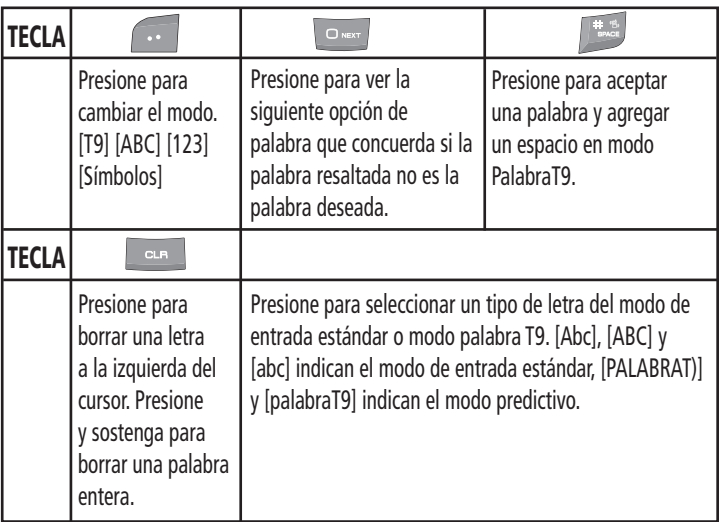

# **TIPO DE ENTRADA ESTANDAR**

Use el teclado para ingresar las letras, números y caracteres.

- *1.* Desde la pantalla de ingreso de texto, ingrese las letras usando el teclado. Para cambiar el modo de entrada, presione la Tecla de Función Izquierda.
- *2.* Para ingresar un espacio, presione .El cursor automáticamente se moverá a la siguiente columna.
- 3. Para borrar una letra presione la tecla CLR **and . Para borrar la entrada** totalmente, presione y sostenga la tecla CLR  $\Box$
- 4. Para cambiar de minúsculas a mayúsculas, presione x<sub>ation</sub>
- **FIFMPLO**

 Seleccione Abc presionando la Tecla de Función Izquierda [Abc]. Cuando este modo haya sido seleccionado, el icono Abc aparece como una confirmación visual.

- Encuentre la tecla que corresponde a la letra que desea ingresar.
- Presiónela cuantas veces sea necesario para que la letra aparezca en la pantalla.

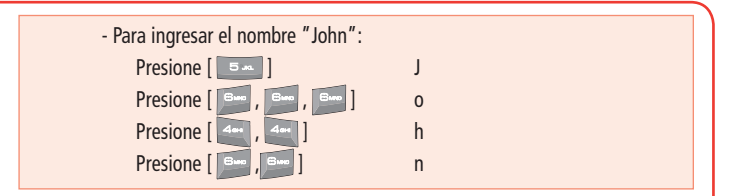

# **MODO DE ENTRADA T9**

El Modo T9 es un diccionario incorporado para determinar una palabra basados en los caracteres ingresados. Una palabra puede ser ingresada más rápidamente presionando una tecla por cada carácter.

- *1.* Desde la pantalla de entrada de texto presione la Tecla de Función Izquierda [Abc], luego seleccione Palabra T9 y presione la Tecla OK.
- *2.* Presione las teclas de números para ingresar la secuencia de caracteres.
- 3. Para ver la siguiente palabra que concuerda, presione  $\sim$ ...
- *4.* Para aceptar la palabra que concuerda luego ingresar un espacio, presione  $\frac{1}{2}$ .

# **INGRESANDO LETRAS, NUMEROS Y SIMBOLOS INGRESANDO LETRAS, NUMEROS Y SIMBOLOS**

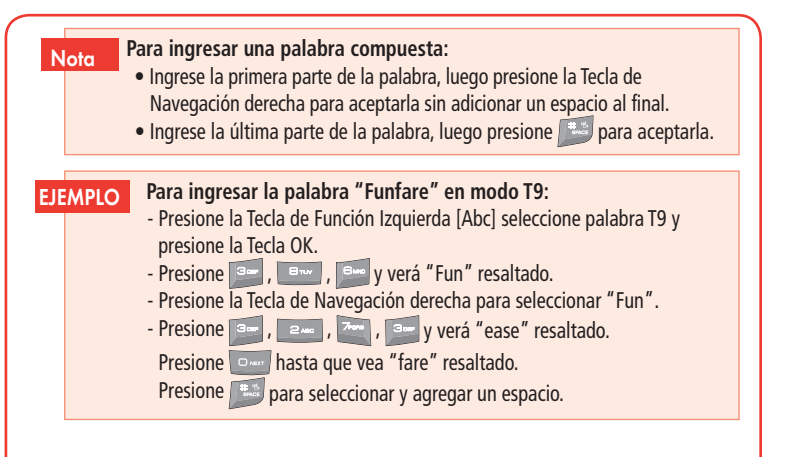

## **MODO NUMERICO**

Permite ingresar números.

- *1.* Presione la Tecla de Función Izquierda [Abc], luego seleccione 123 (Modo Numérico) y presione la Tecla OK.
- *2.* Para ingresar un número presione la tecla de su dígito correspondiente.

# **MODO DE SIMBOLOS**

Permite ingresar símbolos.

- *1.* Presione la Tecla de Función Izquierda [Abc], luego seleccione Símbolos (Modo Símbolos) y presione la Tecla OK.
- *2.* Seleccione el símbolo deseado con la Tecla de Navegación, luego presione la Tecla OK.

**Nota** Use la Tecla de Navegación para navegar los diferentes símbolos disponibles.

# **MARCACION DE UNO Y DOS TOQUES**

Ideal para números marcados frecuentemente, esta función permite que los contactos de su lista sean marcados vía teclado solamente con presionar una o dos teclas.

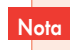

Para que la Marcación de Uno y Dos Dígitos funcione apropiadamente, ésta debe ser habilitada (Por favor vea la página 96).

#### **MARCACION DE UN TOQUE**

**2-9:** Presione y sostenga el número que desea por más de un segundo.

## **MARCACION DE DOS TOQUES**

**10-95:** Presione el primer dígito de una manera corta y el segundo sosténgalo por más de un segundo.

- **Nota**
- Si no hay un número guardado en la posición ingresada, "Marcación rápida vacía" aparecerá en la pantalla.
- Si la Marcación de Un Dígito está desactivada: Ingrese la posición del número de marcación abreviada y luego presione la Tecla SEND [SEND].
- La posición 1 está reservada para el correo de voz. La posición 96 está reservada para #DATA. La posición 97 está reservada para #BAL.

La posición 98 está reservada para #MIN. La posición 99 está reservada para #PMT.

Para asignar una posición de marcación abreviada, por favor vea la página 61. **# DATA:** #DATA es un número VRU (Llamada gratis) de servicio al cliente de Verizon que brinda la información a los clientes acerca del balance de la factura.

- **# BAL/Balance:** #BAL es un número VRU (Llamada gratis) de servicio al cliente de Verizon que brinda la información a los clientes acerca del balance de la factura.
- **# MIN/Minutes Usage:** # es un número VRU (Llamada gratis) de servicio al cliente de Verizon que brinda la información a los clientes acerca del uso de su Verizon.
- **# PMT/Payment:** #PMT es un número VRU (Llamada gratis) de servicio al cliente de Verizon que permite al usuario pagar una factura, con una opción de pago configurada previamente, o usar una nueva, una opción de pago único.

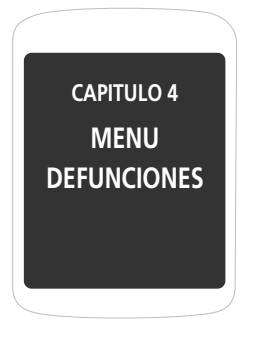

Este capítulo explica como accesar el menú y usar las diferentes opciones para configurar su teléfono.

> ContactosLlamadas recientesProgramación Mi Verizon

# **CONTACTOS**

**Nota** 

Almacena hasta 500 entradas, cada una de ellas puede ser asignada a un grupo. Las entradas pueden ser buscadas por nombre o grupo.

# **CONTACTO NUEVO**

Para detalles sobre adicionar un contacto nuevo vea la página 42.

# **LISTA DE CONTACTOS**

Las entradas guardadas pueden ser revisadas en la lista de contactos o es posible encontrar rápidamente una entrada ingresando un número o su secuencia de caracteres. Los contactos están ordenados en orden alfabético.

- **1.** Presione la Tecla OK [MENU], presione **[140]** Contactos, y luego presione  $\boxed{2}$ Lista de Contactos. En el modo en reposo, presione la Tecla de Función Derecha [Contactos].
- *2.* La lista de nombres en contactos es mostrada alfabéticamente.
- *3.* Ingrese el nombre en el campo Ir a, o búsquelo en la lista.
- *4.* Para editar la información del contacto, presione la Tecla de Función Izquierda [Editar]. Para más opciones presione la Tecla de Función Derecha [Opciones] para escoger entre 1. Contacto Nuevo, 2. Borrar, 3. Nuevo Mensaje de Texto,

4. Nuevo Mensaje de Foto, 5. Nuevo Mensaje de Voz, 6. Configurar como Contacto ICE, 7. Llamar y 8. Borrar Todos los Contactos.

- *5.* Presione la Tecla OK [VER] para ver los detalles del contacto. Desde la pantalla de visualización de contactos, presione la Tecla de Función Izquierda [Borrar] para borrar un contacto. Presione la Tecla de Función Derecha [Opciones] para 1. Nuevo Mensaje de Texto, 2. Nuevo Mensaje de Foto, 3. Nuevo Mensaje de Voz o 4. Llamar.
- *6.* Para llamar al número seleccionado presione la Tecla SEND.

# **GRUPOS**

Permite clasificar entradas de teléfono en grupos. Los grupos existentes incluyen – Sin Grupo, Compañía, Familia, Amigos y V.I.P. Un máximo de 30 grupos es permitido. Usted puede agregar, cambiar y borrar un grupo.

## **ADICIONAR UN NUEVO GRUPO**

- *1.* Presione la Tecla OK [MENU], seleccione Contactos y presione la Tecla OK, navegue los grupos y presione la Tecla OK.
- *2.* Presione la Tecla de Función Izquierda [Nuevo] para adicionar el nombre de un grupo nuevo.
- *3.* Ingrese el nuevo nombre del grupo.
- *4.* Para guardar presione la Tecla OK [GUARDAR].

## **ASIGNAR UN NUMERO DE TELEFONO A UN GRUPO**

- *1.* Presione la Tecla OK [MENU] seleccione Contactos y presione la Tecla OK, vaya a Grupos y presione la Tecla OK.
- *2.* Vaya al grupo al que desea añadir el contacto luego presione la Tecla OK [VER].
- *3.* Para adicionar un contacto, presione la Tecla OK [Añadir]. Vaya al contacto a agregar y presione la Tecla OK [SUBRY] luego presione la Tecla de Función Izquierda [Hecho] para agregar.

Cada grupo contiene hasta 10 números telefónicos o direcciones de correo electrónico.**Nota** 

## **CAMBIAR EL NOMBRE DEL GRUPO**

*1.* Presione la Tecla OK [MENU] seleccione Contactos y presione la Tecla OK, vaya a la Grupos y presione la Tecla OK.

- *2.* Vaya al grupo a renombrar luego presione la Tecla de Función Derecha [Opciones] y seleccione Cambiar Nombre, luego presione la Tecla OK.
- *3.* Ingrese el nombre nuevo del grupo y presione la Tecla OK [GUARDAR].

## **BORRAR GRUPO**

- *1.* Presione la Tecla OK [MENU] seleccione Contactos y presione la Tecla OK, vaya a la Grupos y presione la Tecla OK.
- *2.* Vaya al grupo a borrar y presione la Tecla de Función Derecha [Opciones].
- *3.* Vaya a Borrar y presione la Tecla OK.
- *4.* Seleccione SI y presione la Tecla OK para borrar el grupo.

# **ENVIAR UN MENSAJE DE TEXTO A UN GRUPO**

- *1.* Presione la Tecla OK [MENU] seleccione Contactos y presione la Tecla OK, vaya a Grupos y presione la Tecla OK.
- *2.* Seleccione el grupo al que desea enviar el mensaje y presione la Tecla de Función Derecha [Opciones].
- *3.* Vaya a Nuevo Mensaje de TXT, presione la Tecla OK, y luego escriba el mensaje.

# **CONTACTOS**

*4.* Para enviar, presione la Tecla OK [ENVIAR] o presione la Tecla SEND.

## **ENVIAR UN MENSAJE DE FOTO A UN GRUPO**

- *1.* Presione la Tecla OK [MENU] seleccione Contactos y presione la Tecla OK, vaya a la Grupos y presione la Tecla OK.
- *2.* Seleccione el grupo al que desea enviar el mensaje y presione la Tecla de Función Derecha [Opciones].
- *3.* Vaya a Nuevo Mensaje de Foto, presione la Tecla OK.
- *4.* Vaya al campo de Foto y presione la Tecla de Función Izquierda [Mis Fotos]. Navegue y presione la Tecla OK para seleccionar.
- *5.* Ingrese la información restante del mensaje y presione la Tecla OK [ENVIAR] o presione la Tecla SEND.

Presione la Tecla de Navegación arriba para editar los números telefónicos para el envió de mensaje. Presione la Tecla OK cuando haya terminado de editar los números<br>y vuelva a la pantalla de Nuevo Mensaje de Foto.

## **ENVIAR UN MENSAJE DE VOZ A UN GRUPO**

*1.* Presione la Tecla OK [MENU] seleccione Contactos y presione la Tecla OK, vaya a la Grupos y presione la Tecla OK.

- *2.* Vaya al grupo al que desea enviar el mensaje de voz y presione la Tecla de Función Derecha [Opciones].
- *3.* Vaya a Nuevo Mensaje de Voz y presione la Tecla OK.
- *4.* Presione la Tecla OK para iniciar la grabación. Presione la Tecla OK [PARAR] para finalizar la grabación.
- *5.* Ingrese la información del mensaje restante. Para enviar presione la Tecla OK [ENVIAR] o presione la Tecla SEND.

# **MARCACION RAPIDA**

En el modo de reposo, se pueden realizar llamadas a números guardados en marcados rápidos al presionar y sostener la ubicación del número en el teclado. Para una ubicación de dos números, presione el primer número, luego presione y sostenga el segundo número. Para adicionar una entrada de marcación rápida:

**Nota** Marcación de un toque debe estar activada. Para detalles en la adición de un<br>contacto nuevo, vea la página 42.

# **EN CASO DE EMERGENCIA**

Su teléfono tiene un menú especial para organizar sus contactos de emergencia y la información personal.

## **ASIGNAR CONTACTOS DE EMERGENCIA**

Siga las indicaciones abajo para registrar un contacto para ser contactado en caso de emergencia, o registres un número de registro médico u otra información personal. Para registrar hasta tres diferentes contactos ICE:

- *1.* Presione la Tecla OK [MENU], seleccione Contactos y presione la Tecla OK, vaya hasta En Caso de Emergencia y presione la Tecla OK.
- *2.* Seleccione Contacto 1, Contacto 2 o Contacto 3 y presione la Tecla OK [AÑADIR].
- *3.* Seleccione De Contactos y presione la Tecla OK, luego vaya al contacto que desea asignar y presione la Tecla OK. O seleccione Nuevo Contacto y presione la Tecla OK, luego ingrese la información en los campos y presione la Tecla OK [GUARDAR].
- 4. El nombre del contacto aparecerá en lugar de Contacto1, Contacto 2 y Contacto 3.

# **REASIGNAR CONTACTOS DE EMERGENCIA**

- *1.* Presione la Tecla OK [MENU], seleccione Contactos y presione la Tecla OK, vaya hasta En Caso de Emergencia y presione la Tecla OK.
- *2.* Seleccione el contacto que desea reasignar, presione la Tecla de Función Derecha [Opciones], luego seleccione Re-asignar y presione la Tecla OK.
- *3.* Seleccione De Contactos y presione la Tecla OK, luego vaya al contacto que desea asignar y presione la Tecla OK. O seleccione Nuevo Contacto y presione la Tecla OK, luego ingrese la información en los campos y presione la Tecla OK [GUARDAR].

## **BORRAR CONTACTOS DE EMERGENCIA ASIGNADOS**

- *1.* Presione la Tecla OK [MENU], seleccione Contactos y presione la Tecla OK, vaya hasta En Caso de Emergencia y presione la Tecla OK.
- *2.* Seleccione el contacto que desea borrar, presione la Tecla de Función Derecha [Opciones], luego seleccione No asignar.
- *3.* Presione la Tecla OK.

# **CONTACTOS**

## **LLAMAR A UN CONTACTO DE EMERGENCIA ASIGNADO**

- *1.* Presione la Tecla OK [MENU], seleccione Contactos y presione la Tecla OK, vaya hasta En Caso de Emergencia y presione la Tecla OK.
- *2.* Seleccione el contacto que desea llamar luego presione la Tecla de Función Derecha [Llamada] o presione la Tecla SEND.

# **AÑADIR INFORMACION PERSONAL**

Para guardar un número de Historial Médico u otra información que pueda ser útil en caso de emergencia:

- *1.* Presione la Tecla OK [MENU], seleccione Contactos y presione la Tecla OK, vaya hasta En Caso de Emergencia y presione la Tecla OK.
- *2.* Vaya a Información Personal luego presione la Tecla OK [VER].
- *3.* Seleccione Nota 1, Nota 2 o Nota3 luego presione la Tecla OK [AÑADIR].
- *4.* Ingrese la información luego presione la Tecla OK [GUARDAR].
- *5.* La información que ingrese será mostrada en lugar de Nota 1, Nota 2 y Nota 3.

## **PARA EDITAR INFORMACION PERSONAL GUARDADA**

- *1.* Presione la Tecla OK [MENU], seleccione Contactos y presione la Tecla OK, Vaya hasta En Caso de Emergencia y presione la Tecla OK.
- *2.* Vaya a Información Personal luego presione la Tecla OK [VER].
- *3.* Seleccione la Nota que desea editar y luego presione la Tecla OK [VER].
- *4.* Presione la Tecla OK [Editar], edite la Nota luego presione la Tecla OK [GUARDAR].

## **PARA BORRAR INFORMACION PERSONAL GUARDADA**

- *1.* Presione la Tecla OK [MENU], seleccione Contactos y presione la Tecla OK, vaya hasta En Caso de Emergencia y presione la Tecla OK.
- *2.* Vaya a Información Personal luego presione la Tecla OK [VER].
- *3.* Seleccione la Nota que desea borrar y luego presione la Tecla de Función Derecha [Borrar].
- *4.* Para borrar, seleccione SI luego presione la Tecla OK.

# **LLAMADAS RECIENTES**

# **LLAMADAS RECIENTES**

El menú de Llamadas Recientes en una lista de los últimos números telefónicos o llamadas realizadas a contactos, aceptadas, perdidas. Esta es continuamente actualizada a medida que números nuevos son añadidos al principio de las lista y las últimas entradas son movidas a la parte inferior de la lista.

# **PERDIDAS**

Nota

Muestra información acerca de las 90 llamadas perdidas más recientes. Haga una llamada a una llamada perdida presionando simplemente la Tecla SEND.

- *1.* Presione la Tecla OK [MENU], seleccione Llamadas Recientes y presione la Tecla OK, vaya a Perdidas y presione la Tecla OK. Si el número ya está guardado en la lista de contactos, solo el nombre aparecerá. Si el número no está guardado, el número telefónico aparecerá.
- *2.* Para ver los detalles de una llamada perdida presione la Tecla OK [ABRIR].

Los detalles de la llamada incluyen fecha, hora y número telefónico.

*3.* Presione la Tecla de Función Derecha [Opciones] para seleccionar:

• **Guardar a Contactos:** Guarda el número telefónico en sus Contactos. (Esto solamente aparece si el número no está guardado ya en la lista de contactos.) Nota

- **Borrar:** Borrar una llamada perdida de la lista.
- **Bloquear:** Para bloquear o desbloquear una llamada de la lista.
- **Borrar todo:** Borrar todas las llamadas perdidas en la lista.
- **Ver Cronometro:** Muestra el tiempo de llamada.
- Después de 90 llamadas, la llamada más antigua será borrada automáticamente de la historia.Nota
	- Presione la Tecla de Función Izquierda [Mensaje], para enviar un mensaje de TXT, Foto o Voz al número seleccionado.

# **RECIBIDAS**

Muestra información acerca de las 90 llamadas recibidas más recientes. Haga una llamada a una llamada recibida presionando simplemente la Tecla SEND.

*1.* Presione la Tecla OK [MENU], seleccione Llamadas Recientes y presione la Tecla OK, vaya a Recibidas y presione la Tecla OK. Si el número ya está guardado en la lista de contactos, solo el nombre aparecerá. Si el número no está guardado, el número telefónico aparecerá.

# **LLAMADAS RECIENTES**

# **LLAMADAS RECIENTES**

*2.* Para ver los detalles de una llamada recibida presione la Tecla OK [ABRIR].

Los detalles de la llamada incluyen fecha, hora y número telefónico.

*3.* Press the Right Soft Key [Options] for the following:

**Nota** 

Nota

- **Guardar a Contactos:** Guarda el número telefónico en sus Contactos. (Esto solamente aparece si el número no está guardado ya en la lista de contactos.)
- **Borrar:** Borrar una llamada recibida de la lista.
- **Bloquear:** Para bloquear o desbloquear una llamada de la lista.
- **Borrar todo:** Borrar todas las llamadas recibidas de la lista.
- **Ver Cronometro:** Muestra el tiempo de llamada.
- Después de 90 llamadas, la llamada más antigua será borrada automáticamente de la historia.Nota
	- Presione la Tecla de Función Izquierda [Mensaje], para enviar un mensaje de TXT, Foto o Voz al número seleccionado.

## **MARCADAS**

Muestra información acerca de las 30 llamadas marcadas más recientes. Haga una llamada a una llamada marcada presionando simplemente la Tecla SEND.

- *1.* Presione la Tecla OK [MENU], seleccione Llamadas Recientes y presione la Tecla OK, vaya a Marcadas y presione la Tecla OK. Si el número ya está guardado en la lista de contactos, solo el nombre aparecerá. Si el número no está guardado, el número telefónico aparecerá.
- *2.* Para ver los detalles de una llamada marcada, presione la Tecla OK [ABRIR].

Nota

**Nota** 

- Los detalles de la llamada incluyen fecha, hora y número telefónico.
- *3.* Presione la Tecla de Función Derecha [Opciones] para seleccionar:
	- **Guardar a Contactos:** Guarda el número telefónico en sus Contactos. (Esto solamente aparece si el número no está guardado ya en la lista de contactos.)
		- **Borrar:** Borrar una llamada perdida de la lista.
		- **Bloquear:** Para bloquear o desbloquear una llamada de la lista.
		- **Borrar todo:** Borrar todas las llamadas marcadas en la lista.
		- **Ver Cronometro:** Muestra el tiempo de llamada.
	- Después de 30 llamadas, la llamada más antigua será borrada automáticamente de la historia.**Nota** 
		- Presione la Tecla de Función Izquierda [Mensaje], para enviar un mensaje de TXT, Foto o Voz al número seleccionado.

# **TODAS**

Nota

Nota

Muestra la información acerca de las llamadas recibidas, marcadas y perdidas más recientes.

- *1.* Presione la Tecla OK [MENU], seleccione Llamadas Recientes y presione la Tecla OK, vaya a Todas y presione la Tecla OK. Si el número ya está guardado en la lista de contactos, solo el nombre aparecerá. Si el número no está guardado, el número telefónico aparecerá.
- *2.* Para ver los detalles de una llamada marcada, presione la Tecla OK [ABRIR].

Los detalles de la llamada incluyen fecha, hora y número telefónico.

- *3.* Presione la Tecla de Función Derecha [Opciones] para seleccionar:
	- **Guardar a Contactos:** Guarda el número telefónico en sus Contactos. (Esto solamente aparece si el número no está guardado ya en la lista de contactos.)
		- **Borrar:** Borrar una llamada de la lista.
		- **Bloquear:** Para bloquear o desbloquear una llamada de la lista.
		- **Borrar todo:** Borrar todas las llamadas en la lista.
		- **Ver Cronometro:** Muestra el tiempo de llamada.
- Después de 210 llamadas, la llamada más antigua será borrada automáticamente de la historia.Nota
	- Presione la Tecla de Función Izquierda [Mensaje], para enviar un mensaje de TXT, Foto o Voz al número seleccionado.

# **VER CRONOMETROS**

Revisa el tiempo de uso y administra sus llamadas dentro del límite configurado.

- *1.* Presione la Tecla OK [MENU], seleccione Llamadas Recientes y presione la Tecla OK, vaya a Ver Cronómetros y presione la Tecla OK.
- *2.* Navegue para ver la información sobre Ultima llamada, Todas las Llamadas, Llamadas Recibidas, Llamadas Marcadas, Llamadas Roaming, Datos Transmitidos, Datos Recibidos, Datos Total, Ultimo Reajuste, Total de Llamadas y Tiempo de Vida del Contador de Datos. Para restaurar el cronometro de tiempo seleccionado, presione la Tecla de Función Izquierda [Restaurar]. "Restaurar tiempo?" aparecerá. Seleccione Si y presione la Tecla OK. Para restaurar todos los tiempos, presione la Tecla de Función Derecha [Restaurar todos]. "Restaurar todos?" aparecerá. Seleccione Si y presione la Tecla OK.
- *3.* Para volver a la página anterior, presione la Tecla OK.

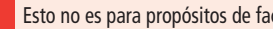

Esto no es para propósitos de facturación.

**Nota** 

## **PROGRAMACION**

Programe su teléfono y optimice su funcionamiento a través de una variedad de ajustes.

# **AJUSTES DE SONIDO**

### **SONIDOS DE LLAMADA**

Para configurar los tipos de timbre para llamadas entrantes:

*1.* Presione la Tecla OK [MENU], seleccione Programación y presione la Tecla OK, vaya a Programación Sonido y presione la Tecla OK, seleccione Sonidos de Llamada y presione la Tecla OK.

## **Timbre de Llamada**

- *1.* Presione la Tecla OK [MENU], seleccione Programación y presione la Tecla OK, vaya a Programación Sonido y presione la Tecla OK, seleccione Sonidos de Llamada y presione la Tecla OK, seleccione Timbre de Llamada y presione la Tecla OK .
- *2.* Seleccione el timbre y presione la Tecla OK para guardar.

• **Presione la Tecla de Función Izquierda para Tocar/Parar el timbre.**

• **Obtener Nuevos Timbres lo conduce a Obtener Nuevas Aplicaciones. Siga las instrucciones en la página 120.** 

#### **Vibrador de Llamada**

- *1.* Presione la Tecla OK [MENU], seleccione Programación y presione la Tecla OK, vaya a Programación Sonido y presione la Tecla OK, seleccione Sonidos de Llamada y presione la Tecla OK, seleccione Vibrador de Llamada y presione la Tecla OK.
- *2.* Seleccione Encendido o Apagado y presione la Tecla OK para guardar.

• **Acceso Directo:** Presione y sostenga para acceder al modo Vibrador.

## **SONIDOS DE ALERTA**

Cuando se seleccionar, este ajuste permite seleccionar el tipo de alerta para los mensajes de TXT y Voz.

## **Mensajes de TXT**

- *1.* Presione la Tecla OK [MENU], seleccione Programación y presione la Tecla OK, vaya a Programación Sonido y presione la Tecla OK, seleccione Sonidos de Alerta y presione la Tecla OK, seleccione Mensajes de TXT y presione la Tecla OK.
- *2.* Seleccione Tono, Vibrar o Recordatorio luego seleccione una de las siguientes opciones:

## **PROGRAMACION**

- **Tono:** Seleccione Obtener Nuevo Timbre o seleccione el tipo de timbre deseado.
- **Vibrar:** Seleccione Activado o Desactivado.
- **Recordatorio:** Seleccione Una Vez, Cada 2 Minutos, Cada 15 Minutos o Apagado.
- *3.* Presione la Tecla OK para guardar la configuración para esa selección.

## **Mensajes de Voz/Foto**

- *1.* Presione la Tecla OK [MENU], seleccione Programación y presione la Tecla OK, vaya a Programación Sonido y presione la Tecla OK, seleccione Sonidos de Alerta y presione la Tecla OK, seleccione Mensajes de Voz/Foto y presione la Tecla OK.
- *2.* Seleccione Tono, Vibrar o Recordatorio luego seleccione una de las siguientes opciones:
	- **Tono:** Seleccione Obtener Nuevo Timbre o seleccione el tipo de timbre deseado. • **Vibrar:** Seleccione Activado o Desactivado.
	- **Recordatorio:** Seleccione Una Vez, Cada 2 Minutos, Cada 15 Minutos o Apagado.
- *3.* Presione la Tecla OK para guardar la configuración para esa selección.

#### **Correo de Voz**

- *1.* Presione la Tecla OK [MENU], seleccione Programación y presione la Tecla OK, vaya a Programación Sonido y presione la Tecla OK, seleccione Sonidos de Alerta y presione la Tecla OK, seleccione Correo de Voz y presione la Tecla OK.
- *2.* Seleccione Tono, Vibrar o Recordatorio luego seleccione una de las siguientes opciones:
	- **Tono:** Seleccione Obtener Nuevo Timbre o seleccione el tipo de timbre deseado.
	- **Vibrar:** Seleccione Activado o Desactivado.
	- **Recordatorio:** Seleccione Una Vez, Cada 2 Minutos, Cada 15 Minutos o Apagado.
- *3.* Presione la Tecla OK para guardar la configuración para esa selección.

## **Tono de Emergencia**

Para configurar la alerta para la marcación de emergencia:

- *1.* Presione la Tecla OK [MENU], seleccione Programación y presione la Tecla OK, vaya a Programación Sonido y presione la Tecla OK, seleccione Sonidos de Alerta y presione la Tecla OK.
- *2.* Navegue para seleccionar Tono de Emergencia y presione la Tecla OK.
- *3.* Seleccione Tono, Vibrar o Apagado y presione la Tecla OK.

### **VOLUMEN DEL TECLADO**

Para configurar el volumen del teclado:

- *1.* Presione la Tecla OK [MENU], seleccione Programación y presione la Tecla OK, vaya a Programación Sonido y presione la Tecla OK, seleccione Volumen del Teclado y presione la Tecla OK.
- *2.* Ajuste el volumen al presionar la Tecla de Navegación Arriba o Abajo y presione la Tecla OK para guardar.

## **ALERTAS DE SERVICIO**

Para configurar cualquiera de los tres tipos de Alerta Encendido o Apagado:

- *1.* Presione la Tecla OK [MENU], seleccione Programación y presione la Tecla OK, vaya a Programación Sonido y presione la Tecla OK, seleccione Alertas de Servicio y presione la Tecla OK.
- *2.* Seleccione una de las siguientes opciones y presione la Tecla OK.

• **ERI:** La función de Indicador de Roaming (ERI) muestra un texto en la pantalla informando al usuario que sistema de red está usando el dispositivo en comparación con el plan que se ha comprado. El texto de ERI cambia para informar al usuario si está usando: Verizon Wireless Network, Extended Network o Roaming.

- **Sonido de Minutos:** Alerta sobre cada minuto transcurrido durante una llamada.• **Conectar Llamada:** Alerta cuando la llamada es conectada.
- 
- *3.* Seleccione Encendido o Apagado y presione la Tecla OK.

## **APAGADO/ENCENDIDO**

Para configurar un sonido cuando el teléfono es encendido o apagado:

- *1.* Presione la Tecla OK [MENU], seleccione Programación y presione la Tecla OK, vaya a Programación Sonido y presione la Tecla OK, seleccione Encendido/ Apagado y presione la Tecla OK.
- *2.* Seleccione Encendido Sonido o Apagado Sonido y presione la Tecla OK.
- *3.* Navegue para seleccionar Encendido o Apagado y presione la Tecla OK.

# **PROGRAMACION DE PANTALLA**

Permite modificar la presentación de pantalla.

## **AVISO**

Para configurar el aviso personal/ERI:

#### **Aviso Personal**

El Aviso Personal puede tener hasta 16 caracteres y se muestra en la pantalla del teléfono en modo de reposo.

- *1.* Presione la tecla OK [MENU], seleccione Programación y presione la tecla OK, vaya a Programación de Pantalla y presione la tecla OK, seleccione Aviso y presione la tecla OK, seleccione Aviso Personal y presione la tecla OK.
- *2.* Ingrese el aviso (hasta 16 caracteres) y presione la Tecla OK.

### **Aviso ERI**

Si usted usa servicio de ERI, un texto indicándole esta opción será mostrado como un sub anuncio.

- *1.* Presione la tecla OK [MENU], seleccione Programación y presione la tecla OK, vaya a Programación de Pantalla y presione la tecla OK, seleccione Aviso y presione la tecla OK, seleccione Aviso ERI y presione la tecla OK.
- *2.* Seleccione Apagado o Encendido y presione la tecla OK.

#### **LUZ DE FONDO**

Para ajustar la duración de la iluminación de la pantalla principal y teclado:

- *1.* Presione la tecla OK [MENU], seleccione Programación y presione la tecla OK, vaya a Programación de Pantalla y presione la tecla OK, seleccione Luz de Fondo y presione la tecla OK.
- *2.* Seleccione Pantalla o Teclado y presione la tecla OK.
- *3.* Seleccione 7 segundos, 15 segundos, 30 segundo, Siempre Encendido o Siempre Apagado y presione la tecla OK. Incluso si Siempre Encendido es seleccionado, la luz de fondo se apagará cuando el teléfono sea cerrado.

## **CONTRASTE**

Para ajustar el contraste de la pantalla:

- *1.* Presione la tecla OK [MENU], seleccione Programación y presione la tecla OK, vaya a Programación de Pantalla y presione la tecla OK, seleccione Contraste y presione la tecla OK.
- *2.* Presione la tecla OK para guardar la configuración.

#### **FONDO DE PANTALLA**

Para configurar el fondo de pantalla:

- *1.* Presione la tecla OK [MENU], seleccione Programación y presione la tecla OK, vaya a Programación de Pantalla y presione la tecla OK, seleccione Fondo de pantalla y presione la tecla OK.
- *2.* Navegue las imágenes y presione la Tecla de Función Izquierda [Ver] para ver la imagen seleccionada en pantalla completa.
- *3.* Presione la Tecla OK para guardar la imagen como fondo de pantalla.

## **MOSTRAR TEMAS**

- *1.* Presione la tecla OK [MENU], seleccione Programación y presione la tecla OK, vaya a Programación de Pantalla y presione la tecla OK, seleccione Mostrar Temas y presione la tecla OK.
- *2.* Navegue para seleccionar Urbano o Agua Azul.
- *3.* Presione la Tecla OK [AJUSTAR] para guardar el tema.

• Para una vista previa los Temas, presione la Tecla de Función Izquierda [Avance]. • Para una descripción de los Temas, presione la Tecla de Función Derecha [Ayuda].

#### **Nota** El valor por defecto es Urbano.

### **CONFIGURACION DEL MENU PRINCIPAL**

- *1.* Presione la tecla OK [MENU], seleccione Programación y presione la tecla OK, vaya a Programación de Pantalla y presione la tecla OK, seleccione Configuración Menú Principal y presione la tecla OK.
- *2.* Seleccione Lengüeta, Lista o Cuadricula.
- *3.* Presione la Tecla OK para guardar la configuración..

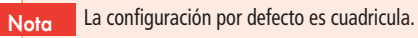

#### **FUENTES DE MARCADO**

Para ajustar el tamaño de letra:

- *1.* Presione la tecla OK [MENU], seleccione Programación y presione la tecla OK, vaya a Programación de Pantalla y presione la tecla OK, seleccione Fuentes de Marcado y presione la tecla OK.
- *2.* Seleccione Normal o Sólo Grande y presione la tecla OK.

## **FORMATO DEL RELOJ**

Para cambiar la apariencia del reloj en el modo de reposo:

- *1.* Presione la tecla OK [MENU], seleccione Programación y presione la tecla OK, vaya a Programación de Pantalla y presione la tecla OK, seleccione Formato de Reloj y presione la tecla OK.
- *2.* Seleccione una de las siguientes opciones:

**Análogo, Análogo grande, Digital 12, Digital 12 Grande, Digital24, Digital 24 Grande, Apagado.**

*3.* Presione la Tecla OK para guardar la configuración.

NotaLa opción por defecto es Digital 12.

# **PROGRAMACION DE TELEFONO**

#### **MODO AEROPLANO**

En Modo Aeroplano, todas las opciones del menú pueden ser accedidas excepto hacer llamadas, recibir llamadas y conexión de datos. La activación del Modo Aeroplano deshabilita todas las comunicaciones inalámbricas. Igualmente todos los servicios que soporten funciones de Ubicación (GPS) quedarán temporalmente deshabilitadas.

- *1.* Presione la tecla OK [MENU], seleccione Programación y presione la tecla OK, vaya a Programación del Teléfono y presione la tecla OK. Seleccione Modo Aeroplano y presione la tecla OK.
- *2.* Seleccione Apagado/Encendido y presione la tecla OK.

#### **ESTABLECER ACCESOS DIRECTOS**

Su teléfono ofrece la opción de asignar acceso directo al presionar la tecla de función derecha una función favorita o muy usada. Para asignar una función a la tecla:

#### **Establecer Mis Accesos Directos**

- *1.* Presione la tecla OK [MENU], seleccione Programación y presione la tecla OK, vaya a Programación Teléfono y presione la tecla OK, seleccione Ajuste de Accesos Directos y presione la tecla OK. Seleccione Establecer Mis Accesos Directos y presione la tecla OK.
- *2.* Seleccione Acceso Directo 1, Acceso Directo2, Acceso Directo3 o Acceso Directo 4 y presione la tecla OK [CONFIGURAR].
- *3.* Seleccione la función deseada y presione la tecla OK.

**Alarma, Calculadora, Calendario, Ajustes de Llamadas, Chat, Ajustes de Pantalla, Correo Electrónico, Buzón de entrada de correo electrónico, Extras, Juegos, Centro Multimedia, Obtener Nuevo Extra, Obtener Nuevo Juego, Obtener Nueva Imagen, Obtener Nuevo Tono, Obtener navegador y Descargar, Buzón de entrada Mensajes, MI Móvil, Mi Verizon, Mis Fotos, Mis Tonos de Timbre, Mis Sonidos, Nuevo Contacto, Nuevo Mensaje de Texto, Nuevo Foto Mensaje, Web Móvil, Configuración Teléfono, Álbum En Línea, Ajustes de Sonido, Herramientas, Navegar y Descargar, Melodías y Tonos.**

*4.* En modo de reposo, la función seleccionada puede ser accedida presionando la tecla de navegación derecha.

### **Restaurando Mis Accesos Directos**

Para restaurar Mis Accesos Directos a sus valores originales:

- *1.* Presione la tecla OK [MENU], seleccione Programación y presione la tecla OK, vaya a Programación Teléfono y presione la tecla OK, seleccione Ajuste de Accesos Directos y presione la tecla OK. Seleccione Restaurando Mis Accesos Directos y presione la tecla OK.
- *2.* Seleccione Acceso Directo 1, Acceso Directo2, Acceso Directo3 o Acceso Directo 4 y presione la Tecla de Función Derecha [Opciones].
- *3.* Seleccione restaurar Acceso Directo (1, 2, 3 ó 4) o Restaurar Mis Accesos Directos y presione la tecla OK.
- *4.* Seleccione Si y presione la tecla OK.

## **Ajustar Teclas de Navegación**

*1.* Presione la tecla OK [MENU], seleccione Programación y presione la tecla OK, vaya a Programación de Teléfono y presione la tecla OK, seleccione Ajustar Accesos Directos y presione la tecla OK, seleccione Ajustar Teclas De Navegación y presione la tecla OK.

## **PROGRAMACION**

- *2.* Seleccione la tecla De Navegación Arriba, Izquierda o Abajo y presione la tecla OK [AJUSTAR].
- *3.* Seleccione una de las siguientes funciones y presione la tecla OK.

**Alarma, Calculadora, Calendario, Ajustes de Llamadas, Chat, Ajustes de Pantalla, Correo Electrónico, Buzón de entrada de correo electrónico, Extras, Juegos, Centro Multimedia, Obtener Nuevo Extra, Obtener Nuevo Juego, Obtener Nueva Imagen, Obtener Nuevo Tono, Obtener navegador y Descargar, Buzón de entrada Mensajes, MI Móvil, Mi Verizon, Mis Fotos, Mis Tonos de Timbre, Mis Sonidos, Nuevo Contacto, Nuevo Mensaje de Texto, Nuevo Foto Mensaje, Web Móvil, Configuración Teléfono, Álbum En Línea, Ajustes de Sonido, Herramientas, Navegar y Descargar, Melodías y Tonos**

#### **Restaurando la Configuración de las Teclas de Navegación**

Use el siguiente procedimiento para especificar los ajustes por defecto de las teclas de Navegación.

*1.* Presione la tecla OK [MENU], seleccione Programación y presione la tecla OK, vaya a Programación de Teléfono y presione la tecla OK, Seleccione Ajuste de Accesos Directos y presione la tecla OK, seleccione Ajustar Teclas De Navegación y presione la tecla OK.

- *2.* Seleccione Tecla De Navegación Arriba, Izquierda o Abajo y presione la Tecla de Función Derecha [Opciones].
- *3.* Seleccione Restaurar Tecla (Arriba, Izquierda o Abajo) o Restaurar Teclas De Navegación y presione la tecla OK.
- *4.* Seleccione SI y presione la tecla OK.

#### **COMANDOS DE VOZ**

Usted puede usar comandos de voz para controlar su celular.

- *1.* Presione la tecla OK [MENU], seleccione Programación y presione la tecla OK, vaya a Programación de Teléfono y presione la tecla OK, seleccione Comandos de Voz y Presione la tecla OK.
- *2.* Seleccione Anuncios o Alerta de Llamada y presione la tecla OK.
- *3.* Seleccione la opción del menú de función deseada y presione la tecla OK.

#### • **Anuncios:**

- **Modo:** Seleccione Anuncios o Tonos Solamente.
- **Tiempo Fuera:** Seleccione 5 Segundos o 10 Segundos.
- **Alerta de Llamada:** Seleccione Timbre solamente, Identificador + Timbre o Repetir Nombre.

#### **IDIOMA**

Ajuste el idioma en el cual las letras serán mostradas en la pantalla.

- *1.* Presione la tecla OK [MENU], seleccione Programación y presione la tecla OK, vaya a Programación de Teléfono y presione la tecla OK, seleccione Idioma y presione la tecla OK.
- *2.* Seleccione Inglés o Español y presione la tecla OK.

#### **UBICACION**

Para seleccionar si su ubicación siempre aparecerá en la red o durante uso de emergencia:

- *1.* Presione la tecla OK [MENU], seleccione Programación y presione la tecla OK, vaya a Programación de Teléfono y presione la tecla OK, seleccione Ubicación y presione la tecla OK.
- *2.* Seleccione una de las siguientes funciones:
	- **Ubicación Encendida:** Su posición estará disponible para la red.
	- **Solamente E911:** Su posición estará oculta para la red y demás aplicaciones excepto para 911.
- *3.* Presione la tecla OK para guardar la configuración.

 Cuando la Programación de Bloqueo sea seleccionada para Ajustes de Programación en las Restricciones del Menú de Seguridad, será necesario ingresar un código de desbloqueo. El código por defecto son los últimos 4 dígitos de su número telefónico. Nota

#### **SEGURIDAD**

Previene el uso no autorizado del teléfono. Las siguientes características pueden ser restringidas:

## **Editar Códigos**

Para establecer un Nuevo código:

*1.* Presione la tecla OK [MENU], seleccione Programación y presione la tecla OK, vaya a Programación de Teléfono y presione la tecla OK, seleccione Seguridad y Presione la tecla OK.

**El código por defecto son los últimos 4 dígitos de su número.**

- *2.* Ingrese el código de 4 dígitos y presione la tecla OK.
- *3.* Seleccione Editar Códigos y presione la tecla OK.
- *4.* Seleccione una de las siguientes opciones y presione la tecla OK:

## **PROGRAMACION**

## **PROGRAMACION**

- **Teléfono Solamente:** Permite editar el Código para Seguridad. (El código por defecto son los últimos 4 dígitos de su número)
- **Llamadas & Servicios:** Permite editar el Código para Restricciones. (El código por defecto son los últimos 4 dígitos de su número)
- *5.* If Phone Only is selected, enter the new four-digit code in the Enter New Code field. Enter the new four-digit code again in the Re-enter New Code field and press the OK Key.
- *6.* Si llamadas & Servicios es seleccionado, ingrese el código de bloqueo actual en el campo Ingrese Código de Bloqueo actual. Ingrese el nuevo código de cuatro dígitos en el campo Ingrese Nuevo Código. Ingrese el nuevo código de cuatro dígitos nuevamente en el campo Re-ingrese el nuevo Código.
- *7.* Presione la tecla OK.

#### **Restricciones**

Use el siguiente procedimiento para configurar los ajustes de Ubicación, Llamadas y restricciones de Mensajes.

*1.* Presione la tecla OK [MENU], seleccione Programación y presione la tecla OK, vaya a Programación de Teléfono y presione la tecla OK, seleccione Seguridad y presione la tecla OK.

*2.* Ingrese el código de seguridad de 4 dígitos y presione la tecla OK.

**Por defecto son los últimos cuatro dígitos de su teléfono.**

- *3.* Seleccione Restricciones y presione la tecla OK, después ingrese el código de 4 dígitos y presione la tecla OK.
- *4.* Seleccione Ajustes de Ubicación, Llamadas o Mensajes.
	- **Ajustes de Ubicación:** Bloquear/Desbloquear ajustes.
	- **Llamadas:**
	- **Llamadas Entrantes:** Seleccione Permitir, Contactos Solamente o Bloquear Todas.
	- **Llamadas Salientes:** Seleccione Permitir, Contactos Solamente o Bloquear Todas.
	- **Mensajes:**
	- **Mensajes Entrantes:** Selecciones Permitir Todos o Bloquear Todos.
	- **Mensajes Salientes:** Selecciones Permitir Todos o Bloquear Todos.

#### **Ajuste de Bloqueo de Teléfono**

Esta opción especifica si el teléfono será bloqueado al encender. El modo de bloqueo previene el uso no autorizado del teléfono. El Modo de Bloqueo previene el uso no autorizado del teléfono. Una vez bloqueado permanecerá en este estado hasta que el código de bloqueo sea ingresado.

# **PROGRAMACION**

- *1.* Presione la tecla OK [MENU], seleccione Programación y presione la tecla OK, vaya a Programación de Teléfono y presione la tecla OK, seleccione Seguridad y presione la tecla OK.
- *2.* Ingrese el código de bloqueo de 4 dígitos y presione la tecla OK.

**El código por defecto son los últimos 4 dígitos del número telefónico.**

- *3.* Seleccione Bloqueo de Teléfono y presione la tecla OK.
- *4.* Seleccione una de las siguientes opciones y presione la tecla OK:

• **Desbloqueado:** El teléfono es desbloqueado.

• **Bloqueado al encender:** El teléfono será bloqueado al encender.

#### **Bloquear Teléfono Ahora**

Para bloquear el teléfono inmediatamente:

- *1.* Presione la tecla OK [MENU], seleccione Programación y presione la tecla OK, vaya a Programación de Teléfono y presione la tecla OK, seleccione Seguridad y presione la tecla OK.
- *2.* Ingrese el código de bloqueo de 4 dígitos y presione la tecla OK.

**El código por defecto son los últimos 4 dígitos del número telefónico.**

*3.* Seleccione Bloquear Ahora y presione la tecla OK.

*4.* Para desbloquear, desde el modo de reposo, presione la Tecla de Función Derecha [DESBLOQUEAR] e ingrese el código de desbloqueo, luego presione la tecla OK.

### **Restaurar el Teléfono**

Para borrar todos los Datos del Usuario y restaurar todos los valores iníciales:

- *1.* Presione la tecla OK [MENU], seleccione Programación y presione la tecla OK, vaya a Programación de Teléfono y presione la tecla OK, seleccione Seguridad y presione la tecla OK .
- *2.* Ingrese el código de bloqueo de 4 dígitos y presione la tecla OK.

**El código por defecto son los últimos 4 dígitos del número telefónico.**

- *3.* Seleccione Restaurar Teléfono y presione la tecla OK.
- *4.* Luego de leer el mensaje de precaución que aparece en pantalla, seleccione Si y presione la tecla OK.
- *5.* Luego de leer el mensaje que aparece en pantalla, presione la tecla OK.
- *6.* Siga las instrucciones en la pantalla y presione la tecla OK. El teléfono se apagará automáticamente y encenderá de nuevo.
### **SELECCIÓN DE SISTEMA**

Usted puede programar su teléfono para que busque otra red o haga Roaming fuera de su zona local de cobertura. Deje este parámetro en su valor pro defecto a menos que desee alterar la selección del sistema con es instruido por su proveedor de servicios.

- *1.* Presione la tecla OK [MENU], seleccione Programación y presione la tecla OK, vaya a Programación de Teléfono y presione la tecla OK, seleccione Selección del Sistema y presione la tecla OK.
- 2. Seleccione uno de las siguientes opciones:
	- **Solo Casa:** Obtiene servicio solo de su zona de cobertura local.
	- **Automático A:** Escanea canales de radio de la banda A.
	- **Automático B:** Escanea canales de radio de la banda B.
- *3.* Presione la tecla OK para guardar la configuración.

# **PROGRAMACIÓN DE LLAMADAS**

#### **OPCIONES DE RESPUESTA**

Para determinar cómo contestar una llamada:

- *1.* Presione la Tecla OK [MENU], seleccione Programación y presione la Tecla OK, vaya a Programación de Llamada y presione la Tecla OK, seleccione Opciones de Respuesta y presione la Tecla OK.
- 2. Seleccione una de las siguientes opciones:
	- **Tapa Abierta:** Contestar una llamada solo abriendo el teléfono.
	- **Cualquier Tecla:** Contestar una llamada presionando cualquier tecla excepto la tecla END, la tecla Borrar o la Tecla de Función Derecha.
	- **Automático con Manos Libres:** Contesta automáticamente y una llamada después de 5 segundos.
	- NotaEl valor por defecto es Tapa Abierta.
- *3.* Presione la Tecla OK [SUBRAYAR], y después presione la Tecla de Función Izquierda [Hecho].

#### **REINTENTAR AUTOMATICAMENTE**

Para configurar la duración del tiempo que debe esperar el teléfono para remarcar un número cuando la llamada inicial falla:

*1.* Presione la Tecla OK [MENU], seleccione Programación y presione la Tecla OK, vaya a Programación de Llamada y presione la Tecla OK seleccione Reintentar Automáticamente y presione la Tecla OK.

# **PROGRAMACION**

*2.* Seleccione 10 Segundos, 30 Segundos, 60 Segundos o Apagado y presione la Tecla OK.

#### **MODO TTY**

Puede añadir un dispositivo TTY al teléfono permitiendo la comunicación con otras personas usando también un dispositivo TTY. Un teléfono que soporta TTY es capaz de traducir texto ingresado a voz. La voz también puede ser traducida a caracteres y mostrada en la pantalla del TTY.

- *1.* Presione la Tecla OK [MENU], seleccione Programación y presione la Tecla OK, vaya a Programación de Llamada y presione la Tecla OK, seleccione Modo TTY y presione la Tecla OK.
- *2.* Seleccione una de las siguientes opciones:
	- **TTY Lleno**
	- $\bullet$  TTY  $+$  Voz
	- **TTY + Escucha**
	- **TTY Apagado**
- *3.* Presione la Tecla OK para guardar la configuración.

#### **MARCACION DE UN TOQUE**

Para iniciar marcación rápida sosteniendo una tecla de marcación rápida:

- *1.* Presione la Tecla OK [MENU], seleccione Programación y presione la Tecla OK, vaya a Programación de Llamada y presione la Tecla OK, seleccione Marcación Oprimiendo un Botón y presione la Tecla OK.
- *2.* Seleccione Encendido o Apagado y presione la Tecla OK.
	- Nota
- Si Marcación Oprimiendo un Botón es desactivado, los números de marcación rápida asignados en Contactos no funcionarán.

#### **PRIVACIDAD DE VOZ**

Para Encender/Apagar la función de Privacidad de Voz.

- *1.* Presione la Tecla OK [MENU], seleccione Programación y presione la Tecla OK, vaya a Programación de Llamada y presione la Tecla OK, seleccione Privacidad de Voz y presione la Tecla OK.
- *2.* Seleccione Encendido o Apagado y presione la Tecla OK.

#### **MARCACION ASISTIDA**

Para asegurarse de que el prefijo IDDD apropiado es usado para una llamada internacional:

*1.* Presione la tecla OK [MENU], seleccione Programación y presione la tecla OK, vaya a Programación llamadas y presione la tecla OK. Seleccione Marcación Asistida y presione la tecla OK.

### **PROGRAMACION**

*2.* Seleccione Encendido o Apagado y presione la Tecla OK.

#### **TONOS DTMF**

Para configurar la duración de los tonos de tecla velocidad de respuesta de los tonos sensible al tacto:

- *1.* Presione la Tecla OK [MENU], seleccione Programación y presione la Tecla OK, vaya a Programación de Llamada y presione la Tecla OK, seleccione Tonos DTMF y presione la Tecla OK.
- *2.* Seleccione una de las siguientes opciones y presione la Tecla OK.
	- **Normal:** Envía un tono por un periodo fijo de tiempo incluso si continúa presionando la tecla.
	- **Largo:** Envía un tono continuo durante el tiempo que la tecla esté presionada y sostenida.

# **MEMORIA**

#### **USO DE MEMORIA DE TELEFONO**

Para revisar la capacidad disponible, capacidad usada y capacidad total de memoria de teléfono:

- *1.* Presione la Tecla OK [MENU], seleccione Programación y presione la Tecla OK, vaya a Memoria y presione OK. Seleccione Uso de Memoria de Teléfono y presione la Tecla OK.
- *2.* Seleccione Uso de Memoria de Teléfono y presione la Tecla OK para ver.
- *3.* Presione la Tecla OK para volver a la pantalla anterior.

#### **MIS IMAGENES**

Para ver el uso de memoria en Mis Imágenes:

- *1.* Presione la Tecla OK [MENU], seleccione Programación y presione la Tecla OK, vaya a Memoria y presione OK. Seleccione Mis imágenes y presione la Tecla OK.
- *2.* La memoria usada y la disponible en Mis imágenes será mostrada.
- *3.* Presione la Tecla OK para volver a la pantalla anterior.

#### **MIS TONOS DE TIMBRE**

Para ver el uso de memoria en Mis Tonos de Timbre:

*1.* Presione la Tecla OK [MENU], seleccione Programación y presione la Tecla OK, vaya a Memoria y presione OK. Seleccione Mis Tonos de Timbre y presione la Tecla OK.

### **PROGRAMACION**

- *2.* La memoria usada y la disponible en Mis Tonos de Timbre será mostrada.
- *3.* Presione la Tecla OK para volver a la pantalla anterior.

#### **MIS SONIDOS**

Para ver el uso de memoria en Mis Sonidos:

- *1.* Presione la Tecla OK [MENU], seleccione Programación y presione la Tecla OK, vaya a Memoria y presione OK. Seleccione Mis Sonidos y presione la Tecla OK.
- *2.* La memoria usada y la disponible en Mis Sonidos será mostrada.
- *3.* Presione la Tecla OK para volver a la pantalla anterior.

# **INFORMACION DE TELEFONO**

Para mostrar la información acerca del teléfono:

### **MI NÚMERO**

Para ver su número de teléfono:

*1.* Presione la Tecla OK [MENU], seleccione Programación y presione la Tecla OK, vaya a Información de Teléfono y presione OK, seleccione Mi Número y presione la Tecla OK.

- *2.* El Número Dispositivo Móvil (MDN) y El Número de Identificación Móvil (MIN) serán mostrados.
- *3.* Para regresar a la pantalla anterior, presione la tecla OK.

#### **SW/HW VERSION**

Para mostrar la versión del SW/PRL/ERI/Browser/Centro de Medios:

- *1.* Presione la Tecla OK [MENU], seleccione Programación y presione la Tecla OK, vaya a Información del teléfono y presione la Tecla OK, seleccione Versión SW/ HW y presione la Tecla OK.
- *2.* Muestra la Versión de Software, Versión PRL, Versión ERI, Versión Navegador, Versión Centro de Medios, Versión de MSUI, Versión de HW, MEID.
- *3.* Presione la Tecla OK para volver a la pantalla anterior.

#### **GLOSARIO DE ICONO**

Para ver todos los iconos y su significado:

- *1.* Presione la Tecla OK [MENU], seleccione Programación y presione la Tecla OK, vaya a Información del teléfono y presione la Tecla OK, seleccione Glosario de Iconos y presione la Tecla OK.
- *2.* Los iconos indicadores serán mostrados.
- *3.* Presione la Tecla OK para volver a la pantalla anterior.

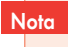

Por favor refiérase a la página 12 para más detalles de los indicadores de pantalla.

# **MI VERIZON**

- *1.* Presione la Tecla OK [MENU], seleccione Programación y presione la Tecla OK, después seleccione Mi Verizon y presione la Tecla OK.
- *2.* Usted se conectará al navegador y la página de Mi Verizon aparecerá.

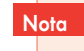

- **Acceso Directo:** En modo de reposo, presione la tecla de navegación izquierda para accede a Mi Verizon.
- Tiempo de Aire es gratis para acceso al Mi Verizon a través del Teléfono.

**MEMO**

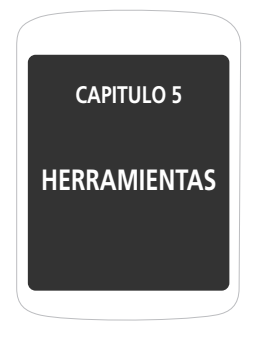

Esta sección le muestra para cómo utilizar estas características para utilizar su teléfono como un planeador de gestión de tiempo que ayuda le a mantener sus contactos, cronogramas y compromisos.

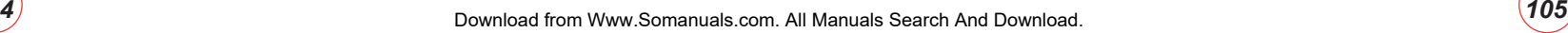

**Nota** 

# **COMANDOS DE VOZ**

Su teléfono está equipado con una función AVR (reconocimiento vocal avanzado). Esta función permite que usted haga llamadas o que utilice las funciones del teléfono simplemente usando su voz. Todo lo que usted tiene que hacer es hablar en el teléfono y el teléfono reconocerá su voz y completará las tareas por sí mismo.

*1.* En modo de reposo, con la tapa abierta, presione la Tecla de Comandos de Voz para acceder a Comandos de Voz. Usted escuchará **"Por favor diga un comando"**.

> Usted también puede acceder a este menú presionando la Tecla OK [MENU], seleccionando Herramientas y presionando la Tecla OK, y después seleccionando Comandos de Voz y presionando la Tecla OK.

*2.* Después de escuchar una señal sonora, diga el nombre del comando.

Los comandos listados en la siguiente tabla están disponibles.

- **1. Llamar:** Permite llamar a un número de teléfono diciendo un nombre grabado en la lista de contactos.
- **2. Marcación por dígitos:** Permite macar un numero diciendo los dígitos.
- **3. Repetir Llamada:** Llamar al último número marcado.
- **4. Contestar con voz:** Activar el modo de contestar por voz.
- **5. Llamadas recientes:** Ver la lista de llamadas recientes.
- **6. Buzón de Voz:** Accede al buzón de voz.
- **7. Batería:** Ver el nivel de batería actual.

*3.* Para Ajustar el Comando de Voz , presione la tecla de función derecha [Configurar].

### **LLAMAR USANDO MARCACION POR VOZ ACTIVADA**

Use el comando de voz para llamar un nombre de la lista de contactos.

- *1.* Para llamar un número guardado en la lista de contactos, con la tapa abierta, presione la tecla de Comandos de Voz . Usted escuchara **"Por favor Diga un comando"**.
- *2.* Después de la señal Sonora, diga "Llamar".
- *3.* Usted escuchará y verá "Por Favor Diga un Nombre".
- *4.* Después de la señal sonora, diga el nombre del contacto.
- *5.* Usted escuchara "Dijo [Nombre] [Numero]" y el contacto será mostrado en la pantalla. Más de un contacto puede ser mostrado. Si el primer contacto no es correcto, diga "No". Repita hasta que el contacto correcto sea indicado. Diga "Si" si el nombre y número son correctos.
	- SI el contacto tiene más de un número de teléfono, el número principal será escogido para la marcación por voz. **Nota**
- *6.* El teléfono marcará el numero.

#### **INFORMACION**

- *1.* En el modo de reposo, con la tapa abierta, presione la tecla de Comandos de Voz . Después de una pequeña pausa **"Por favor Diga un Comando"**  aparece en la pantalla y es pronunciado a través del altavoz.
- *2.* Vaya a un elemento del menú y presione la Tecla de Función Izquierda [Info].
- *3.* El teléfono muestra la información para ayudar a usar ese elemento del menú y lo reproduce a través del altavoz.

# **CALCULADORA**

La Calculadora permite realizar simple cálculos matemáticos. Para acceder a Calculadora:

- *1.* Presione la Tecla OK [MENU], seleccione Herramientas y presione la Tecla OK, seleccione Calculadora y presione la Tecla OK.
- *2.* Ingrese el numero usando el teclado para utilizar una de las siguientes funciones:
	- Presione la Tecla de Navegación Derecha  $\odot$  para Multiplicación (x).
	- Presione la Tecla de Navegación Izquierda  $\circ$  para División (÷).
	- Presione la Tecla de Navegación Abajo **compara Restar (-).**
- Presione la Tecla de Navegación Arriba  $\hat{\odot}$  para Sumar (+).
- Presione  $\frac{1}{2}$  para un punto decimal.
- Presione **para cambiar el numero mostrado de positive** (+) a negativo (-) y viceversa.
- Presione la Tecla de Función Derecha para borrar todos los números.
- Presione la Tecla de Función Izquierda para seleccionar paréntesis derecho o paréntesis izquierdo o Exponente.
- *3.* Ingrese la formula numérica y presione la tecla OK para ver el resultado (=).
- *4.* Para restaurar presione la Tecla de Función Derecha [Borrar].

# **CALENDARIO**

**Nota** 

La herramienta Calendario provee acceso fácil y conveniente a su horario. Simplemente guarde sus citas y el teléfono le alertará sobre ellas.

### **AGREGAR NUEVO CALENDARIO**

*1.* Presione la Tecla OK [MENU], seleccione Herramientas y presione la Tecla OK, seleccione Calendario y presione la Tecla OK.

En modo de reposo presione la Tecla de Navegación Abajo.

- *2.* Presione la Tecla de Navegación Arriba, abajo, derecha o izquierda para resaltar el día deseado.
- *3.* Presione la Tecla de Función Izquierda [Añadir].
- *4.* La pantalla del Nuevo evento será mostrada. Ingrese el nombre del evento. Presione la Tecla de Navegación abajo para llenar los otros campos del evento.
	- **Hora de comienzo:** Use el teclado para configurar una hora de comienzo y presione la Tecla de Función Izquierda para am/pm.
	- **Hora de término:** Use el teclado para configurar una hora de término y presione la Tecla de Función Izquierda para am/pm.
	- **Fecha de comienzo:** Use el teclado para cambiar o ingresar la fecha de comienzo.
	- **Fecha de término:** Use el teclado para cambiar o ingresar la fecha de término.
	- **Zona de tiempo:** Si la zona de tiempo necesita ser ajustada, presione la Tecla de Función Izquierda [Configurar]. Presione la Tecla de Navegación arriba o abajo para seleccionar una zona de tiempo nueva luego presione la Tecla OK.
	- **Repetición:** Presione la Tecla de Navegación izquierda o derecha para configurar la repetición del evento (Diario, Semanal, Mensual, Anual).
	- **Tono:** Presione la Tecla OK [Configurar] para seleccionar un Nuevo tono de timbre. Presione la Tecla de Navegación arriba o abajo para resaltar el timbre luego presione la Tecla OK. Presione la Tecla de Función Izquierda [Tocar/parar] para escuchar el timbre.
	- **Vibrar:** Presione la Tecla OK [Configurar] para configurar Apagado o Encendido y presione la tecla OK.

• **Recordatorio:** Presione la Tecla OK para seleccionar una opción de intervalo de tiempo: 0, 5, 10 o 15 Minutos.

*5.* Presione la Tecla OK [GUARDAR] para guardarlo. La fecha del evento será marcada en su calendario.

#### **VER LISTA DE EVENTOS**

- *1.* Presione la Tecla OK [MENU], seleccione Herramientas y presione la Tecla OK, seleccione Calendario y presione la Tecla OK.
- *2.* Vaya a la fecha en el calendario y presione la tecla OK [VER] para ver el evento de ese día.
- *3.* Presione la tecla OK [VER] para información más detallada acerca de ese evento.

### **BORRAR UN EVENTO GUARDADO**

- *1.* Presione la Tecla OK [MENU], seleccione Herramientas y presione la Tecla OK, seleccione Calendario y presione la Tecla OK.
- *2.* Vaya a la fecha en el calendario y presione la tecla OK [VER] para ver el evento de ese día.

*3.* Presione la Tecla de Función Derecha [Opciones], seleccione Borrar y presione la Tecla OK, después seleccione Si y presione la Tecla OK.

#### **BORRAR TODOS LOS EVENTOS PASADOS**

- *1.* Presione la Tecla OK [MENU], seleccione Herramientas y presione la Tecla OK, seleccione Calendario y presione la Tecla OK.
- *2.* Vaya a la fecha en el calendario y presione la tecla OK [VER] para ver el evento de ese día.
- *3.* Presione la Tecla de Función Derecha [Opciones], seleccione Borrar Todo y presione la Tecla OK, después seleccione Si y presione la Tecla OK.

# **RELOJ DESPERTADOR**

La herramienta del despertador permite que configure hasta tres alarmas. Cuando usted fija una alarma, el tiempo actual se exhibe en la parte superior de la pantalla. Cuando se activa la alarma, el elemento 1 (o 2 o 3, como se aplica) será exhibido en la pantalla y la alarma sonará.

*1.* Presione la Tecla OK [MENU], seleccione Herramientas y presione la Tecla OK, seleccione Reloj Despertador y presione la Tecla OK.

- *2.* Seleccionar Alarma 1, 2, o 3 para configurar una nueva alarma y presione la Tecla OK.
- *3.* El campo de configuración será resaltado. Presione la Tecla de Navegación Abajo para seleccionar las opciones de alarma:
	- **Alarma:** Presione la Tecla de Navegación Izquierda o Derecha / para seleccionar Encendido o Apagado.
	- **Tiempo:** Use el teclado para configurar la hora de alarma y presione la Tecla de Función Izquierda para am/pm.
	- **Frecuencia:** Presione la Tecla de Navegación Derecha o Izquierda / para seleccionar Una Vez, Diario, Lunes – Viernes, Fines de Semana).
	- **ID timbre:** Presione la Tecla de Función Izquierda [Configurar] para seleccionar 1. Obtener Un Nuevo Timbre o seleccionar un tono de timbre para el sonido de la alarma de la lista presionando la tecla OK. Presione la Tecla de Función Izquierda [Tocar/Parar] para escuchar el tono de timbre.
	- **Recordatorio:** Presione la Tecla de Navegación Izquierda o Derecha / para seleccionar Recordar 0 Min, Recordar 5 Min, Recordar 10 Min, Recordar 15 Min.
- *4.* Para guardar una Programación de alarma presione la Tecla OK [GUARDAR].

### **APAGAR/ENCENDER LA CONFIGURACION DE ALARMA**

*1.* Presione la Tecla OK [MENU], Herramientas y presione la Tecla OK, seleccione Reloj Despertador y presione la Tecla OK.

- *2.* Seleccione una alarma 1, 2, o 3 y presione la Tecla de Función Derecha [Opciones].
- *3.* Seleccione Encendido/Apagado y luego presione la Tecla OK.

#### **REAJUSTAR LA CONFIGURACION DE ALARMA**

- *1.* Presione la Tecla OK [MENU], seleccione Herramientas y presione la Tecla OK, seleccione Reloj Despertador y presione la Tecla OK.
- *2.* Seleccione una alarma 1, 2, o 3 y presione la Tecla De Función Derecha [Opciones].
- *3.* Seleccione Reajustar Alarma y luego presione la Tecla OK, seleccione Si, y presione la Tecla OK.

#### **RESTAURAR TODAS LAS CONFIGURACIONES DE ALARMA**

- *1.* Presione la Tecla OK [MENU], seleccione Herramientas y presione la Tecla OK, seleccione Reloj Despertador y presione la Tecla OK.
- *2.* Seleccione una alarma 1, 2, o 3 y presione la Tecla De Función Derecha [Opciones].

*3.* Seleccione Reajustar Todo y luego presione la Tecla OK, seleccione Si, y presione la Tecla OK.

# **CRONOMETRO**

Toma el tiempo simultaneo de hasta ocho eventos diferentes. Para utilizar el cronometro:

- *1.* Presione la Tecla OK [MENU], seleccione Herramientas y presione la Tecla OK, seleccione Cronometro y presione la Tecla OK.
- *2.* Para medir un periodo de tiempo:
	- Para iniciar el cronometro, presione la Tecla de Función Izquierda [Comenzar].
	- Para detener un periodo de tiempo y continuar midiendo otro presione la Tecla de Función Derecha [Cont].
	- Para detener un segundo periodo de tiempo y continuar midiendo otro presione la Tecla de Función Derecha [Cont].
	- Para medir hasta Diez eventos, repita los pasos arriba.
	- Para detener el cronometro, presione la Tecla de Función Izquierda [Alto/Continuar].
	- Para revisar los resultados, presione la Tecla de Navegación Arriba/Abajo.
	- Para restaurar el cronometro, presione la Tecla de Función Derecha [Reajustar].

# **RELOJ MUNDIAL**

Para mostrar la fecha y hora en ciudades pre programadas:

- *1.* Presione la Tecla OK [MENU], seleccione Herramientas y presione la Tecla OK, seleccione Reloj Mundial y presione la Tecla OK.
- *2.* Seleccione una ciudad presionando la Tecla de Función Derecha [Ciudad].
- *3.* El mapa del mundo aparece con la ciudad, fecha y hora. Utilice la tecla de navegación para seleccionar otra ciudad.

 Si presiona la Tecla de Función Izquierda [Dst], entonces todas las ciudades que soportan Luz de Día Dst se encenderán/apagaran. **Nota** 

*4.* Para regresar a la pantalla anterior y ver la información de una ciudad, presione la Tecla OK.

# **CUADERNO DE ANOTACIONES**

Su teléfono tiene incluido un cuaderno de anotaciones interno que le permite componer y guardar recordatorios y notas.

#### **AGREGAR NUEVA NOTA**

Para componer un memo (Tiene un límite de 80 letras):

- *1.* Presione la Tecla OK [MENU], seleccione Herramientas y presione la Tecla OK, seleccione Cuaderno de Anotaciones y presione la Tecla OK.
- *2.* Para agregar una nueva NOTA, presione la Tecla de Función Izquierda [Agregar].Ingrese un nuevo texto.
- *3.* Para guardar la NOTA, presione la Tecla OK [GUARDAR].

### **VER MEMO**

Para ver un memo guardado:

- *1.* Presione la Tecla OK [MENU], seleccione Herramientas y presione la Tecla OK, seleccione Cuaderno de Anotaciones y presione la Tecla OK.
- *2.* La lista de todas las notas, en orden de guardado, es mostrada. Seleccione una NOTA y presione la Tecla OK [VER].

### **EDITAR UN MEMO GUARDADO**

Para editar un memo guardado:

- *1.* Presione la Tecla OK [MENU], seleccione Herramientas y presione la Tecla OK, seleccione Cuaderno de Anotaciones y presione la Tecla OK.
- *2.* Presione la Tecla OK [VER] para ver la NOTA seleccionada.

*3.* Presione la Tecla OK [EDITAR]. Edite la NOTA y presione la Tecla OK [GUARDAR].

#### **BORRAR UN MEMO GUARDADO**

Para borrar un memo guardado:

- *1.* Presione la Tecla OK [MENU], seleccione Herramientas y presione la Tecla OK, seleccione Cuaderno de Anotaciones y presione la Tecla OK.
- *2.* Presione la Tecla de Función Derecha [Opciones] y seleccione borrar y presione la Tecla OK.
- *3.* Presione la Tecla OK para seleccionar Si.

### **BORRAR TODOS LOS MEMOS GUARDADOS**

Para borrar todos los memos guardados:

- *1.* Presione la Tecla OK [MENU], seleccione Herramientas y presione la Tecla OK, seleccione Cuaderno de Anotaciones y presione la Tecla OK.
- *2.* Presione la Tecla de Función Derecha [Opciones] y seleccione Borrar Todo y presione la Tecla OK.
- *3.* Presione la Tecla OK para seleccionar Si.

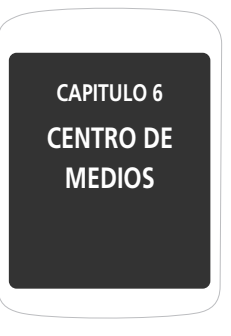

El teléfono proporciona una característica única -Centro de Medios- que permite descargar Tonos de Timbre, fondos de pantalla, juegos y mucho más de la red al teléfono. Póngase en contacto con el proveedor de servicio para la habilitación de estos servicios. Este capítulo también cubre el uso de la cámara incorporada de teléfono

# **MUSICA Y TONOS**

#### **OBTENER NUEVOS TONOS DE TIMBRE**

Para conectarse al CENTRO DE MEDIOS y descargar varios tonos de timbre:

- *1.* Presione la Tecla OK [MENU], seleccione Centro de Medios y presione la Tecla OK, desplace hasta Música y Tonos y presione la Tecla OK, seleccione Obtener Nuevos Timbres y presione la Tecla OK.
- *2.* Si no ha descargado previamente ningún tono de timbre o aplicación de tonos de timbre, presione Obtener Nuevas Aplicaciones y presione la Tecla OK. El navegador de Centro de Medios aparecerá. Siga los avisos en las pantallas.

#### **Para reproducir la Musica o Tonos descargados**

*1.* Presione la Tecla OK [MENU], seleccione Centro de Medios y presione la Tecla OK, desplace hasta Música y Tonos y presione la Tecla OK, seleccione Mis Timbres y presione la Tecla OK.

Atajo: Press the OK Key [MENU], select My Ringtones and press the OK Key.

*2.* Seleccione la tono de timbre que desea reproducir y presione la Tecla OK [TOCAR].

*3.* Para parar, presione la Tecla OK [ALTO].

#### **Para borrar Melodias y Tonos descargados**

- *1.* Presione la Tecla OK [MENU], seleccione Centro de Medios y presione la Tecla OK, desplace hasta Música y Tonos t presione la Tecla OK, seleccione Mis Timbres y presione la Tecla OK.
- *2.* Seleccione la tono de timbre que desea borrar y después presione la Tecla de Función Derecha [Opciones].
- *3.* Seleccione Borrar y presione la Tecla OK y después seleccione Si presionando la Tecla OK para borrar.

### **ASIGNAR UNA MELODIA Y TONO DESCARGADO**

Para seleccionar un tono de timbre deseado o descargar un nuevo tono de timbre:

- *1.* Presione la Tecla OK [MENU], seleccione Centro de Medios y presione la Tecla OK, desplace hasta Música y Tonos y presione la Tecla OK, seleccione Mis Timbres y presione la Tecla OK.
- *2.* Seleccione un Tono de Timbre y presione la Tecla de Función Izquierda [Ajustar como].

# **CENTRO DE MEDIOS**

# **CENTRO DE MEDIOS**

- **1. Tonos de Timbre:** Un mensaje de confirmación aparece.
- **2. ID para Contactar:** La pantalla AJUSTAR ID CONTACTO aparece. Seleccione el contacto al que desea asignar el tono de timbre y presione la Tecla OK.
- **3. Sonidos de Alerta:** Presione la tecla número correspondiente para ajustar el tono de timbre a lo siguiente: Todos Mensajería/Mensajes de TXT/Mensaje de Fotos/ Mensajes de Voz. Presione la Tecla OK para ajustar el tono de timbre deseado.
- *3.* Presione la Tecla de Función Derecha [Opciones] para acceder a las siguientes opciones:
	- **Borrar:** Borrar el tono de timbre actual del teléfono.
	- **Renombrar:** Para editar el titulo del tono de timbre. (Esta opción solo aparece para un tono de timbre descargado.)
	- **Bloquear/Desbloquear:** Bloquear/Desbloquear el tono de timbre actual de su teléfono. (Esta opción solo aparece para un tono de timbre descargado.)
	- **Borrar Todo:** Para borrar todos los tonos de timbre de su teléfono.
	- **Información Archivo:** Muestra la información del Tono de Timbre seleccionado.

#### **MIS SONIDOS**

Para seleccionar un sonido deseado:

*1.* Presione la Tecla OK [MENU], seleccione Centro de Medios y presione la Tecla OK, desplace hasta Música y Tonos y presione la Tecla OK, seleccione Mis Sonidos y presione la Tecla OK.

*2.* Para reproducir un sonido descargado, seleccione el sonido que desea reproducir y presione la Tecla OK [REPRODUCIR].

Presione la Tecla de Función Derecha [Opciones] puede acceder a las siguientes opciones:

- **1. Enviar:** Para enviar el sonido.
- **2. A Álbum en Línea**
- **3. Renombrar:** Para editar el titulo del sonido.
- **4. Bloquear/Desbloquear:** Bloquear o desbloquear el sonido seleccionado en el teléfono.
- **5. Borrar:** Para borrar un sonido seleccionado en el teléfono.
- **6. Borrar Todo:** Para borrar todos los sonidos en el teléfono.
- **7. Info Archivo:** Muestra la información del sonido seleccionado.

#### **Grabar Nuevo**

- *1.* Presione la Tecla OK [MENU], seleccione Centro de Medios y presione la Tecla OK, desplace hasta Música y Tonos y presione la Tecla OK, seleccione Mis Sonidos y presione la Tecla OK.
- *2.* Para Grabar un sonido o memo de voz, seleccione Grabar Nuevo y presione la Tecla OK. "Presione OK para empezar a grabar" será mostrado. Presione la Tecla OK y escuchará un sonido de alerta. Empiece a grabar su sonido o memo de voz.

# **CENTRO DE MEDIOS**

# **CENTRO DE MEDIOS**

*3.* Para detener la grabación, presione la Tecla OK [DETENER].

#### **Borrar Sonidos**

- *1.* Presione la Tecla OK [MENU], seleccione Centro de Medios y Presione la Tecla OK, desplace hasta Música y Tonos y Presione la Tecla OK, seleccione Mis Sonidos y Presione la Tecla OK.
- *2.* Desplace para seleccionar el sonido que desea borrar y presione la Tecla de Función Derecha [Opciones].
- *3.* Desplace hasta Borrar y presione la Tecla OK.
- *4.* Presione la Tecla OK para seleccionar Sí.

### **IMAGENES**

#### **OBTENER NUEVAS IMAGENES**

Conecte al CENTRO DE MEDIOS y descargue una variedad de fotos (imágenes):

*1.* Presione la Tecla OK [MENU], seleccione Centro de Medios y Presione la Tecla OK, desplace hasta Fotos y Presione la Tecla OK, seleccione Obtener Nuevas Fotos y presione la Tecla OK.

- *2.* Si no tiene ninguna imagen o aplicación previamente descargada, seleccione Obtener Nueva Aplicación y presione la Tecla OK. El navegador se conectará. Siga los avisos en las pantallas.
- *3.* Las imágenes descargadas son guardadas en el menú Mis Imágenes.

Presionando la Tecla de Función Derecha [Opciones], puede escoger una de las siguientes opciones:

- **Ver Propiedades**
- **Bloquear /Desbloquear**
- **Cancelar Subscripció**
- **Actualizar**

#### **MIS IMAGENES**

En Mis Fotos se puede ver todas las fotos que ha tomado, imágenes seleccionadas guardadas en el teléfono, enviar fotos al álbum en línea, borrar imágenes y acceder a opciones adicionales de fotos.

*1.* Presione la Tecla OK [MENU], seleccione Centro de Medios y Presione la Tecla OK, desplace hasta Foto y presione la Tecla OK, seleccione Mis Fotos y presione la Tecla OK.

Atajo: Presione la Tecla OK [MENU], seleccione Mis Fotos luego presione Tecla OK.

# **CENTRO DE MEDIOS**

# **CENTRO DE MEDIOS**

- *2.* Usted podrá ver todas las imágenes guardadas en el teléfono.
- *3.* Seleccione la foto deseada y presione la Tecla OK [VER].
	- Presionando la Tecla de Función Derecha [Opciones], puede escoger una de las siguientes opciones:
		- 1. Enviar: Para enviar un mensaje de foto.
		- 2. Ajustar como: Asignar la foto seleccionada para mostrar tarea específica. (Fondo de Pantalla/Foto ID)
		- 3. A Álbum en Línea
		- 4. Tomar Foto: To Tomar una nueva foto.
		- 5. Obtener nuevas Fotos: Para descargar foto.
		- 6. Renombrar: Renombrar la foto seleccionada.
		- 7. Bloquear/Desbloquear: Para seleccionar bloquear o Desbloquear.
		- 8. Borrar Todo: Para borrar todas las fotos en su teléfono.
		- 9. Info Archivo: Muestra información acerca de la foto seleccionada (Nombre de Archivo/Fecha/Hora/ Resolución/ Tamaño).

#### **TOMAR UNA FOTO**

Para Tomar una Foto:

- *1.* Con el teléfono abierto presione y sostenga la Tecla Cámara .
- *2.* Apunte el lente de la cámara a su objetivo. Puede revisar el marco de la foto en la pantalla principal.
- *3.* Presione la Tecla OK [CAPTURAR] para tomar la foto.
	- Para ver las imágenes capturadas, Presione la Tecla de Función Izquierda [Mis Fotos].
	- Presionando la Tecla de Función Derecha [Opciones], se puede escoger de las siguientes opciones:
		- 1. Resolución: Para seleccionar la resolución para una foto, (640x480/320x240/160x120).
		- 2. Temporizador Automático: Para activar la función de contador de la cámara. (Apagado/3 Segundos/5 Segundos/10 Segundos).
		- 3. Brillo: Para ajustar el brillo Aumentar/Disminuir (-2 ~ +2).
		- 4. Equilibrio Blanco: Para seleccionar el balance de Blancos. (Auto/Soleado/ Nublado/Tungsteno/Fluorescente/Oscuro).
		- 5. Sonido del Obturador: Para seleccionar el sonido del obturador. (Disparo/ Silencio/Decir "Cheez"/Listo! 123)
		- 6. Efectos de Color: Para seleccionar el efecto de color entre los siguientes:(Normal/Antiguo/Blanco & Negro/Negativo).
		- 7. Modo de Captura: Para seleccionar el modo de captura (Paisaje o Retrato).
	- Presione la Tecla de Navegación Izquierda o Derecha: Zoom (Solo so la resolución es ajustad a 160 X 120 o 320 X 240).
- *4.* Presione la Tecla de Función Izquierda [Guardar] para guardar a foto en Mis Fotos. Presione la Tecla de Función derecha [Borrar] para borra una foto tomada. Presione la Tecla OK [Send] para guardar la foto y enviarla a un teléfono móvil o un correo electrónico.

#### **ALBUM EN LINEA**

- *1.* Presione la Tecla OK [MENU], seleccione Centro de Medios y presione la Tecla OK, desplace hasta Foto y presione la Tecla OK, seleccione Álbum en línea y presione la Tecla OK.
- *2.* Siga los avisos en las pantallas.

### **JUEGOS**

#### **DESCARGAR JUEGOS**

- *1.* Presione la Tecla OK [MENU], seleccione Juegos y presione la Tecla OK.
- *2.* Si no ha descargado previamente ningún juego o aplicación de tonos de timbre, seleccione Obtener Nuevas Aplicaciones. El navegador aparecerá. Desde el menú de Descarga, seleccione un tipo de juego y presione la Tecla OK. Después seleccione la aplicación y presione la Tecla OK para descargarlo.
- *3.* Una vez la aplicación ha iniciado, siga las instrucciones para descargar sus juegos. Los juegos descargados son guardados en la carpeta de juegos.

### **JUGANDO LOS JUEGOS DESCARGADOS**

*1.* Presione la Tecla OK [MENU], seleccione Juegos y presione la Tecla OK.

*2.* Para jugar el juego descargado y seleccione el juego y presione la Tecla OK. Siga los avisos en las pantallas.

# **INTERNET MOVIL**

#### **CONECTANDO A INTERNET MOVIL**

- *1.* Presione la Tecla OK [MENU], seleccione Centro de Medios y presione la Tecla OK y seleccione Internet Móvil y presione la Tecla OK
- *2.* Internet Móvil iniciara.

# **NAVEGAR Y DESCARGAR**

### **CONECTANDO AL NAVEGADOR Y DESCARGANDO**

Para descargar Instrumentos que pueden ayudar a navegar en lugares de entretenimiento, restaurantes y proporcionarle información reciente del tiempo:

- *1.* Presione la Tecla OK [MENU], seleccione Centro de Medios y presione la Tecla OK y seleccione Internet Móvil y presione la Tecla OK
- *2.* Seleccione Obtener Nuevas Aplicaciones y presione la Tecla OK. El navegador aparecerá. Desde el menú de Descarga, seleccione un tipo de aplicación tipo de juego y presione la Tecla OK. Seleccione la aplicación y presione la Tecla OK para descargarla.

# **EXTRAS**

### **CONECTANDO A EXTRAS**

**CENTRO DE MEDIOS**

- *1.* Presione la Tecla OK [MENU], seleccione Centro de Medios y presione la Tecla OK, seleccione Extras y presione la Tecla OK.
- *2.* Si no tiene ninguna aplicación previamente descargada, seleccione Obtener Nueva Aplicación y presione la Tecla OK. El Navegador se iniciara. Del menú de descarga seleccione un tipo de aplicación y presione la Tecla OK. Seleccione la aplicación y presione la Tecla OK para descargarla.

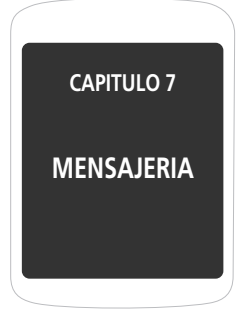

Este capítulo explica Correo de Voz, mensajes de TXT y Foto.

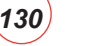

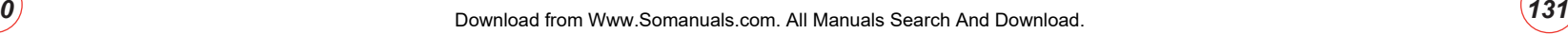

# **MENSAJE NUEVO**

#### **MENSAJE DE TEXTO**

Para enviar un mensaje de TXT nuevo:

- *1.* Presione la Tecla de Función Izquierda [Mensaje], desplace hasta Nuevo Mensaje y presione la Tecla OK, seleccione Mensaje TXT y presione la Tecla OK.
- *2.* En "Para" ingrese el número telefónico, luego presione la Tecla OK.

Al presionar la Tecla de Función Derecha [Agregar], se puede escoger de lo siguiente:

- **De Contactos:** Buscar por números de teléfono o direcciones de email los cuales son guardados en la lista de contactos.
- **Llamadas Recientes:** Buscar por los número de teléfono guardados en la lista llamadas recientes.
- **Grupos:** Buscar los grupos guardados en la lista de contactos.
- **A Contactos:** Guarda el numero no guardado o dirección de email a la lista de contacto antes de enviar el mensaje.
- *3.* Ingrese el mensaje. Para cambiar el modo de entrada, presione la Tecla de Función Izquierda [Abc].

Presione la Tecla de Función Derecha [Opciones] para acceder a lo siguiente:

- **Texto Rápido:** Inserte oraciones ya escritas en el Mensaje de Texto.
- **Guardar Como Borrador:** Para Guardar el mensaje de texto.
- **Añadir:** Para adicionar Grafico o Sonidos EMS en los mensajes de TXT.
- **Nivel de Prioridad:** Seleccione Alto o Normal.
- **Cancelar Mensaje:** Para cancelar el mensaje.
- *4.* Para enviar el mensaje de TXT presione la Tecla OK [SEND].

### **MENSAJE DE FOTO**

Para enviar un Nuevo mensaje de foto.

- *1.* Presione la Tecla de Función Izquierda [Mensaje], desplace hasta Nuevo Mensaje y presione la Tecla OK, seleccione Mensaje de Foto y presione la Tecla OK.
- *2.* En "Para" ingrese el número telefónico, luego presione la Tecla OK.
	- Al presionar la Tecla de Función Derecha [Agregar], se puede escoger de lo siguiente:
	- **De Contactos:** Buscar por números de teléfono o direcciones de email los cuales son guardados en la lista de contactos.
	- **Llamadas Recientes:** Buscar por los número de teléfono guardados en la lista llamadas recientes.
	-
	- **Grupos:** Buscar los grupos guardados en la lista de contactos. **A Álbum en línea:** Enviar el Mensaje de Foto usando una dirección en línea.
	- **A Contactos:** Guarda el numero no guardado o dirección de email a la lista de contactos, cuando ingresa el número.
- *3.* Ingrese el mensaje.

### **MENSAJERIA**

# **MENSAJERIA**

- *4.* Desplace hasta el campo de la foto y presione la Tecla de Función Izquierda [Mis Fotos]. Desplace y seleccione la foto y presione la Tecla OK. Solo puede enviar un archivo de foto.
- *5.* Desplace hasta el campo de Sonido y presione la Tecla de Función Izquierda [Sonidos]. Desplace y seleccione el sonido y presione la Tecla OK. Solo puede enviar un archivo de sonido.
- *6.* Desplace hasta el campo Asunto y escriba el asunto.

Presione la Tecla de Función Derecha [Opciones],para escoger entre lo siguiente:

- **Vista Previa:** Vista previa del mensaje.
- **Guardar Como Borrador:** Guardar el mensaje.
- **Añadir Texto Rápido:** Inserte oraciones ya escritas en el Mensaje.
- **Agregar Pantalla:** Agregar otro mensaje.
- **Remover Foto:** Remover la foto insertada.
- **Remover Pantalla:** Remover la pantalla actual.
- **Remover Sonido:** Remover sonido insertado.
- **Nivel de Prioridad:** Seleccione Alto o Normal.
- **Cancelar Mensaje:** Cancela el mensaje.

*7.* Para enviar el mensaje presione la Tecla OK [SEND].

# **BUZON DE ENTRADA**

La bandeja de entrada administra mensajes recibidos Texto, Foto y Alerta WEB. Para acceder:

- *1.* Presione la Tecla de Función Izquierda [Mensaje], desplace hasta Buzón de entrada y presione la Tecla OK.
- *2.* Seleccione un mensaje y presione la Tecla OK [ABRIR]. Para borrar un mensaje, presione la Tecla de Función Izquierda [Borrar] y presione la Tecla OK para seleccionar Sí.

Presione la Tecla de Función Derecha [Opciones] para acceder a lo siguiente:

- **Reenviar:** Reenviar el mensaje.
- **Responder con Copia:** Responder al emisor con el mensaje original incluido.
- **Borrar:** Para borrar el mensaje.
- **Guardar Texto Rápido:** Guardar un mensaje de texto recibido como texto rápido.
- **Agregar a Contactos:** Guardar un número a contactos.
- **Guardar Foto:** Guardar la foto en el mensaje.
- **Bloquear/Desbloquear:** Bloquear o Desbloquear un mensaje.
- **Info Mensaje:**Muestra la información del mensaje recibido.

### **MENSAJERIA**

# **ENVIADOS**

Maneja todos los mensajes enviados.

- *1.* Presione la Tecla de Función Izquierda [Mensaje], desplace hasta Enviados y presione la Tecla OK.
- *2.* Seleccione un mensaje y presione la Tecla OK [ABRIR]. Para borrar un mensaje, presione la Tecla de Función Izquierda [Borrar], luego seleccione Si o No y presione la Tecla OK. Para reenviar el mensaje, presione la Tecla OK [SEND].

Presione la Tecla de Función Derecha [Opciones] para acceder a lo siguiente:

- **Reenviar:** Reenviar el mensaje.
- **Bloquear/Desbloquear:** Bloquear o Desbloquear el mensaje.
- **Guardar Texto Rápido:** Guardar un mensaje de texto enviado como texto rápido.
- **Agregar a Contactos:** Guardar un número a contactos.
- **Guardar Gráficos:** To save a picture.
- **Save Sound:** Para guardar la Foto.
- **Info Mensaje:** Muestra la información del mensaje recibido.

# **BORRADORES**

La carpeta borradores contiene cualquier mensaje borrador o mensajes guardados. SI la composición del mensaje es interrumpida por una llamada u otro evento, el mensaje que se está componiendo es guardado en borradores.

- *1.* Presione la Tecla de Función Izquierda [Mensaje], desplace hasta Borradores y presione la Tecla OK.
- *2.* Desplace hasta un mensaje para editar y presione la Tecla OK [EDITAR]. Edite el mensaje.
- *3.* Para borra un mensaje, presione la Tecla de Función Izquierda [Borrar] y seleccione Si luego presione la Tecla OK.

Presione la Tecla de Función Derecha [Opciones] para acceder a lo siguiente:

- **Enviar:** Enviar el mensaje seleccionado.
- **Bloquear/Desbloquear:** Bloquear o Desbloquear un mensaje.
- **Agregar a Contactos:** Guarda un número a contactos.
- **Borrar Borradores:** Borra todos los mensajes en borradores.

# **CORREO DE VOZ**

Para acceder a su correo de voz:

*1.* Presione la Tecla de Función Izquierda [Mensaje], desplace hasta Correo de Voz y presione la Tecla OK.

### **USUARIO POR PRIMERA VEZ**

*1.* Marque \*86 luego presione la Tecla SEND.

- *2.* Durante la grabación, presione .
- *3.* Para configurar su cuenta siga las instrucciones de la voz.

### **USUARIO EXISTENTE**

- *1.* Marque \*86 luego presione la Tecla SEND.
- *2.* Durante la grabación, ingrese los 4 dígitos de su contraseña, luego presione  $\frac{1}{2}$ .
- 3. Para escuchar el mensaje presione 140.

# **IM MOVIL**

### **DESCARGAR NUEVAS APLICACIONES IM**

- *1.* Presione la Tecla de Función Izquierda [Mensaje], desplace hasta IM Móvil, y presione la Tecla OK, luego seleccione Obtener Nuevas Aplicaciones y presione la Tecla OK.
- *2.* Presione la Tecla de Función Izquierda [Aceptar]. Seleccione su navegador y presione la Tecla OK. Siga las indicaciones en pantalla.

# **CORREO ELECTRONICO**

Le permite enviar un correo electrónico.

- *1.* Presione la Tecla de Función Izquierda [Mensaje], desplace hasta Correo Electrónico y Presione la Tecla OK.
- *2.* Navegador inicia.
- *3.* Escoja su servicio de sala de chat preferido y presione la Tecla de Función Izquierda [Seleccionar]. Siga las instrucciones en la pantalla.

# **CHAT**

Le permite chatear usuarios de Internet Messenger.

- *1.* Presione la Tecla de Función Izquierda [Mensaje], desplace hasta Chat y Presione la Tecla OK.
- *2.* Navegador inicia.
- *3.* Escoja su servicio de sala de chat preferido y presione la Tecla de Función Izquierda [Seleccionar]. Siga las instrucciones en la pantalla.

# **AJUSTES**

Para manejar la configuración de mensajería.

#### **MODO DE ENTRADA**

Ajusta el modo de entrada por defecto. Por ejemplo, si Modo T9 está por defecto, su icono debe aparecer.

- *1.* Presione la Tecla de Función Izquierda [Mensaje], luego presione la Tecla de Función Izquierda [Ajustes] y seleccione el modo de entrada, luego presione la Tecla OK.
- *2.* Seleccione Palabra T9, Abc, ABC o 123.
- *3.* Presione la Tecla Ok para guardar.

### **GUARDAR ENVIADO AUTOMATICO**

- *1.* Presione la Tecla de Función Izquierda [Mensaje], luego presione la Tecla de Función Izquierda [Ajustes] y seleccione Guardar Enviado Automático, luego presione la Tecla OK.
- *2.* Seleccione Encendido, Apagado o Aviso.
	- **Encendido:** Todos los mensajes enviados son guardados.
	- **Apagado:** Todos los mensajes enviados no son guardados.
	- **Aviso:** Se le preguntará si desea guardar el mensaje.
- *3.* Presione la Tecla OK para guardar.

# **BORRAR BANDEJA DE ENTRADA AUTOMATICO**

Automáticamente borrar mensajes entrantes cuando un nuevo mensaje llegue

- *1.* Presione la Tecla de Función Izquierda [Mensaje], luego presione la Tecla de Función Izquierda [Ajustes] y seleccione Borrar Automático, luego presione la Tecla OK.
- *2.* Seleccione Encendido o Apagado.
	- **Encendido:** Los mensaje más antiguos son borrados automáticamente cuando el buzón este lleno.
	- **Apagado:** Los mensaje más antiguos no son borrados automáticamente cuando el buzón este lleno.
- *3.* Presione la Tecla OK para guardar.

### **VISTA AUTOMATICA TEXTO**

Si la vista automática de TXT está encendida, el usuario podrá ver el mensaje. Si la vista automática de TXT está apagada, el usuario puede ver el mensaje ingresando SMS Menú-> Buzón de entrada.

*1.* Presione la Tecla de Función Izquierda [Mensaje], luego presione la Tecla de Función Izquierda [Ajustes] y seleccione Vista Automática de TXT, luego presione la Tecla OK.

#### *2.* Seleccione Encendido o Apagado.

- **Encendido:** El Mensaje de texto mostrado automáticamente.
- **Apagado:** El Mensaje de texto mostrado al ir a la bandeja de entrada o respondiendo a una notificación interactiva.
- *3.* Presione la Tecla OK para guardar.

### **RECIBIR AUTOMATICAMENTE MULTIMEDIA**

- *1.* Presione la Tecla de Función Izquierda [Mensaje], luego presione la Tecla de Función Izquierda [Ajustes] y seleccione Recibir Multimedia Automático, luego presione la Tecla OK.
- *2.* Seleccione Encendido o Apagado.
	- **Encendido:** Los mensajes multimedia serán descargados automáticamente.
	- **Apagado:** Los mensajes multimedia deben ser recuperados de la bandeja de entrada o por aviso de nuevo mensaje.
- *3.* Presione la Tecla OK para guardar.

### **TEXTO RAPIDO**

Para crear un nuevo Texto Rápido o editar uno guardado:

*1.* Presione la Tecla de Función Izquierda [Mensaje], luego presione la Tecla de Función Izquierda [Ajustes] y seleccione Recibir Multimedia Automático, luego

#### presione la Tecla OK.

- *2.* Seleccione un mensaje de la lista. Para agregar un mensaje de texto rápido, presione la Tecla de Función Derecha [Opciones], luego seleccione Nuevo. Para editar un mensaje de texto rápido seleccionado, presione la Tecla OK [EDITAR] y luego entre el texto, presione la Tecla OK [GUARDAR].
- *3.* Para borrar un mensaje de texto rápido, presione la Tecla de Función Izquierda [Borrar]. Seleccione Si y presione la tecla OK.

#### **Mensajes de Texto Rápido incluyen:**

Qué pasa?, / Quieres que nos encontremos? / Revisa esto! / Qué estás haciendo? / Quieres que nos veamos más tarde? / En camino / Eres el mejor! /Llámame / Te amo!<br>/ Te extraño! / Donde estas? / Buenos días! / Buenas noches / Como estas? / Gracias

### **NUMERO DE CORREO DE VOZ**

Para ver o editar el número de correo de voz.

- *1.* Presione la Tecla de Función Izquierda [Mensaje], luego presione la Tecla de Función Izquierda [Ajustes] y seleccione # Correo de Voz, luego presione la Tecla OK.
- *2.* Ingrese el nuevo número de correo de voz.
- *3.* Presione la Tecla OK para guardar.

#### **NUMERO DE RESPUESTA**

Edite un numero de respuesta por defecto para que la persona que recibe el mensaje pueda devolver la llamada o contestar.

- *1.* Presione la Tecla de Función Izquierda [Mensaje], luego presione la Tecla de Función Izquierda [Ajustes] y seleccione Número de Respuesta, luego presione la Tecla OK.
- *2.* Seleccione Encendido e ingres un Nuevo número de respuesta.
- *3.* Presione la Tecla OK para guardar.

#### **FIRMA**

Para crear una firma que puede ser insertada automáticamente el final de los mensajes.

- *1.* Presione la Tecla de Función Izquierda [Mensaje], luego presione la Tecla de Función Izquierda [Ajustes] y seleccione Firma, luego presione la Tecla OK.
- *2.* Para activar la función de firma, seleccione Personalizar y presione la Tecla OK. Para desactivar la función de Firma, seleccione Ninguno y presione la Tecla OK.
- *3.* Para ingresar una firma, seleccione personalizar y presione la Tecla OK, luego ingrese la Firma y presione la Tecla OK para guardar.

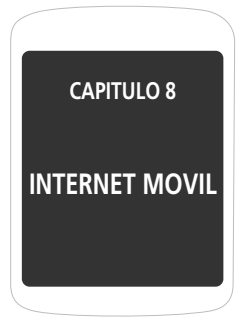

Este capítulo explica los servicios de internet y navegación. Para información más detallada contacte su proveedor de servicios.

# **ACCESANDO INTERNET MOVIL**

Ahora puede acceder a noticias, deportes, clima y correo electrónico desde el teléfono. Internet Móvil lo mantiene actualizado ya que permite acceder a información actualizada como noticias, deportes, clima y abono a cuotas cuando se subscribe al servicio de internet con su proveedor de servicio. Por favor contacto a si proveedor de servicio para una lista de los sitios disponibles y detalles del servicio.

*1.* Para iniciar el navegador de internet y acceder a sitios web a través de su teléfono inalámbrico presione la Tecla de Navegación Izquierda.

### **MENU NAVEGADOR**

El menú del navegador lista las acciones necesarias para operarlo. Para acceder presione la Tecla de Navegación izquierda y luego presione la Tecla de Función Derecha [MENU] para las siguientes opciones:

#### **INICIO VZW**

Retornar el usuario a la página de inicio.

**1.** Para mostrar la página de inicio, presione **1.00**.

#### **ADICIONAR A FAVORITOS**

Lleva al usuario a la página Adicionar Favorito VZW.

**1.** Para seleccionar "Agregar a Favoritos" presion  $\approx$ 

#### **BUSCAR**

Lleva al usuario a la página Buscar de VZW.

**1.** Para seleccionar "Buscar", presione  $\boxed{\phantom{a}^{\text{max}}}$ .

#### **IR A URL**

Lleva al usuario a la página de VZW Buscar > Ir a sitio Web.

**1.** Para seleccionar "Ir a sitio Web", presione  $4$ .

### **MOSTRAR URL**

Muestra el URL actual.

**1.** Para seleccionar "Mostrar URL", presione

# **ATRÁS**

Retorna a la página previamente vista.

**1.** Para seleccionar "Atrás", presione

#### **MANEJO DE MEMORIA**

Muestra la siguiente lista de opciones:

- **1.** Para seleccionar "Manejo de Memoria", presione  $\boxed{e}$ .
	- **Limpiar Cache:** Limpia el cache.
	- **Borrar Historial:** Borra la lista de los URLs recientes.
	- **Borrar Cookies:** Borra las cookies guardados.
	- **Auto completar:** Automáticamente completa las palabras que reconoce en el navegador.

#### **CONFIGURACION**

- **1.** Para seleccionar "Configuración", presione
	- **1. Descargas:** Seleccionando el elemento Descargas permite al usuario habilitar/ deshabilitar la descarga de imágenes, sonidos de fondo y objetos de descarga cuando un URL es accedido.
	- **2. Reiniciar Navegador:** Seleccionando Reiniciar Navegador provoca que el historial y el cache sean borrados y retorne el usuario a la página de inicio.
	- **3. Modo Desplazar:** Seleccionando Modo Deslazar del menú de ajustes permite al usuario seleccionar la forma y velocidad del desplazamiento en los textos.
- **4. Enviar Referido:** Cuando el elemento Enviar Referido es seleccionado del menú de ajustes, el navegador permite al usuario apagar o encender el envío de URL referido.
- **5. Tiempo de Tecla Presionada:** El navegador permite al usuario ajustar el tiempo de tecla presionada como rápido, medio o lento. Medio es 1.5 segundos, lento 2 segundos y rápido 1 segundo. El tiempo de tecla presionada es el periodo de tiempo después del cual el cursor auto-avanza a la siguiente posición de entrada. En la mayoría de los casos, una simple tecla puede ser usada para ingresar más de un carácter. Cuando la tecla es presionada el ultimo carácter de la línea es reemplazado por el siguiente escogió por esa tecla. Siempre que la misma tecla es presionada de nuevo con tiempo de tecla presionada, los ciclos del último carácter entre todas las escogidas por la tecla.
- **6. Tiempo de Conexión:** El navegador permite al usuario ajustar el tiempo de conexión.

#### **AVANZADO**

Seleccionando "Avanzado" en el Menú del Navegador muestra las opciones avanzadas de menú.

**1.** Para seleccionar "Avanzado", presione  $\blacksquare$ .

# **CAPITULO 9 SEGURIDAD Y GARANTIA INTERNET MOVIL**

- **Acerca de:** Muestra el nombre del proveedor del navegador y la versión de SW del navegador.
- **Refrescar:** Permite cargar de nuevo el URL actual.
- **Historial:** Muestra los anteriores 20 URLs visitados, donde X=20.
- **Encriptación:** Muestra la siguiente lista de opciones.
- **1. Autenticación:** Da la opción de encender o apagar la Autenticación.
- **2. Certificado Raíz:** Muestra la llave de seguridad raíz para TLS.
- **3. Certificado Actual:** Muestra la llave de seguridad actual para TLS (si aplica).

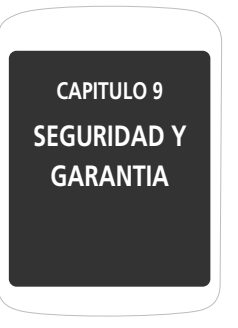

Este capítulo contiene las pautas y precauciones a seguir cuando use el teléfono. Antes de usar su teléfono, por favor tenga conocimiento de todos los detalles de seguridad. Este manual contiene las condiciones de servicios y garantía para su teléfono. Revíselos a fondo por favor.

> Seguridad Evite perdida potencial del oído Información de conformidad de la FCC Garantía

# **INFORMACION DE SEGURIDAD PARA TELEFONOS INHALAMBRICOS**

**Lea esta información antes de usar su Teléfono Celular.**

### **SEGURIDAD AL CONDUCIR**

Hablar por teléfono celular al conducir es extremadamente peligroso e ilegal en algunos estados de cada país. Recuerde que siempre la seguridad está primero. Revise las leyes y las regulaciones del uso de teléfonos en las áreas donde planea conducir. Obedézcalas siempre.

Si debe usar su teléfono mientras maneja, por favor:

- Preste total atención al conducir. Manejar de manera segura es su principal responsabilidad.
- Use los modos: Manos libres, marcación de un toque, marcación rápida y auto respuesta.
- Detenga su vehículo y estacione antes de hacer o recibir una llamada.

Las bolsas de aire de los automóviles se inflan con gran fuerza. NO ponga objetos, incluyendo equipos inalámbricos instalados, sobre el área de la bolsa de aire o su zona de protección. Si algún equipo inalámbrico es instalado inadecuadamente y las bolsas de aire se inflan, lesiones graves podrían ocurrir.

**PRECAUCION!:** El incumplimiento de estas instrucciones podrían causar serias lesiones y posiblemente daños materiales.

### **DISPOSITIVOS ELECTRONICOS**

Su teléfono móvil celular es un receptor y transmisor de radio de baja potencia. Cuando está encendido, envía y recibe señales de radio frecuencia (RF).

La mayoría de los equipos electrónicos modernos tienen protección de aislamiento de la energía RF. Sin embargo algunos equipos podrían no aislar las señales provenientes de su teléfono celular. Por lo tanto, el uso de su teléfono debe ser restringido en ciertas situaciones.

#### **MARCA PASOS**

La Asociación de Fabricantes para la Industria de la Salud recomienda que una separación mínima de 6 pulgadas sea mantenida entre el teléfono celular y el marca pasos para evitar posible interferencia. Estas recomendaciones son consistentes con la investigación independiente efectuada por el grupo de Investigación de Tecnología Inalámbrica.

Cuando esté usando su teléfono celular, nunca se acerque a menos de 6 pulgadas a una persona que lleve un marca pasos implantado en su corazón. Hacerlo podría resultar en la interferencia con la función del marca pasos.

#### Personas con marca pasos:

- SIEMPRE mantengan el teléfono, si está encendido, a más de 6 pulgadas de su marcapasos.
- No lleve el teléfono en un bolsillo en el pecho.
- Use el oído opuesto al lado donde el marcapasos está implantado para minimizar el potencial de interferencia.
- Si tiene alguna razón para sospechar que se está presentando alguna interferencia, apague el teléfono inmediatamente.

### **AUDIFONOS**

Algunos teléfonos inalámbricos pueden interferir con el funcionamiento de algunos audífonos. En caso de tal interferencia, ponerse en contacto con el proveedor de servicio (o llamar a la línea de servicio al cliente para discutir alternativas).

### **OTROS DISPOSITIVOS MEDICOS**

Si usted usa algún dispositivo médico personal, consulte con el fabricante del equipo para determinar si tiene un aislamiento adecuado de energía de RF externa. Su médico puede asistirle con esta información.

### **HOSPITALES Y ESTABLECIMINETOS MEDICOS**

Apague su teléfono en establecimientos médicos cuando haya anuncios indicándolo. Hospitales y centros de salud pueden estar usando equipos que pudieran ser sensitivos a energía RF externa.

#### **VEHICULOS**

Señales de RF podrían afectar sistemas electrónicos mal instalados o aislados inapropiadamente en vehículos motores. Consulte con el fabricante o su representante acerca de su vehículo. Debe también consultar con el fabricante sobre equipos adicionales que hayan sido agregados a su vehículo.

### **ESTABLECIMIENTOS CON ANUNCIOS**

Apague su teléfono cuando haya anuncios que así lo indiquen.

#### **AVION**

Las regulaciones de la FCC prohíben el uso de su teléfono mientras esta en el aire. Apague su teléfono antes de abordar el avión. Siempre pregunte y obtenga consentimiento de un representante autorizado de la aerolínea antes de usar su teléfono dentro del avión. Siempre siga las instrucciones del representante de la aerolínea cuando esté usando su teléfono en el avión, para prevenir cualquier tipo de interferencia con los equipos electrónicos a bordo.

#### **AREAS DE FUNDICION**

Para evitar la interferencia con operaciones de fundición, apague su teléfono cuando haya un anuncio indicando "Area de Fundición" o en zonas con anuncios "Apague Radios de dos vías". Obedezca todas las señales e instrucciones.

#### **ATMOSFERAS POTENCIALMENTE EXPLOSIVAS**

Apague su teléfono cuando se encuentre en un área con atmosfera potencialmente explosiva y siga todas las señales e instrucciones. Chispas en dichas áreas podrían causar una explosión o fuego resultando en lesiones personales o incluso la muerte.

Áreas con atmosferas potencialmente explosivas están frecuentemente, pero no siempre, claramente marcadas.

Ellas incluyen áreas de estacionamiento de combustible tales como estaciones de gasolina; debajo de terrazas o botes; transferencia de gasolina o químicos o establecimientos de almacenamiento; vehículos usando gas liquido (propano o butano); áreas

donde el aire contiene químicos o partículas tales como grano, polvo, o polvo de metal, o alguna otra área donde normalmente le será pedido que apague el motor de su vehículo.

# **INFORMACION DE SEGURIDAD DE LA FCC SOBRE LA EXPOSICION A RF**

#### **Advertencia! Lea esta información antes de usar el teléfono celular.**

En Agosto de 1996 la Comisión Federal de Comunicaciones (FCC) de los Estados Unidos con su acción en reporte y orden FCC 96-326 adoptó y actualizó los estándares de seguridad para la exposición humana a energía electromagnética de radiofrecuencia emitidos por transmisores regulados por la FCC. Estos lineamientos son consistentes con los estándares de seguridad previamente establecidos por entidades internacionales de estándares y de los Estados Unidos. El diseño de este teléfono cumple con los lineamientos de la FCC y estos estándares internacionales.

### **FUNCIONAMIENTO EN PRENDAS DE VESTIR**

Este dispositivo fue probado para su utilización en prendas de vestir comunes, con la parte posterior del teléfono mantenida a 2.5 centímetros del cuerpo, con una hebilla de cinturón que contiene componentes metálicos. El uso de accesorios que no satisfacen estos requerimientos puede no cumplir con los requerimientos de exposición RF de la FCC, y deberían ser evitados.

Para mayor información acerca de exposición RF, por favor visite el sitio de la FCC: http://www. fcc.gov

#### **INFORMACION DE SARESTE MODELO CUMPLE CON LOS REQUERIMIENTOS GUBERNAMENTALES ACERCA DE LA EXPOSICION A RADIO ONDAS.**

Su teléfono celular es un receptor y transmisor de radio. Está diseñado para no exceder los límites de emisión de energía de radio frecuencia (RF) establecidos por la Comisión Federal de Comunicaciones de los Estados Unidos (FCC). Estos límites forman parte de lineamientos de niveles de energía de RF permitidos y establecidos para el mundo en general. Tales lineamientos están basados en estándares desarrollados por organizaciones científicas independientes fundamentados en estudios científicos periódicos y completamente evaluados. Los estándares incluyen un margen sustancial de precaución diseñado para garantizar la seguridad de cualquier persona independiente de su edad o condición de salud.

La exposición estándar para teléfonos móviles emplea una unidad de medida conocida como la Tasa de Absorción Específica, o SAR. El límite de SAR establecido por la FCC es 1.6 w/kg. \* Las pruebas de SAR son efectuadas con el teléfono transmitiendo a su máximo nivel de potencia certificado en todas las bandas soportadas. Aunque el SAR es determinado usando el máximo nivel de potencia certificado, el nivel real de SAR del teléfono mientras está operando puede estar por debajo del máximo valor. Esto es debido a que está diseñado para operar a múltiples niveles de potencia de tal suerte que logre conexión a la red solamente

con la potencia requerida. En general, entre más cercano esté el teléfono a la antena de la estación base, más baja será la potencia de salida. Antes de que un modelo de teléfono esté disponible para la venta al público, este debe ser probado y certificado por la FCC de que no excede los límites establecidos por el gobierno para ser usado de manera segura. Las pruebas son efectuadas en diferentes posiciones y ubicaciones tal como es requerido por la FCC para cada modelo. El valor más alto de la Tasa de Absorción Especifica (SAR) para este modelo es 1.03W/Kg al usarlo al oído. Al cargarlo en el cuerpo, como se describe en esta guía de usuario, es 0.989W/Kg. (Los valores medidos en un teléfono al ser llevado en el cuerpo varían entre sí dependiendo de los accesorios y de los requerimientos de la FCC). Aunque existen diferencias entre los valores SAR de distintos terminales en posiciones diferentes, todos ellos cumplen con las regulaciones gubernamentales para su uso seguro.

La FCC ha emitido una Autorización de Equipo para este modelo con todos los valores de SAR evaluados en cumplimiento con los lineamientos de la FCC para exposición a RF. La información de SAR para este modelo está registrada en los archivos de la FCC y puede ser encontrado en: http://www.fcc.gov/oet/fccid buscando el número de autorización O6Y-CDM7076.

Información adicional referente a la Tasa de Absorción Específica (SAR) puede ser encontrada en el sitio web de la Asociación de Internet y Telecomunicaciones

#### Celulares (CTIA) http://www.phonefacts.net.

 \* En los Estados Unidos y Canadá, el límite de SAR para teléfonos móviles usados por el público es 1.6 vatios por kilogramo (W/Kg) promediados por cada gramo de tejido. El estándar incorpora un margen sustancial de seguridad para brindar protección adicional al público considerando alguna posible variación en la medición.

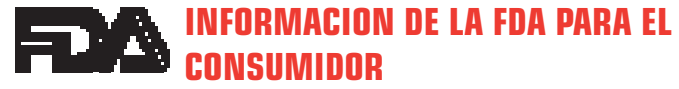

#### **Información para consumidor de la Administración de Drogas y Alimentos (FDA) de los Estados unidos acerca de Teléfonos Celulares.**

#### **1. Qué tipo de teléfonos son el tema de esta información?**

El término "Teléfono Celular" se refiere a teléfonos móviles portátiles con antenas incorporadas, usualmente llamado teléfono "Celular", "móvil" o "PCS". Estos tipos de teléfonos pueden exponer al usuario a una posible energía de radio frecuencia (RF) debido a la corta distancia entre el teléfono y la cabeza del usuario. Estas exposiciones a energía de RF están limitadas por los lineamientos de seguridad de la FCC los cuales fueron desarrollados con las recomendaciones de la FDA y otras agencias federales de salud y seguridad. Cuando el teléfono está localizado a una gran distancia del usuario, la exposición a energía de RF es

drásticamente menor debido a que tal exposición disminuye rápidamente a mayor distancia. Los teléfonos inalámbricos de uso doméstico, los cuales tienen una base conectada a la línea telefónica mediante un cable, operan típicamente a niveles de potencia mucho menores, emitiendo así niveles de RF dentro de los límites aprobados por la FCC.

#### **2. Ponen en peligro la salud los teléfonos celulares?**

Las evidencias científicas disponibles no indican que ningún problema de salud sea asociado con el uso de teléfonos celulares. Sin embargo, tampoco existen pruebas que los teléfonos celulares sean absolutamente seguros. Los teléfonos celulares cuando son usados emiten niveles de energía de radio frecuencia en el rango micro ondas. También emiten niveles muy bajos de RF en estado de reposo. Aunque altos niveles de energía de RF pueden afectar la salud (calentando el tejido), el estar expuesto a niveles bajos de RF que no producen calentamiento, no producen efectos adversos. Muchos estudios sobre exposición a bajos niveles de RF no han determinado ningún efecto biológico. Algunos estudios han indicado que posibles efectos biológicos pueden ocurrir, sin embargo tales resultados no han sido ratificados por investigaciones posteriores. En algunos casos, otras investigaciones han tenido dificultades para reproducir estos estudios, o para determinar las razones de resultados inconsistentes.

# **SEGURIDAD**

**3. Cual es rol de la FDA respecto a la seguridad de teléfonos celulares?** Según la legislación, la FDA no revisa la emisión de radiación de productos del consumidor tales como teléfonos celulares antes de que estos sean vendidos al público, como si lo hace con medicamentos o insumos médicos. Sin embargo, la agencia tiene autoridad para tomar medidas si los teléfonos celulares demuestran emitir energía de RF a un nivel peligroso para el usuario. En tal caso la FDA podría pedirle al fabricante tomar acción e informar al usuario acerca de esta amenaza así como reparar, reemplazar o retirar del mercado el producto hasta que el riesgo sea eliminado.

Aunque los datos científicos existentes no justifican las acciones regulatorias de la FDA, la agencia invita a la industria de teléfonos celulares a tomar un número de pasos incluyendo los siguientes:

- Apoyar investigaciones que sean necesarias referentes a posibles efectos biológicos de RF o del tipo de energía emitida por teléfonos celulares.
- Diseñar teléfonos celulares de tal manera que disminuyan cualquier exposición del usuario a energía RF que no sea necesaria para la funcionalidad del terminal;
- y
- Cooperar brindándole al usuario de teléfonos celulares la mejor información sobre los posibles efectos del teléfono celular en la salud humana.
- La FDA pertenece a un grupo de trabajo integrado por agencias federales que

tienen responsabilidad sobre diferentes aspectos de seguridad de emisiones de RF con el fin de asegurar esfuerzos conjuntos a nivel federal. Las siguientes agencias pertenecen a este grupo de trabajo:

- Instituto Nacional de la Salud y Seguridad Ocupacional
- Agencia de Protección Ambiental
- Comisión Federal de Comunicaciones
- Administración de Seguridad y Salud Ocupacional
- Administración Nacional de Telecomunicaciones e Información

Los Institutos Nacionales de Salud participan también en algún tipo de trabajo con las agencias indicadas.

La FDA comparte responsabilidades de regulación de teléfonos celulares con la Comisión Federal de Comunicaciones (FCC).

Cualquier teléfono que sea vendido en los Estados Unidos debe cumplir con los lineamientos de seguridad de la FCC para emisión de energía RF. La FCC depende de la FDA y otras agencias de salud para temas de seguridad en teléfonos celulares.

La FCC también regula las estaciones base que usan las redes de teléfonos celulares para su operación. A pesar de que las estaciones base operan a frecuencias más altas que los teléfonos celulares, la exposición a energía de RF

### **SEGURIDAD**

que la gente recibe es mucho más inferior que la recibida de los mismos teléfonos. Por ende, las estaciones base no son el objeto primario de discusión de este documento.

**4. Cuáles son los resultados de las investigaciones ya hechas?**

Las investigaciones ya hechas han arrojado resultados conflictivos, y en muchos estudios han variado de acuerdo con los métodos usados en la investigación. Experimentos en animales que investigan los efectos de exposición a energía de radio frecuencia (RF) característica de teléfonos celulares han producido resultados conflictivos que usualmente no han podido ser reproducidos en otros laboratorios. Estudios en algunos animales, sin embargo, han indicado que niveles bajos de RF pueden acelerar el desarrollo de cáncer en animales de laboratorio. No obstante, muchos de los estudios han mostrado un incremento en el desarrollo de tumores en los animales expuestos a químicos cancerosos aún sin la presencia de energía de RF. Otros estudios han expuesto animales a energía de RF hasta 22 horas por día. Estas condiciones no son similares a las de la gente que usa teléfonos celulares, razón por la cual no se tiene certeza del significado de tales estudios para la salud humana.

Tres grandes estudios de epidemiología han sido publicados desde Diciembre del 2000. Tales estudios investigaron alguna posible relación entre el uso de teléfonos celulares y el cáncer primario de cerebro, glioma, meningioma, neuroma acústico,

tumor cerebral, leucemia y otros tipos de cáncer. Ninguno de los estudios demostró la existencia de efectos perjudiciales para la salud producto de la exposición a energía de RF proveniente de teléfonos celulares. Sin embargo, ninguno de los estudios puede responder preguntas acerca de exposiciones a largo plazo, ya que el periodo promedio de uso de un teléfono según los estudios es alrededor de tres años.

**5. Qué investigación es requerida para determinar si la exposición a energía de RF emitida por un teléfono celular implica un riesgo para la salud?**

Una combinación de estudios de laboratorio y estudios epidemiológicos de personas usando realmente teléfonos celulares podría arrojar algunos de los datos necesarios. Estudios de exposición de por vida en animales podría ser efectuada en algunos años. Sin embargo, una gran cantidad de animales sería requerida para arrojar pruebas confiables en caso de que el riesgo de cáncer exista. Estudios epidemiológicos pueden proporcionar información que es directamente aplicable a la población humana, pero 10 o más años de seguimiento serían necesarios para responder a algunos de los efectos en la salud, tales como cáncer. Esto es debido a que el intervalo de tiempo entre la exposición a agentes cancerosos y el desarrollo de tumores, si existen, tomaría muchos años.

La interpretación de estudios epidemiológicos ha tenido algunos contratiempos en la interpretación de la medición de exposición a energía de RF de teléfonos
## **SEGURIDAD**

celulares en el uso diario. Muchos factores afectan esta medida, tales como el ángulo al cual el teléfono es sostenido, o que modelo es usado.

**6. Que hace la FDA para encontrar más información acerca de los posibles efectos en la salud producto de la energía de RF proveniente de los teléfonos celulares?**

La FDA trabaja con el Programa Nacional de Toxicología de los Estados Unidos al igual que con grupos de investigadores alrededor del mundo para asegurar que se llevan a cabo estudios de alta prioridad con animales y que tratan las preguntas importantes al respecto de la exposición a energía de radio frecuencia (RF).

La FDA ha sido un participante líder en el Proyecto Internacional de Campos Electromagnéticos (EMF) para La Organización Mundial de la Salud desde su inserción en 1996. Como resultado influyente de este trabajo ha sido desarrollada una agenda detallada de necesidades de investigación la cual ha ayudado al establecimiento de nuevos programas de investigación alrededor del mundo. El proyecto ha ayudado igualmente a desarrollar una serie de documentos de información pública sobre temas relacionados con la EMF.

La FDA y la CTIA tienen un Acuerdo de Desarrollo y Cooperación de Investigación (CRADA) para realizar estudios en seguridad de teléfonos celulares. La FDA brinda información científica, tras obtener datos de expertos en organizaciones del gobierno, la industria y académicas. Investigaciones de CTIA son conducidas

a través de contratos con investigadores independientes. La investigación inicial incluye estudios tanto de laboratorio como de usuarios de teléfonos celulares. CRADA también incluye estudios adicionales en el contexto de los últimos avances alrededor del mundo.

#### **7. Qué pasos puedo tomar para reducir mi exposición a la energía de radiofrecuencia emitida por mi teléfono celular?**

Si existe un riego de estos productos, en este momento no sabemos si existe, sería probablemente muy pequeño; pero si su preocupación es evitar incluso riesgos potenciales, se pueden tomar unos pasos sencillos para esto. Debido a que el tiempo es un factor principal en cuanto al nivel de exposición de las personas, minimizar la cantidad de tiempo de uso de un teléfono celular reducirá la exposición a energía de RF.

• Si usted debe conducir conversaciones extendidas en su teléfono celular cada día podría procurar aumentar la distancia entre su cuerpo y su teléfono, ya que el nivel de exposición disminuye dramáticamente con la distancia. Por ejemplo, podría usar un audífono y llevar el teléfono alejado de su cuerpo o usar su celular conectado a una antena remota.

De nuevo, la información científica no demuestra que los teléfonos celulares sean perjudiciales. Si usted está preocupado al respecto de la exposición de energía RF emitida por estos productos, puede usar medidas como las descritas anteriormente

#### para reducir tal exposición.

#### **8. Qué hay de los niños usando teléfonos celulares?**

La evidencia científica no muestra ningún un peligro a usuarios de teléfonos celulares incluyendo adolescentes y niños. Si se desean tomar medidas para disminuir la exposición a energía RF, las medidas descritas anteriormente son recomendadas igualmente para adolescentes y niños. Reducir el tiempo de conversación por el teléfono e incrementar la distancia entre el terminal y el cuerpo ayudan a reducir está exposición.

Algunos grupos patrocinados por otros gobiernos nacionales han recomendado que los niños no hagan uso de teléfonos celulares. Por ejemplo el gobierno del Reino Unido distribuyó anuncios que contenían tal recomendación en Diciembre del 2000. Indicaban que no existía evidencia de que el uso del teléfono celular causará tumores cerebrales o alguna otra enfermedad. Su recomendación de limitar el uso de teléfonos en los niños fue estrictamente a modo preventivo; no se basó en evidencia científica de que existiera algún riesgo para la salud.

#### **9. Los equipos de manos libres para teléfonos celulares reducen el riesgo de exposición a emisiones de energía RF?**

Ya que no hay riesgos conocidos de exposición a emisiones de energía RF provenientes de teléfonos celulares, no hay razón para creer que los equipos manos libres reduzcan los riesgos. Los equipos manos libres pueden ser usados con teléfonos celulares por conveniencia y seguridad. Estos sistemas reducen la absorción de energía RF en la cabeza ya que el teléfono, el cual emite energía de RF, no está puesto directamente contra esta. De otro lado, si el teléfono es llevado en la cintura o en otra parte del cuerpo durante su uso, entonces esa parte del cuerpo absorberá más energía RF. Los teléfonos celulares vendidos en los Estados Unidos deben cumplir con requerimientos de seguridad independiente de si son usados en la cabeza o en otra parte del cuerpo. Cualquiera que sea su uso debe cumplir con los límites de seguridad.

#### **10. Realmente trabajan los accesorios para teléfonos celulares que argumentan aislar la cabeza de emisión de energía de RF?** Desde que no hay riesgos conocidos a exposición de emisiones RF de los teléfonos celulares, no hay razón para creer que los accesorios que aseguran aislar la cabeza de estas emisiones reducen los riesgos. Algunos productos que indican aislar al usuario de absorción de RF usan estuches especiales, mientras que otros incluyen nada más que un accesorio metálico conectado al teléfono. Los estudios han demostrado que estos productos generalmente no trabajan tal como son anunciados. A diferencia de los equipos manos libres, los equipos "Aislantes" pueden interferir con la correcta operación del teléfono. El teléfono se puede ver forzado a aumentar su potencia para compensar, lo cual conlleva a un incremento en la absorción de RF. En Febrero del 2002 la comisión de Negocios Federales "FTC" multó a dos compañías que vendían equipos para teléfonos celulares que

## **SEGURIDAD**

argumentaban proteger a los usuarios de la radiación, lo cual resultó ser falso y sin argumentos. De acuerdo con la FTC sus defensores carecieron de argumentos razonables para sustentar sus anuncios.

**11. Que hay acerca de la interferencia de teléfonos celulares con equipos médicos?**

La emisión de energía RF de teléfonos celulares puede interferir con algunos equipos electrónicos. Por esta razón, la FDA ayudó a desarrollar un método de prueba detallado para medir interferencia electromagnética (EMI) que provocan los teléfonos celulares en marca pasos cardiacos implantados y desfibriladores. Este método de prueba es ahora parte de un estándar patrocinado por la Asociación para el Avance de la Instrumentación Médica (AAMI). El documento final en esfuerzo conjunto con la FDA, fabricantes de equipos médicos y muchos otros grupos, fue terminado a finales del 2000. El estándar permite a los fabricantes asegurar que los marcapasos cardiacos y desfibriladores están libres de interferencia EMI provenientes de teléfonos celulares.

La FDA ha realizado pruebas en audífonos para comprobar si existe interferencia por parte de los teléfonos celulares y ayudó a desarrollar un estándar voluntario patrocinado por el Instituto de Ingenieros Eléctricos y Electrónicos (IEEE). Este estándar específica métodos de prueba y rendimientos requeridos para audífonos y teléfonos celulares de tal suerte que no ocurra ninguna interferencia cuando una persona usa un teléfono "compatible" con un audífono "compatible" al mismo tiempo. Este estándar fue aprobado por la IEEE en el 2000.

La FDA continua monitoreando el uso de teléfonos celulares para posible interacciones con otros equipos médicos. Si se encontrara alguna interferencia perjudicial, la FDA conduciría pruebas para evaluar tal interferencia y trabajar para resolver el problema.

Actualizado 29 de Julio del 2003

Para mayor información http://www.fda.gov/cellphones.

## **LLAMADAS DE EMERGENCIA**

Nunca confíe únicamente en su teléfono celular para llamadas esenciales de comunicación, por ejemplo emergencias médicas, si estas pueden ser evitadas, ya que un teléfono celular requiere una compleja combinación de señales de radio, estaciones y redes de líneas fijas para su operación. Consecuentemente, las llamadas de emergencia no siempre serán posibles bajo todas las condiciones en todos los sistemas celulares. Su teléfono sin embargo, podría algunas veces ser el único medio de comunicación disponible en el momento de un accidente. Cuando se haga una llamada de emergencia, siempre de a quien responde la llamada la información más precisa posible. Nunca termine una llamada de emergencia hasta

#### que no se le indique que puede hacerlo.

#### **REGLAS MEJORADAS POR LA FCC PARA LLAMADAS 911(E911)**

#### **Historia**

La FCC requiere que los operadores de telefonía celular transmitan información de ubicación especifica de latitud y longitud (Identificación de Ubicación Automática = ALI) al igual que llamadas "911" a Puntos de Respuesta para la Seguridad Pública (PSAPs) para identificar la ubicación de quien llama en caso de emergencia.

Generalmente las reglas requieren que los operadores identifiquen una llamada E911 a una posición no superior a 50 metros para el 67% de las llamadas, y no superior a 150 metros de la ubicación actual para el 95% de las llamadas. El CDM7076 es un terminal que soporta ALI, equipado con receptor GPS (Sistema de Posicionamiento Global) que soporta sistemas de red GPS ALI, Satelitales para cumplir con todos los requerimientos ALI de la FCC.

El cumplimiento de la red con los requerimientos de la FCC depende de: (a) el uso de tecnología celular por la red inalámbrica; (b) Señales de satélite GPS capaces de alcanzar el teléfono (como transmisiones que no siempre funcionan adentro de un lugar, por ejemplo); y (c) señales del teléfono alcanzando "estaciones" inalámbricas (Condiciones del ambiente y atmosféricas pueden causar variaciones

#### en la fuerza de la señal).

También la transmisión de información ALI está sujeta, en parte, a los contratiempos de sistema entre la red a la que la señal E911 es transmitida y sobre la cual PCD no tiene control.

Finalmente, los consumidores están advertidos que la capacidad ALI del CDM7176M es para ser usada con propósitos E911 solamente.

Esta función permite hacer una llamada de emergencia incluso si su teléfono está en "Modo Bloqueado" o "Restringido" cuando se marque el número de emergencia pre programado, 911, #911, o \*911. También funciona en áreas fuera de servicio. El teléfono mantiene el modo de emergencia hasta que presione la Tecla Terminar después de terminar una llamada de emergencia. En modo de emergencia el teléfono puede recibir una llamada entrante de cualquier sistema disponible.

Para llamar "911" in "Modo Bloqueado" o "Restringido".

- **1. Digite**  $\boxed{\phantom{a}$  $\phantom{a}$  $\phantom{a}$  **\**
- 2. Presione la Tecla ENVIAR **...** "911" y "Emergencia" aparecerá en la pantalla.

# **CUMPLIMIENTO CON OTRAS REGULACIONES DE LA FCC**

#### **PROCEDIMIENTOS DE OPERACIÓN**

Nunca viole ninguna de las siguientes reglas y regulaciones de la FCC cuando esté usando su teléfono celular. Estas violaciones son castigadas con una multa, cárcel o ambas.

- Nunca use lenguaje obsceno, indecente o profano.
- Nunca use su teléfono celular para hacer llamadas falsas de distracción.
- Nunca interfiera una llamada telefónica, a menos que tenga el consentimiento de las personas participantes de la llamada.
- Nunca haga llamadas telefónicas anónimas o para molestar o acosar a otras personas.
- Nunca haga cargos a otra cuenta sin autorización, para evitar pagar por el servicio.
- Nunca interfiera deliberadamente o maliciosamente con otra radio comunicación.

• Nunca se niegue a desocupar la línea cuando se le informe que se necesita para una Llamada de Emergencia. También, nunca ocupe una línea mintiendo acerca de que se necesita para una llamada de emergencia.

# **SEGURIDAD GENERAL**

#### **PRECAUCIONES**

Su teléfono celular es un equipo de alta cualidad. Antes de usarlo, lea todas las instrucciones y precauciones a tomar en cuenta señaladas en el producto, la batería y el cargador.

El no seguir las instrucciones mencionadas abajo puede resultar en heridas corporales y/o daños en el teléfono debido al derrame del líquido de la batería, fuego o ruptura.

- No almacene este equipo en lugares donde pueda ser expuesto a altas temperaturas, como lugares cercanos al fuego o equipos emisores de calor.
- No deje caer su equipo bruscamente. Cuando no esté en uso póngalo en un lugar seguro para evitar caídas.
- No exponga el equipo a la lluvia o bebidas derramadas.
- No use accesorios no autorizados.

• No desarme el teléfono o sus accesorios. Si requiere servicio de reparación, devuelva la unidad a un centro de servicio autorizado PCD. Desarmar la unidad puede resultar en una descarga eléctrica o fuego.

## **ANTENA**

#### **SEGURIDAD DE LA ANTENA**

Usar solamente la antena o repuestos suministrados. Antenas no autorizadas, modificaciones o añadiduras podrían afectar la calidad de la llamada, dañar el teléfono o resultar en violaciones a las regulaciones de la FCC. Por favor contacte su distribuidor local para reemplazar la antena.

No use su teléfono con una antena dañada. Si una antena dañada tiene contacto con la piel podría generar una quemadura menor. Por favor contacte su distribuidor local para reemplazar la antena.

## **BATERIA**

#### **SEGURIDAD DE LA BATERIA**

Su teléfono usa una batería de ion litio removible y recargable. Por favor contacte Servicio al Cliente cuando necesite reemplazar la batería.

#### **QUE HACER**

- Use solamente la batería y el cargador aprobados por la fábrica.
- Use solamente la batería para su propósito original.
- Trate de mantener las baterías a una temperatura entre 41°F (5°C) y 95°F (35°C).
- Si la batería es guardada en lugares con temperaturas por encima o por debajo del nivel recomendado, déjela enfriar o calentar antes de usar.
- Deje descargar la batería completamente antes de recargarla. Puede tomar entre uno y cuatro días para descargarse completamente.
- Guarde la batería descargada en un lugar fresco, oscuro y seco.
- Compre una batería nueva cuando el tiempo de operación se reduzca gradualmente después de una carga completa.
- Recicle la batería apropiadamente de acuerdo a las regulaciones locales.

#### **QUE NO HACER**

- No intente destapar la batería. Esta es una unidad sellada cuyas partes no son útiles para otros servicios.
- No ocasione accidentalmente un corto circuito con la batería al llevarla en su bolsillo o cartera junto con otros objetos metálicos tales como: monedas,

# lapiceros, etc. Esto puede ocasionar daños críticos a la batería.

**SEGURIDAD**

- No deje la batería expuesta a temperaturas frías o calientes. De lo contrario su capacidad de vida útil podría reducir notoriamente.
- No destruya la batería usando fuego.

Baterías de Ion Litio son reciclables. Cuando reemplace su batería, por favor pida al centro de servicios que recicle la batería de acuerdo a los estándares de la RBRC. Cuando recicle la batería por su cuenta, por favor llame a la RBRC (800)822.8837 para obtener la instrucciones apropiadas.

Nunca toque algún liquido que pueda proveer de la batería. Este líquido puede ser perjudicial si entra en contacto con la piel o los ojos. Si el líquido entra en contacto con los ojos, lávelos inmediatamente con suficiente agua limpia y busque atención médica inmediata. En caso de que el líquido entre en contacto con la piel o la ropa, lávela inmediatamente con agua limpia.

## **CARGADOR**

## **SEGURIDAD DEL CARGADOR**

El cargador diseñado por PCD requiere el uso de un adaptador de 120 V AC para su funcionamiento.

- Nunca use un cargador si está dañado o se ha desgastado el cable de corriente. Contacte su centro de servicio autorizado PCD si es necesario reemplazar o reparar su cargador.
- Nunca altere el cable o conector de su cargador. Si el conector no encaja en el toma corriente disponible haga instalar una toma apropiada por un electricista calificado.
- No permita que ningún líquido o agua se derrame en el cargador cuando esté conectado al toma corriente. Siempre use el cargador PCD autorizado para evitar cualquier riesgo de lesión personal o daño a su teléfono o batería.
- Nunca conecte o desconecte el cargador con las manos mojadas. Siempre desconecte el cargador del tomacorriente antes de intentar limpiarlo. Siempre use un paño húmedo para limpiar el equipo después que haya sido desconectado.

La manipulación del cable y los accesorios que vienen con el teléfono lo expondrán a plomo, un químico que en el Estado de California es conocido por causar defectos de nacimiento u otros daños al sistema reproductivo. Lávese las manos después de manipular estos accesorios. Siempre desconecte el cargador del tomacorriente cuando no lo esté usando.

# **REGULACIONES DE LA FCC PARA LA COMPATIBILIDAD DE DISPOSITIVOS DE AYUDA AUDITIVA (HAC) CON EQUIPOS INALAMBRICOS**

En Julio 10, 2003, el reporte y orden de la FCC, decreto WT 01-309, modificó la excepción de teléfonos celulares bajo el acto de compatibilidad de dispositivos de ayuda auditiva de 1998 (Acto HAC) el cual requiere que teléfonos celulares sean compatibles con dispositivos de ayuda auditiva. La intención del acto HAC es la asegurar acceso razonable a servicios de telecomunicaciones para personas con limitaciones auditivas.

Mientras algunos teléfonos celulares son usados cerca de equipos auditivos (Dispositivos de ayuda e implantes cocleares), los usuarios pueden detectar un zumbido o ruido blanco.

Algunos equipos auditivos son más inmunes que otros a esta interferencia de ruido, y los teléfonos también varían la cantidad de interferencia que ellos generan. La industria de telefonía celular ha desarrollado un sistema de calificación para terminales, para ayudar a los usuarios de dispositivos auditivos a encontrar teléfonos que sean compatibles con sus dispositivos. No todos los teléfonos has sido evaluados, los teléfonos que lo han sido tienen una etiqueta de calificación anexa en su caja. Las calificaciones no son garantías. Los resultados pueden variar dependiendo del dispositivo auditivo del usuario

y el grado de disminución de la audición. Si su dispositivo auditivo resulta ser vulnerable a la interferencia, el teléfono no tendrá una calificación exitosa. La mejor manera de evaluar su dispositivo auditivo para sus necesidades personales, es probando con el teléfono a ser usado.

Calificación M: Teléfonos con calificación M3 o M4 cumplen con los requerimientos de la FCC y son propensos a generar menos interferencia a dispositivos auditivos que los teléfonos sin etiquetas. M4 es la mejor y más alta de las dos calificaciones. Los dispositivos también pueden ser calificados. El fabricante o personal médico pueden ayudarle a conocer esta calificación.

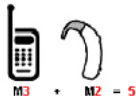

Entre más alta sea más inmune es el quipo a la interferencia de ruido. Las calificaciones del dispositivo auditivo y el teléfono celular son sumadas. Una suma de 5 es considerada aceptable para un uso normal.

Una suma de 6 es considerada para un uso óptimo. En el ejemplo si un dispositivo auditivo alcanza un nivel de calificación M2 y el teléfono celular un nivel de calificación M3, la suma de los dos valores es igual a M5. Esto debe proveer al usuario con un "uso normal" cuando esté utilizando el dispositivo auditivo con este teléfono celular en particular. En este contexto "Uso Normal" es definido como una señal de calidad para operación normal. Se pretende que la calificación M sea equivalente a la calificación U. Se pretende que la calificación T sea equivalente a la calificación UT.

The M and T marks are recommended by the Alliance for Telecommunications Industries Solutions (ATIS). The U and UT marks are referenced in Section 20.19 of the FCC Rules. The HAC rating and measurement procedure are described in the American National Standards Institute (ANSI) C63.19 standard.

**Para información acerca de dispositivos de ayuda auditiva y teléfonos celulares digitales:**

- FCC HAC y control de volumen http://www.fcc.gov/cgb/dro/hearing.html
- Universidad Gallaudet, RERC http://tap.gallaudet.edu/DigWireless.KS/DigWireless.htm
- Auto ayuda para personas con dificultad auditiva [SHHH] www.hearingloss.org/hat/TipsWirelessPhones.htm
- Orden de Compatibilidad para dispositivos auditivos de la FCC http://hraunfoss.fcc.gov/edocs\_public/attachmatch/ FCC-03-168A1.pdf

# **JUEGOS**

#### **ATAQUES/DESMAYOS**

#### **Advertencia**

Un porcentaje reducido de personas pueden presentar ataques epilépticos cuando están expuestas a ciertas patentes de luz o luces intermitentes. La exposición a ciertas patentes o fondos de pantalla de computador, o mientras se juegan juegos de video, pueden producir ataque epilépticos en estas personas. Ciertas condiciones pueden inducir síntomas epilépticos previamente no detectados incluso en personas que no tienen historia de ataques anteriores o epilepsia.

Si usted o algún familiar tiene una condición epiléptica consulte a su doctor antes de jugar. Si mientras juega juegos de video o de computador experimenta uno de los siguientes síntomas descontinúe INMEDIATAMENTE el uso y consulte a su doctor antes de reiniciar el juego: mareo, visión alterada, contracciones musculares u oculares, pérdida del conocimiento, desorientación, algún movimiento involuntario o convulsiones.

#### **Lesión repetitiva de movimiento**

Cuando juega juegos en su teléfono, puede experimentar incomodidad en sus manos, brazos, hombros, cuello u otras partes del cuerpo. Siga estas instrucciones para evitar problemas como tendinitis, síndrome de túnel carpal, u otros

#### desordenes musculo esqueléticos:

- Tome 15 minutos de descanso por cada hora jugada.
- Si sus manos, muñecas, o brazos están cansados o adoloridos mientras está jugando, pare y descanse por varias horas antes de volver a jugar.
- Si sus manos, muñecas o brazos continúan adoloridos durante o después de un juego, pare de jugar y consulte a un doctor.

## **CAMARA**

No exponga su cámara al sol. La luz del sol que pasa a través del lente de la cámara y causar daño a la cámara.

# **RECICLAR SU TELEFONO CELULAR!**

Los operadores que venden este terminal celular tienen en sus tiendas un programa de devolución de teléfonos. Los clientes pueden entregar su teléfono usado la tienda especificada por el operador para propósitos de reciclaje. Para una lista de operadores y sitios de recolección visite la página web de la industria celular de reciclaje www.recyclewirelessphones.com.

Para enviar por correo su teléfono celular viejo a PCD para propósitos de reciclaje,

simplemente empaque su teléfono celular viejo y cualquier accesorio (Incluyendo baterías descargadas) y envíelo a: PCD Personal Communications LLC 555 Wireless Blvd. Hauppauge, NY 1788.

Los teléfonos celulares también pueden ser donados a la campaña de la fundación inalámbrica DONE UN TELEFONO®, LLAME PARA PROTEGER®. Esta causa caritativa conecta teléfonos celulares en beneficio de las víctimas de violencia domestica. Todos los teléfonos donados son deducibles de impuestos. Puede enviar su teléfono a: LLAME PARA PROTEGER, 2555 Bishop Circle, West Dexter, MI 48130.

-O-

Deje su teléfono en un centro de colección local. Para una lista de los centros de colección, visite www.wirelessfoundation.org/CalltoProtect/dropoff.cfm

Antes de devolver cualquier teléfono para propósitos de reciclaje, por favor recuerde desactivar el servicio en este teléfono, borrar cualquier información guardada y remover la tarjeta SIM, si tiene alguna (por favor contacte su proveedor de servicios para averiguar si su teléfono contiene una tarjeta SIM y para asistencia en como removerla).

# **CONDUCIR RESPOSABLEMENTE**

#### **(f verzonwireless.com):**

Cuando estás al volante, el manejo seguro es tu responsabilidad y siempre debería ser una prioridad.

Durante muchos años se han llevado a cabo investigaciones en todo el mundo sobre el uso del teléfono móvil y el manejo. Según la Administración Nacional de Seguridad del Tráfico en las Carreteras (NHTSA, por sus siglas en inglés), el último informe indica que el uso del teléfono móvil mientras se conduce disminuye el desempeño del conductor, ya sea que se trate de un teléfono móvil con manos libres o un teléfono de mano. La NHTSA recomienda que "lo más seguro es evitar el uso del teléfono móvil mientras se conduce". La política de la NHTSA sobre el "Uso del teléfono móvil mientras se conduce", así como también las Preguntas frecuentes sobre el tema, se encuentran disponibles en www.nhtsa.gov (haz clic en "Traffic Safety" y luego en "Drowsy and Distracted Driving"). Para tu seguridad y la de los demás, deberías considerar apagar tu teléfono y dejar que tus llamadas vayan al correo de voz mientras estés conduciendo.

Si optas por usar tu teléfono móvil mientras conduces, varias jurisdicciones han adoptado el uso de "manos libres" y otras restricciones sobre el uso de aparatos móviles mientras se conduce un automóvil. Es tu responsabilidad conocer y cumplir las leyes de tu área.

# **RF EMISIONS**

#### **(from verzonwireless.com):**

INFORMACIÓN PARA EL CONSUMIDOR ACERCA DE LAS EMISIONES DE RADIOFRECUENCIA

Tu teléfono móvil, que contiene un radiotransmisor y un radiorreceptor, emite energía de radiofrecuencia mientras se lo utiliza. La información para el consumidor que se detalla a continuación, trata las preguntas más frecuentes acerca de los efectos que provocan los teléfonos móviles en la salud.

# **¿ES SEGURO UTILIZAR TELÉFONOS MÓVILES?**

Se han realizado, y se siguen realizando en todo el mundo, investigaciones científicas acerca del tema de los teléfonos móviles y la energía de radiofrecuencia ("RF"). En EE. UU, la Administración de Drogas y Alimentos ("FDA", por sus siglas en inglés) y la Comisión Federal de Comunicaciones ("FCC", por sus siglas en inglés) establecen políticas y procedimientos para los teléfonos móviles. La FDA emitió una publicación en el sitio web sobre temas de salud relacionados con el uso de teléfonos móviles, donde expresa: "La comunidad científica en general ... cree que el peso de la evidencia científica no demuestra una relación entre la exposición a las radiofrecuencias (RF) de los teléfonos móviles y consecuencias adversas para la salud. Aún así, la comunidad científica recomienda que se sigan

realizando investigaciones para abordar los vacíos que todavía existen con respecto a este tema. Estas investigaciones se están llevando a cabo en todo el mundo y la FDA sigue controlando los progresos en este campo." Puedes ingresar al sitio web de la FDA en http://www.fda.gov/cellphones. También te puedes contactar con la FDA llamando sin cargo al (888) 463-6332 o al (888) INFO-FDA. La FCC presentó su propia publicación en el sitio web en la cual manifestó que "no existe evidencia científica que compruebe que el uso de teléfonos móviles pueda ocasionar cáncer u otros problemas, incluyendo dolores de cabeza, mareo o pérdida de la memoria". Esta publicación está disponible en http://www.fcc. gov/cgb/consumerfacts/mobilephone.html o a través de la FCC al (888) 225-5322 o al (888) CALL-FCC. El Instituto Nacional del Cáncer ("NCI") plantea que las inquietudes sobre los potenciales efectos en la salud del uso de teléfonos móviles – "y específicamente la idea de que el uso de un teléfono móvil puede incrementar el riesgo de que una persona desarrolle cáncer de cerebro – no tienen sustento en el creciente conjunto de conocimientos en la materia." Puedes acceder a la reseña de la investigación del NCI en http://www.cancer.gov/ncicancerbulletin/ NCI\_Cancer\_Bulletin\_092308/page7.

## **¿QUÉ SIGNIFICA "SAR"?**

En el 1996, la FCC junto con la FDA, la Agencia de Protección Ambiental de los EE.UU. y otras agencias, establecieron las pautas para la exposición segura a la RF para teléfonos móviles de EE. UU. Antes de que un modelo de teléfono móvil esté disponible para la venta al público, el fabricante debe probar el teléfono y la FCC debe certificar que el aparato no supera los límites establecidos por la FCC. Uno de estos límites se expresa como un Índice de Absorción Específica (o "SAR", por sus siglas en inglés). El SAR es una medida del índice de absorción de energía de RF en el cuerpo. Las pruebas para determinar el nivel de SAR se realizan cuando el teléfono está transmitiendo a su máximo nivel de potencia en todas las bandas de frecuencia que se prueban. Desde 1996, la FCC exige que el nivel SAR de teléfonos móviles no supere los 1.6 vatios por kilogramo, promediados sobre un gramo de tejido. A pesar de que el valor SAR se determina en el nivel de potencia más alto, el valor SAR real que un teléfono móvil tiene, mientras está funcionando, puede ser menor que el valor SAR informado. Esto se debe a que el valor SAR puede variar de llamada a llamada, dependiendo de factores tales como proximidad a la torre celular, la proximidad del teléfono al cuerpo mientras se lo está utilizando y el uso de aparatos de manos libres. Para obtener más información acerca del SAR, consulta los boletines 56 y 65 de la Oficina de Ingeniería y Tecnología (OET, por sus siglas en inglés) de la FCC en http://www.fcc.gov/Bureaus/ Engineering\_Technology/Documents/bulletins y http://www.fcc.gov/oet/ea/o visita el sitio Web de la Asociación de la Industria de Telefonía Móvil en http://www. ctia.org/consumer\_info/index.cfm/AID/10371. También puedes comunicarte con el fabricante de tu teléfono.

### **¿PUEDO MINIMIZAR MI EXPOSICIÓN A RF?**

Si estás preocupado acerca de la RF, existen algunos pasos simples que puedes realizar para minimizar tu exposición a la RF. Puedes, por supuesto, reducir tu tiempo de uso. Puedes dejar más distancia entre tu cuerpo y la fuente de RF, ya que el nivel de exposición se reduce mucho con la distancia. El sitio Web de la FDA y la FCC afirma que "el paquete de manos libres se puede utilizar con teléfonos móviles por conveniencia y comodidad. Estos sistemas reducen la absorción de energía de RF en la cabeza, ya que el teléfono, que es la fuente de emisiones de RF, no estará apoyado contra la cabeza. Por otro lado, si el teléfono se coloca en la cintura o en otra parte del cuerpo mientras se lo utiliza, entonces, esa parte del cuerpo absorberá más energía de RF. Se requiere que los teléfonos móviles que se comercializan en EE. UU cumplan con los requisitos de seguridad, independientemente de si se utilizan contra la cabeza o el cuerpo. Cualquiera de las configuraciones debe cumplir con el límite de seguridad". Además, si utilizas tu teléfono móvil mientras conduces, puedes usar un teléfono con una antena ubicada en la parte exterior del vehículo. También deberías leer y seguir las instrucciones del fabricante de tu teléfono móvil para un uso seguro del mismo.

### **LOS TELÉFONOS MÓVILES ¿REPRESENTAN ALGÚN TIPO DE PELIGRO ESPECIAL PARA LOS NIÑOS?**

El sitio web de la FDA afirma que "la evidencia científica no ha demostrado

ningún efecto perjudicial para los usuarios de teléfonos móviles por la exposición a RF, incluidos niños y adolescentes." El sitio web de la FDA también afirma "algunos grupos con el apoyo de otros gobiernos nacionales aconsejan que los niños no usen teléfonos móviles, Por ejemplo, el Informe Stewart, del Reino Unido ["UK"], emitió tal recomendación en diciembre de 2000. En este informe, un grupo de expertos independientes señaló que no existe evidencia de que el uso de un teléfono móvil cause tumores cerebrales u otros efectos adversos. La recomendación [del UK] de limitar el uso de teléfonos móviles por parte de los niños fue estrictamente preventiva; no fue basada en evidencia científica de que exista algún tipo de riesgo para la salud." Se encuentra disponible una copia del folleto del RU en http://www.dh.gov.uk (busca "mobile") o puedes escribir a: NRPB, Chilton, Didcot, Oxon OX11 0RQ, United Kingdom. Las copias de los informes anuales del RU sobre teléfonos móviles y RF están disponibles por Internet en http://www.iegmp.org.uk y http://www.hpa.org.uk/radiation/ (busca "mobile"). Los padres que deseen reducir la exposición de sus hijos a la RF pueden optar por restringir el uso de teléfonos móviles por parte de sus hijos.

# **¿DÓNDE PUEDO OBTENER MÁS INFORMACIÓN?**

Para obtener más información, consulta los siguientes recursos adicionales:

#### **ADMINISTRACIÓN DE DROGAS Y ALIMENTOS DE EE. UU**Revista FDA Consumer

Noviembre-diciembre 2000Teléfono: (888) INFO-FDA http://www.fda.gov/fdac/features/2000/600\_phone.html

### **COMISIÓN FEDERAL DE COMUNICACIONES DE EE. UU**

445 12th St. S.W. Washington, D.C. 20554 Teléfono: (888) 225-5322 http://www.fcc.gov/oet/rfsafety

## **INDEPENDENT EXPERT GROUP ON MOBILE PHONES (GRUPO INDEPENDIENTE DE EXPERTOS EN TELÉFONOS MÓVILES)**

http://www.iegmp.org.uk

#### **SOCIEDAD REAL DE CANADÁ PANEL DE EXPERTOS EN POSIBLES RIESGOS DE SALUD DEL CAMPO DE LA RADIOFRECUENCIA DE APARATOS DE TELECOMUNICACIÓN MÓVIL**

283 Sparks Street Ottawa, Ontario K1R 7X9 CanadáTeléfono: (613) 991-6990

http://www.rsc.ca/index.php?page=expert\_panels\_rf&lang\_id=1&page\_id=120

**ORGANIZACIÓN MUNDIAL DE LA SALUD**Avenue Appia 20 1211 Geneva 27

Suiza

Teléfono: 011 41 22 791 21 11http://www.who.int/mediacentre/factsheets/fs193/en/ International Commission on Non-Ionizing Radiation Protection (Comisión internacional de protección contra la radiación no ionizante) c/o Bundesamt fur **Strahlenschutz** Ingolstaedter Landstr.1 85764 Oberschleissheim

AlemaniaTeléfono: 011 49 1888 333 2156http://www.icnirp.de

American National Standards Institute (Instituto Nacional de Estándares de los EE.UU.) 1819 L Street, N.W., 6th Floor Washington, D.C. 20036 (202) 293-8020 http://www.ansi.org

National Council on Radiation Protection and Measurements (Consejo Nacional de Protección y Medidas Radiológicas) 7910 Woodmont Avenue, Suite 800 Bethesda, MD 20814-3095 Teléfono: (301) 657-2652 http://www.ncrponline.org

Engineering in Medicine and Biology Society, Committee on Man and Radiation (COMAR), of Institute of Electrical and Electronics Engineers (Sociedad de Ingeniería Biomédica Comité sobre el Hombre y la Radiación del Instituto de Ingenieros Eléctricos y Electrónicos) http://http://ewh.ieee.org/soc/embs/comar/

## **PRECUACION:**

Evite la pérdida potencial de oído.

La exposición prolongada a los sonidos ruidosos (incluyendo música) es la causa más común de la pérdida de oído prevenible. Ciertas investigaciones científicas sugieren que usar dispositivos de audios portátiles, tales como reproductores de músicas portátiles y teléfonos celulares en un volumen muy alto durante un largo periodo de tiempo puede conducir a la pérdida permanente del oído inducidapor ruido. Esto incluye el uso de audífonos (incluyendo audífonos, earbuds y Bluetooth® u otros dispositivos inalámbricos). La exposición al sonido muy ruidoso también se ha asociado en algunos estudios al zumbido (un sonido en el oído), hipersensibilidad al sonido y a la distorsión de audición. La susceptibilidad individual a la pérdida de oído inducida por el ruido y a otros problemas potenciales de la audición varía.

La cantidad de sonido producida por un dispositivo de audio portátil varía dependiendo de la naturaleza del sonido, del dispositivo, de los ajustes del dispositivo y de los audífonos. Debe seguir las recomendaciones del sentido común cuando use un dispositivo de audio portátil:

• Fijar el volumen en un ambiente callado y seleccionar el volumen más bajo en el cual pueda oír adecuadamente.

## **EVITE LA PERDIDA POTENCIAL DEL OIDO EVITE LA PERDIDA POTENCIAL DEL OIDO**

- Al usar los audífonos, baje el volumen si no puede oír a la gente hablando cerca a usted o si la persona que se sienta a su lado puede oír lo que usted está escuchando.
- No subir el volumen para bloquear alrededores ruidosos. Si usted elige escuchar su dispositivo portátil en un ambiente ruidoso, utilice los audífonos de cancelación de ruido para bloquear ruido ambiental de fondo.
- Limitar la cantidad de tiempo que usted escucha. Mientras que el volumen aumenta, se requiere menos tiempo antes de que su audición pudiera ser afectada.
- Evitar usar los audífonos después de exposición a ruidos extremadamente fuertes, tales como conciertos de rock, que pudieron causar pérdida de oído temporal. La pérdida de oído temporal pudo hacer volúmenes inseguros sonar normales.
- No escuchar en cualquier volumen que pueda causar inconformidad. Si usted experimenta ruido en sus odios, oye discurso amortiguado o experimenta cualquier dificultad temporal de la audición después de escuchar su dispositivo de audio portátil, descontinúe el uso y consulte a su doctor.

#### **PUEDE OBTENER MAS IFORMACION ACERCA DE ESTE TEMA EN LAS SIGUIENTES FUENTES:**

#### **American Academy of Audiology**

11730 Plaza American Drive, Suite 300 Reston, VA 20190 Voice: (800) 222-2336 Email: info@audiology.org Internet: www.audiology.org

#### **National Institute on Deafness and Other Communication Disorders National Institutes of Health**

31 Center Drive, MSC 2320 Bethesda, MD USA 20892-2320 Voice: (301) 496-7243 Email: nidcdinfo@nidcd.nih.gov Internet: http://www.nidcd.nih.gov/health/hearing

#### **National Institute for Occupational Safety and Health**

Hubert H. Humphrey Bldg. 200 Independence Ave., SW Washington, DC 20201

Voice: 1-800-35-NIOSH (1-800-356-4674) Internet: http://www.cdc.gov/niosh/topics/noise/default.html

©2008 Verizon Wireless. Todos los derechos reservados.

Este equipo cumple con la Parte 15 del reglamento de la FCC. La operación está sujeta a las siguientes dos condiciones:

(1) Este equipo no causa interferencia perjudicial, y (2) Este equipo debe aceptar cualquier interferencia recibida. Incluyendo interferencia que pueda causar funcionamiento no deseado.

## **INFORMACION PARA EL USUARIO**

Este equipo ha sido probado y cumple con los límites para una clase B de acuerdo con la parte 15 del reglamento de la FCC. Estos límites están diseñados para proveer protección razonable contra las interferencias perjudiciales en una instalación residencial. Este equipo genera, usa y puede emitir energía de radio frecuencia y, si no es instalado y usado acorde con las instrucciones puede causar interferencia perjudicial a comunicaciones de radio. De todas maneras, no hay garantía de que no ocurra interferencia en una instalación en particular.

Si el equipo causa interferencia perjudicial a la recepción de radio o televisión, la cual puede ser determinada al prender y apagar el equipo, el usuario puede tratar de corregir la interferencia usando una de las siguientes medidas:

- Reorientar o cambiar de lugar la antena de recepción.
- Incrementar la distancia entre el equipo y el receptor.

## **INFORMACION DE CUMPLIMENTO DE LA FCC GARANTIA**

- Conectar el equipo a un toma corriente diferente al que el receptor se encuentra conectado.
- Consultar al vendedor o a personal experto en asistencia técnica para Radio/TV.
- **ADVERTENCIA:** El hacer cambios o modificaciones a la unidad sin estricta aprobación de la fábrica anulara la autoridad del usuario para manejar el equipo.

### **GARANTIA DEL FABRICANTEGARANTIA LIMITADA DE 12 MESES**

PCD Personal Communications (la empresa) garantiza al comprador minorista original de este teléfono celular portátil PCD que en caso de que este producto o cualquiera de sus piezas, bajo condiciones de uso normal del consumidor, tuviera algún defecto que resultada en la falla del producto, tanto en el material como en la mano de obra, dentro de un plazo de 12 meses a partir de la compra original, dichos defectos serán reparados o reemplazados (con piezas nuevas o reacondicionadas) a criterio de la empresa, sin cargo alguno por las piezas o la mano de obra relacionada directamente con los defectos.

La antena, el teclado, la pantalla, la batería recargable y el cargador de la batería, si está incluido, también tienen una garantía de 12 meses a partir de la fecha de compra.

Esta garantía se extiende solamente a los consumidores que hayan comprado este producto en los Estados unidos o en Canadá y no es transferible ni puede cederse.

Esta Garantía no es válida si:

(a) El producto se somete a uso o condiciones anormales, accidente, maltrato, descuido, alteración no autorizada, uso incorrecto, instalación o reparación inadecuada o almacenamiento inadecuado.

## **GARANTIA**

- (b) El número de serie mecánico o número de serie del producto ha sido removido, alterado o desfigurado.
- (c) Los daños han sido originados por la exposición a la condensación, humedad, temperaturas excesivas, o condiciones ambientales extremas.
- (d) Los daños resultan de la conexión a, o el uso de cualquier accesorio u otro producto no aprobado o autorizado por la empresa.
- (e) Se trata de defectos de apariencia, cosmética, elementos decorativos o estructurales como el armazón o piezas no operativas.
- (f) El producto fue dañado por causas externas, como incendio, inundación, polvo, arena, condiciones climáticas, filtración de la batería, fusible fundido, robo o uso inadecuado de cualquier fuente eléctrica.

La empresa no se hace responsable por el retiro o la reinstalación del producto, la cobertura geográfica, la recepción inadecuada de la señal, el alcance de las comunicaciones o el funcionamiento del sistema celular en conjunto.

Cuando envíe su teléfono celular a PCD Personal Communications para reparación o servicio, tenga en cuenta que datos personales o aplicaciones almacenadas en el terminal pueden ser borrados o alterados inadvertidamente. Por lo tanto le recomendamos hacer una copia de seguridad de todos los datos y aplicaciones incluidas en el terminal antes de enviarlo a servicio o reparación. Esto incluye toda la lista de contactos, descargas (por ejemplo aplicaciones de software de

terceros, tonos de timbre, juegos y gráficos) y cualquier otro tipo de datos que haya agregado a su teléfono celular. Adicionalmente, si su teléfono utiliza una tarjeta SIM o multimedia, debe retirarla antes de enviarlo su equipo para usarla nuevamente cuando le sea devuelto.

PCD Personal Communications no se hace responsable y no garantiza la restauración de software de terceros, información personal, o datos de memoria contenidos, almacenados o integrados en ningún dispositivo inalámbrico, estando o no cubierto por garantía, que se envíe a PCD Personal Communications para reparación o servicio.

Para obtener reparaciones o el reemplazo dentro de los términos de esta Garantía, el producto debe entregarse, previo pago de los gastos de transporte, con la dirección remitente del consumidor, el número de teléfono y/o el número de fax y la descripción completa del problema, junto con una prueba de la cobertura de Garantía (por ejemplo, factura de compra con fecha) a la dirección de la Empresa que se indica a continuación o al lugar de compra para su procesamiento de reparación o reemplazo. Además, para conocer cuál es el centro autorizado de Garantía en su área de residencia, puede llamar al (800) 229-1235 en los Estados Unidos y al (800) 465-9672 en Canadá (en Ontario, llame al 416-695-3060).

## **GARANTIA**

EL GRADO DE RESPONSABILIDAD DE LA EMPRESA EN VIRTUD DE ESTA GARANTÍA SE LIMITA A LA REPARACIÓN O REEMPLAZO ANTES DISPUESTOS Y, EN NINGÚN CASO, LA OBLIGACIÓN DE LA EMPRESA SUPERARÁ EL PRECIO DE COMPRA QUE PAGÓ EL COMPRADOR POR EL PRODUCTO.

TODAS LAS GARANTÍAS IMPLÍCITAS, INCLUIDAS LAS GARANTÍAS IMPLÍCITAS DE COMERCIABILIDAD O CAPACIDAD DE CUMPLIR CON UN PROPÓSITO EN PARTICULAR, SE LIMITARÁN A LA DURACIÓN DE ESTA GARANTÍA ESCRITA. TODA ACCIÓN POR INCUMPLIMIENTO DE ALGUNA GARANTÍA SE DEBERÁ PRESENTAR DENTRO DE UN PERIODO DE 18 MESES A PARTIR DE LA FECHA DE COMPRA ORIGINAL. EN NINGÚN CASO LA EMPRESA SERÁ RESPONSABLE POR CUALQUIER DAÑO ESPECIAL, INCIDENTAL O INDIRECTO DEBIDO AL INCUMPLIMIENTO DE ÉSTA O DE CUALQUIER OTRA GARANTÍA, EXPRESA O IMPLÍCITA. LA EMPRESA NO SERÁ RESPONSABLE POR EL RETRASO EN LA PRESTACIÓN DEL SERVICIO EN VIRTUD DE ESTA GARANTÍA O POR LA PÉRDIDA DE USO DURANTE EL TIEMPO DE REPARACIÓN O REEMPLAZO DEL PRODUCTO.

Ninguna persona o representante está autorizado a asumir responsabilidad alguna en nombre de la Empresa más allá de la expresada en este documento en relación con la venta de este producto.

Algunos estados o provincias no permiten limitaciones sobre la duración de una garantía implícita ni la exclusión o limitación de los daños incidentales o indirectos, de modo que es posible que la limitación o exclusión antes indicada no le corresponda. Esta Garantía le otorga derechos legales específicos y también es posible que tenga otros derechos que varían según el estado o la provincia.

**EN LOS ESTADOS UNIDOS:** Personal Communications Devices 555 Wireless Blvd. Hauppauge, NY 11788 (800) 229-1235

**EN CANADÁ:** PCD Canada Company 5535 Eglinton Avenue West Suite# 234 Toronto, ON M9C 5K5 (800) 465-9675

Free Manuals Download Website [http://myh66.com](http://myh66.com/) [http://usermanuals.us](http://usermanuals.us/) [http://www.somanuals.com](http://www.somanuals.com/) [http://www.4manuals.cc](http://www.4manuals.cc/) [http://www.manual-lib.com](http://www.manual-lib.com/) [http://www.404manual.com](http://www.404manual.com/) [http://www.luxmanual.com](http://www.luxmanual.com/) [http://aubethermostatmanual.com](http://aubethermostatmanual.com/) Golf course search by state [http://golfingnear.com](http://www.golfingnear.com/)

Email search by domain

[http://emailbydomain.com](http://emailbydomain.com/) Auto manuals search

[http://auto.somanuals.com](http://auto.somanuals.com/) TV manuals search

[http://tv.somanuals.com](http://tv.somanuals.com/)